# FU KEILM

# DIGITAL CAMERA 2Pro-X **لإصدار 3.10**

### **دليل المالك**

شكراً لشرائك هذا المنتج. يوضح هذا الدليل كيفية استخدام كامريا 2Pro-X FUJIFILM الرقمية. تأكد من قراءتك واستيعابك لمحتويات الدليل قبل استخدام الكامريا.

> ■ **موقع المنتج:**  *2/pro-x/com.x-fujifilm://http*

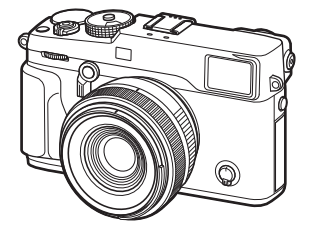

■ **ميكن الاطلاع على المزيد من المعلومات في الكتيبات المتاحة على الإنترنت من خلال:**

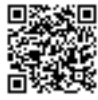

http://fujifilm-dsc.com/manuals/

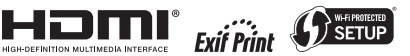

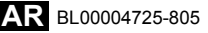

**قبل أن تبدأ**

**الخطوات الأولى**

**التصوير والعرض الأساسيني**

**التصوير والعرض الأساسيني للفيلم**

**Q** زر (القامئة السريعة) **Fn** زر (الوظيفة)

**المزيد حول التصوير والعرض**

القوائم

الاتصال

ملاحظات فنية

استكشاف الأخطاء وإصلاحها

الملحق

### **من أجل سلامتك**

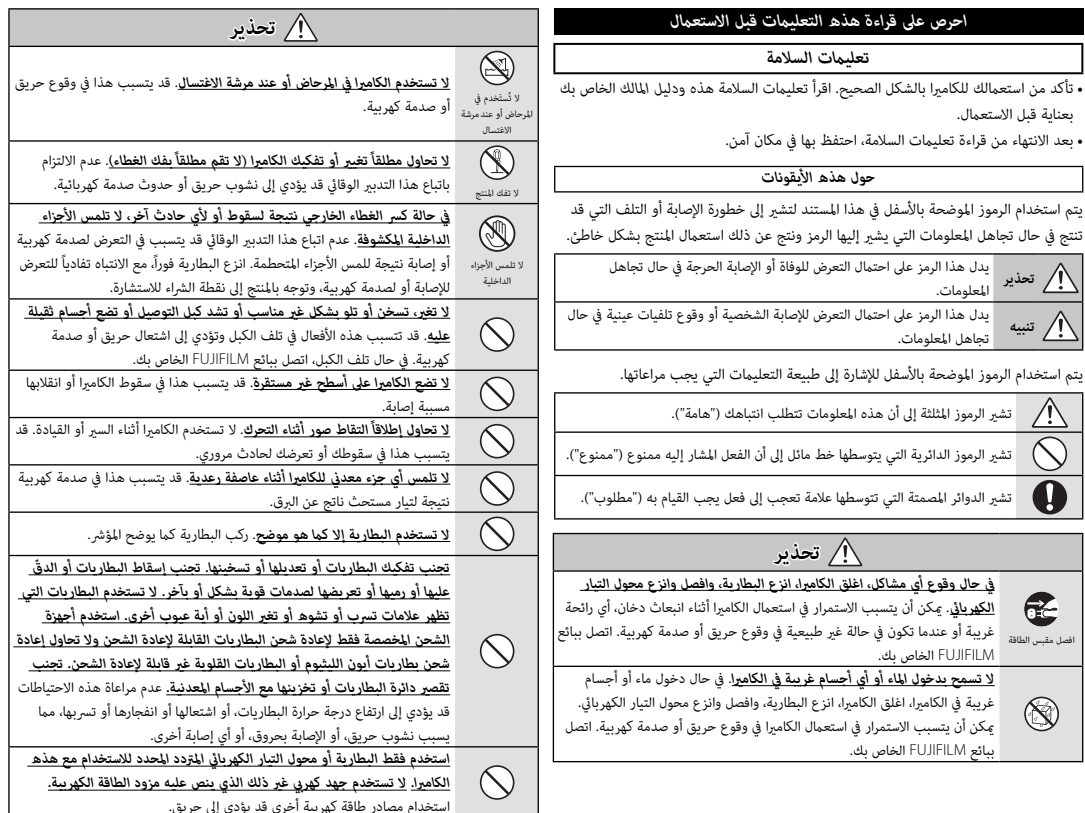

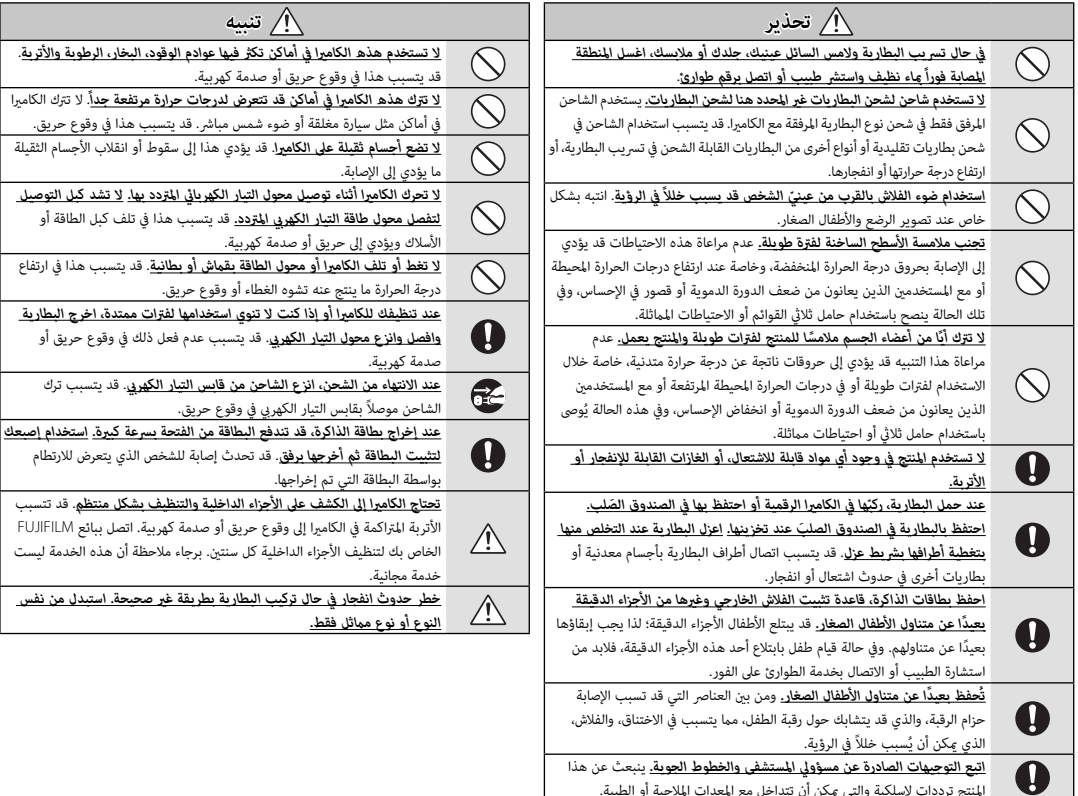

*iii*

#### *البطارية وإمداد الطاقة*

**ملاحظة**: *تحقق من نوع البطارية المستخدمة في الكامريا الخاصة بك وقراءة الأقسام المناسبة*.  **تحذير:** *َّ يجب ألا تتعرض البطارية إلى الحرارة الشديدة، كأشعة الشمس أو النار أو ما شابه.*

فيام يلي وصف للاستخدام المثالي للبطاريات وكيفية الحفاظ علي طول حياتها. قد يتسبب الاستخدام الخاطئ في تقصري عمر البطارية ويؤدي إلى التسريب، ارتفاع درجة الحرارة، الحريق، أو الانفجار.

### *بطاريات الليثيوم أيون*

*قم بقراءة هذا القسم إذا كانت الكامريا الخاصة بك تستخدم بطاريات الليثيوم أيون القابلة لإعادة الشحن*.

لا تأتى البطارية مشحونة. اشحن البطارية قبل استعمالها. احتفظ بالبطارية في علبتها في حالة عدم الاستخدام.

#### ■ *ملاحظات حول البطارية*

تفقد البطارية شحنها بشكل تدريجي في حالة عدم الاستعمال. اشحن البطارية قبل الاستعمال مدة يوم أو يومني.

مكن إطالة عمر البطارية بإغلاق الكاميرا في حالة عدم الاستعمال.

تقل قدرة البطارية في درجات الحرارة المنخفضة؛ قد لا تعمل البطارية المنخفضة في المناخ البارد. احتفظ ببطارية إضافية مشحونة في مكان دافئ واستبدل البطارية عند اللزوم، أو احتفظ بالبطارية في جيبك أو في مكان دافئ آخر وركبها في الكامريا عند التصوير فقط. لا تضع البطارية مباشرة على أجهزة تدفئة الأيدي أو أجهزة التدفئة الأخرى.

#### ■ *شحن البطارية*

اشحن البطارية فقط باستخدام شاحن البطارية المرفق. سيزيد وقت الشحن عند درجات الحرارة المحيطة التي تقل عن +10 درجة مئوية، أو أعلى من +35 درجة مئوية. لا تحاول شحن البطارية عند درجات حرارة تزيد عن 40 درجة مئوية، أو عند درجات حرارة تقل عن 0 درجة مئوية، فلن يتم شحن البطارية.

لا تحاول أن تشحن بطارية مشحونة بالكامل. إلا أنه ليس بالضرورة أن تستنفذ البطارية بالكامل قبل الشحن.

قد تشعر بارتفاع درجة حرارة البطارية عند لمسها مباشرة بعد الشحن أو الاستعامل. هذا أمر طبيعي.

#### ■ *عمر البطارية*

.<br>في درجات الحرارة الطبيعية، عكن أن تُشحن البطارية 300 مرة تقريبًا. يدل نفاذ شحن البطارية بسرعة ملحوظة على أن البطارية قد وصلت إلى نهاية فترة صلاحية استخدامها ويجب استبدالها.

#### ■ *التخزين*

قد يضعف أداء الكامريا إذا تركت البطارية دون استخدام لفترة طويلة بعد شحنها بالكامل. افرغ البطارية قبل التخزين.

في حال عدم استخدام الكامريا لفترة طويلة، انزع البطارية واحفظها في مكان جاف في درجة حرارة ما بين 15+ درجة مئوية و 25+ درجة مئوية. لا تحفظ البطارية في مكان يتعرض لدرجات حرارة مرتفعة.

- *تنبيهات: معاملة البطارية*
- لا تنقل البطارية أو تخزنها مع أجسام معدنية مثل القلائد أو دبابيس الشعر.
	- لا تعرضها للهب أو التسخني.
	- ّ لا تفكك البطارية أو تعدلها.
	- اشحنها بشاحن البطارية المخصص لها فقط.
		- تخلص فوراً من البطاريات المستعملة.
		- لا تسقطها أو تعرضها لصدمات عنيفة.
			- لا تعرضها للامء.
			- حافظ على نظافة أطرافها.
- قد ترتفع درجة حرارة البطارية وهيكل الكامريا قليلاً بعد الاستخدام لمدة طويلة. هذا أمر طبيعي.
	- *تنبيه: التخلص من البطاريات*

اتبع القوانني المحلية عند التخلص من البطاريات المستعملة. ينبغي لفت الانتباه إلى الجوانب البيئية ي - - - .<br>للتخلُّص من البطارية. استخدم الجهاز في مناخ مُعتدل.

*محولات التيار الكهريب المتردد (متاح بشكل منفرد)*

استخدم فقط محولات التيار الكهريب المتردد من FUJIFILM المخصصة للاستخدام مع هذه الكامريا.

- قد يؤدي استخدام محولات التيار الأخرى في إتلاف الكامريا.
- محول التيار الكهريب المتردد مخصص للاستخدام داخل المنازل فقط.
	- تأكد من اتصال قابس التيار المستمر بالكامريا بإحكام.
- اغلق الكامريا قبل فصل محول التيار. افصل محول الطاقة عن طريق شد القابس وليس الكبل.
	- لا تستخدم محول التيار مع أجهزة أخرى.
		- لا تفكك المنتج.
	- لا تعرضه لدرجات حرارة مرتفعة أو رطوبة.
		- لا تعرضها لصدمات عنيفة.
- قد يصدر محول التيار الكهربي صوت طنين أو يصبح ساخن عند لمسه أثناء الاستعمال. هذا أمر طبيعي.
	- إذا تسبب محول التيار الكهريب في تشويش موجات الراديو، اعد توجيه أو غري مكان هوايئ الاستقبال.

#### *استخدام الكامريا*

• لا توجه الكامريا نحو مصادر الضوء الساطعة جدا،ً مثل الشمس في سامء خالية من السحب. عدم اتباع هذا التحذير قد يؤدي إلى تلف حساس الصورة في الكامريا. • قد يتسبب ضوء الشمس الذي يتم تركيزه من خلال معني المنظر في تلف لوحة معني المنظر الإلكتروني (EVF). لا توجه معين المنظر الإلكتروني نحو الشمس.

#### *التقاط صورة تجريبية*

قبل التقاط الصور في المناسبات الهامة (مثل حفلات الزفاف أو قبل أخذ الكامريا في رحلة)، التقط صورة تجريبية وعاينها على الشاشة لتتأكد من عمل الكامريا بشكل طبيعي. لا ميكن أن تتحمل FUJIFILM المسؤولية عن التلفيات أو الخسائر المادية الناتجة عن أي قصور في المنتج.

#### *تعليامت حول حقوق النسخ*

لا ميكن استخدام الصور التي تسجلها بالكامريا الرقمية بطريقة تنتهك قوانني حقوق النسخ بدون موافقة المالك، إلا في حالة نية الاستخدام الشخصي فقط. لاحظ وجود بعض القيود التي تفرض على ..<br>تصوير التمثيل المسرحي، الحفلات، والمعارض، حتى في حالة نية الاستخدام الشخصي. نُطلب أيضا من المستخدمني ملاحظة أنه يسمح فقط بنسخ بطاقات الذاكرة التي تحتوي على صور أو بيانات محمية مبوجب حقوق النسخ طبقاً للقيود التي تفرضها قوانني حقوق النسخ هذه.

#### *طريقة التعامل*

للتأكد من تسجيل الصور بشكل صحيح، لا تعرض الكامريا لصدمات أثناء التصوير.

#### *الكريستال السائل*

في حال تحطم شاشة العرض، يجب تفادي ملامسة الكريستال السائل. اتخذ الإجراءات الوقائية المبينة في حال حدوث أي من الحالات التالية:

- **في حال ملامسة الكريستال السائل لجلدك**، نظف المنطقة بقطعة قامش واغسلها جيداً بالماء الجاري والصابون.
- **في حال دخول الكريستال السائل إلى عينيك**، قم بشطف العني المصابة مباء نظيف لمدة لا تقل عن <sup>15</sup> ً دقيقة واحصل على العناية الطبية فورا.
	- **في حال ابتلاع الكريستال السائل**، اغسل فمك كاملاً بالماء. اشرب كمية كبرية من الماء وحاول التقيؤ، ثم احصل على المساعدة الطبية.

على الرغم من أن شاشة العرض يتم تصنيعها بأحدث التقنيات عالية الدقة على الإطلاق، إلا أنها قد تحتوي على وحدات بيكسل تكون في حالة إضاءة أو عدم إضاءة دوما.ً لا يعد ذلك خلل بالشاشة، ولن تتضرر الصور المسجلة بواسطة الكامريا من جراء ذلك.

### *معلومات العلامة التجارية*

تقسيم صورة رقمية هي علامة تجارية أو علامة تجارية مسجلة لشركة FUJIFILM. **Card Picture-xD** و E هي علامات تجارية خاصة بشركة FUJIFILM. حروف الطباعة المذكورة هنا تم تطويرها بشكل حصري من قبل .Inc Taiwan DynaComware تعد Macintosh، OS Mac و macOS علامات تجارية خاصة بشركة .Inc Apple في الولايات المتحدة، والبلدان الأخرى. تعد Windows علامة تجارية مسجلة لشركة Corporation Microsoft في الولايات المتحدة والبلدان الأخرى. RFi-Wi و Protected Fi-Wi RSetup َّ هام علامتان تجاريتان مسجلتان لصالح Alliance Fi-Wi. الشعارات SDHC و SDXC هي علامات تجارية خاصة بشركة LLC ،C-3SD. شعار HDMI علامة تجارية. كافة الأسامء التجارية الأخرى المذكورة في هذا الدليل علامات تجارية أو علامات تجارية مسجلة لمالكيها.

#### *التشويش الكهريب*

قد تشوش هذه الكامريا على الأجهزة الطبية أو معدات الملاحة. استشر القامئني على المستشفى أو الخطوط الجوية قبل استخدام الكامريا في مستشفى أو على منت طائرة.

### *أنظمة التلفزيون الملون*

نظام NTSC) لجنة نظام التلفزيون الوطني) هو مواصفة البث التلفزيوين الملون المعمول به بشكل رئيسي في الولايات المتحدة وكندا واليابان. نظام PAL) خط الطور البديل) هو نظام البث التلفزيوين الملون بشكل رئيسي في البلدان الأوروبية والصني.

#### **Print Exif** *)* **Exif** *إصدار* **2.3***)*

Print Exif هو تنسيق ملف منقح للكامريا الرقمية حيث يتم استخدام المعلومات المخزنة مع الصور للحصول على أفضل نسخة ملونة طبق الأصل أثناء الطباعة.

### *ملحوظة هامة: اقرأ هذا الكتيب قبل استخدام البرنامج*

مينع أي تصدير مباشر أو غري مباشر، لجزء من أو لكامل، البرنامج المرخص بدون موافقة الجهات المختصة المناسبة.

#### *ملاحظات*

*لتجنب الحريق أو الصدمات الكهربية، لا تعرض الوحدة للمطر أو الرطوبة.*

*يرجى قراءة "تعليامت السلامة"، وتأكد من استيعابك لها قبل استخدام الكامريا.*

#### *للعملاء في كندا للعملاء في*

### **NMB-3(B)/CAN ICES-3(B)**

**تنبيه**: تتوافق هذه المعدة من الفئة B مع المعايير الكندية ICES-003.

**بيان وزارة الصناعة الكندية**: هذا الجهاز متوافق مع معايري RSS لإعفاء الترخيص بوزارة الصناعة الكندية. يخضع التشغيل للشرطين التاليين: (1) ألا يسبب هذا الجهاز أي تداخل، و(2) يجب أن<br>يقبل هذا الجهاز أي تداخل يتم تلقيه، ما في ذلك التداخل الذي عكن أن يؤدي إلى التشغيل غير المرغوب فيه.

.<br>يجب ألا يتواجد أو يعمل هذا الجهاز والهوائي الخاص به معًا في مكان واحد أو جنبًا إلى جنب مع<br>أي هواذ، أو حماز إرسال آخي راستثناء أحمدة الراديو المدمجة المعتمدة. تم تعطيل خاصية اختيار أي هوائي أو جهاز إرسال آخر، باستثناء أجهزة الراديو المدمجة آلمعتمدة. تم تعطيل خاصية اختيار<br>كود الدولة للمنتجات التي يتم تسويقها في الولايات المتحدة/كندا.

**بيان التعرض للإشعاع**: لا تظهر الأدلة العلمية المتاحة وجود أي مشكلات صحية مرتبطة باستخدام الأجهزة اللاسلكية منخفضة الطاقة. إلا أن ذلك لا يعد دليلاً على سلامة هذه الأجهزة اللاسلكية منخفضة الطاقة بشكل مطلق. فالأجهزة اللاسلكية منخفضة الطاقة تصدر مستويات طاقة ترددات لاسلكية منخفضة في نطاق الموجات الصغيرة أثناء استخدامها. في حين أن المستويات العالية من<br>الترددات اللاسلكية عكن أن تؤدي إلى إنتاج تأثيرات صحية (نتيجة تسخين الأنسجة)، إلا أن التعرض<br>الضوئي للترددات اللاسلكية منخفضة المستوى ال صحيةً عكسية. ولم تكتشف العديد من الدراسات حول التعرض الضوئي للترددات اللاسلكية منخفضة<br>المستوى أية تأثيرات بيولوجية. وقد اقترحت بعض الدراسات إمكانية حدوث بعض التأثيرات البيولوجية، إلا أن هذه النتائج مل يتم تأكيدها من خلال الأبحاث الإضافية. تم اختبار الكامريا 2Pro-X ووجد أنها تتوافق مع حدود التعرض للإشعاع المحددة من قبل وزارة الصناعة الكندية للبيئات غير الخاضعة للرقابة كما تتوافق مع معايير RSS-102 الخاصة بقواعد التعرض للترددات اللاسلكية المحددة من قبل وزارة الصناعة الكندية.

#### *التخلص من المعدات الكهربية والإلكترونية المنزلية*

**في دول الاتحاد الأورويب، الرنويج، أيسلندة وليختنشتاين**: يشري هذا الرمز الموجود على المنتج، أو في هذا الدليل وفي شهادة الضامن، و /أو على العلبة أن هذا المنتج يجب ألا تتم معاملته كمخلفات منزلية. بدلاً من ذلك يجب التوجه به إلى نقطة تجميع مناسبة خاصة بإعادة تدوير المعدات الكهربية والإلكترونية.

بتأكدك من التخلص من هذا المنتج بالشكل الصحيح، ستساعد على تجنب العواقب السلبية المحتملة التي قد تؤثر على البيئة وعلى صحة الإنسان، والتي قد تحدث نتيجة معالجة هذا المنتج كمخلفات بطريقة خاطئة.

يشري هذا الرمز الموجود على البطاريات أو المراكم إلى أن هذه البطاريات يجب ألا تتم معاملتها كمخلفات منزلية.

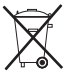

إذا كان جهازك مزودة ببطاريات أو مراكم سهلة الفك، برجاء تخلص منها على انفراد طبقاً للشروط المحلية.

ستساعد عملية إعادة التدوير في الحفاظ على المصادر الطبيعية. لمزيد من المعلومات التفصيلية حول إعادة تدوير هذا المنتج، برجاء الاتصال بالمكتب المحلي لمدينتك، الجهة القامئة على التخلص من المخلفات المنزلية أو المحل الذي اشتريت منه المنتج.

**في الدول خارج دول الاتحاد الأورويب، الرنويج، أيسلندة وليختنشتاين**: إذا أردت التخلص من هذا المنتج، مبا في ذلك البطاريات والمراكم، برجاء الاتصال بالسلطات المحلية واسأل عن طريقة التخلص الصحيحة.

> **في اليابان:** يشري هذا الرمز الموجود على البطاريات إلى أنه يتم التخلص منها بشكل منفصل.

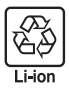

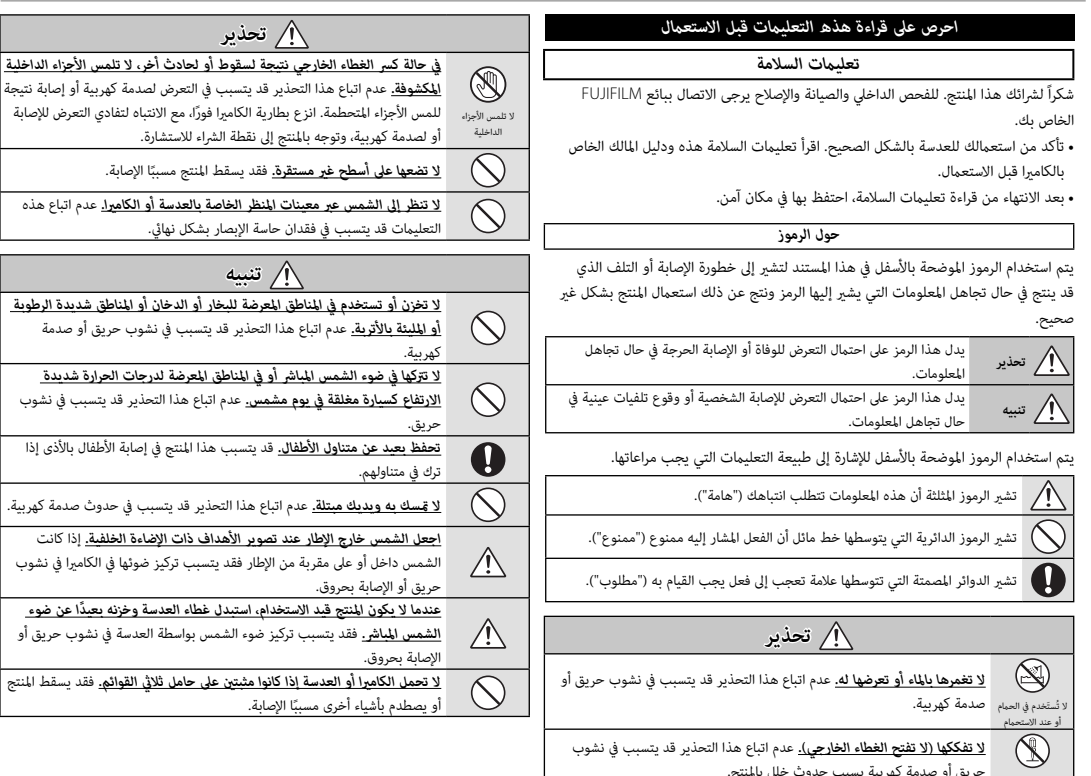

لا تفككها

.<br>فيما يتعلق بإعلان التوافق، يُرجى زيارة

http://www.fujifilm.com/products/digital\_cameras/x/fujifilm\_x\_pro2/ .pdf/index/fujifilm\_x\_pro2\_cod.pdf

**هام**: *اقرأ التنبيهات التالية قبل استخدام وحدة الإرسال اللاسليك المدمجة الخاصة بالكامريا.*

- يحكُم هذا المنتج، الذي يحتوي على وظيفة تشفير تم تطويرها في الولايات المتحدة، اللوائح  $\mathbb D$ الأمريكية الخاصة بإدارة التصدير وقد لا يتم تصديره أو إعادة تصديره إلى أي دولة تحظر الولايات المتحدة تصدير البضائع إليها.
- *تستخدم فقط كجزء من شبكة اللاسليك.* FUJIFILM لا تتحمل مسؤولية أية تلفيات تحدث بسبب الاستخدام غري المصرح به. لا يستخدم الجهاز في التطبيقات التي تنطوي على درجة كبرية من الموثوقية، على سبيل المثال في الأجهزة الطبية أو الأجهزة الأخرى التي قد تؤثر بشكل مباشر أو غري مباشر على حياة الأشخاص. عند استخدام الجهاز في الحاسب أو الأجهزة الأخرى التي تتطلب درجة أكبر من الموثوقية من الشبكات اللاسلكية، تأكد من اتخاذ كافة الاحتياطات الضرورية لضمان السلامة ومنع حدوث أية أعطال.
- *يستخدم فقط في الدولة التي تم شراء الجهاز منها.* يتوافق هذا الجهاز مع اللوائح الحاكمة لأجهزة شبكة اللاسليك في الدولة التي تم شراء الجهاز منها. التزم بجميع لوائح ونظم المكان عند استخدامك للجهاز. FUJIFILM لا تتحمل أية مسؤولية عن أية مشكلات قد تنشأ عن الاستخدام في مناطق ذات سلطات قضائية أخرى.
- *قد يتم اعتراض بيانات اللاسليك (الصور) من قبل جهات خارجية.* سلامة البيانات التي يتم إرسالها عبر شبكات اللاسليك أمر غري مضمون.
- *لا تستخدم الجهاز في الأماكن المعرضة إلى مجالات مغناطيسية أو كهرباء إستاتيكية أو تداخل من موجات الراديو.* لا تستخدم وحدة الإرسال بالقرب من أفران الميكروويف أو في الأماكن الأخرى المعرضة لمجالات مغناطيسية أو كهرباء إستاتيكية أو تداخل من موجات الراديو والتي قد تحول دون استقبال إشارات اللاسليك. قد يحدث تداخل مشترك عند استخدام وحدة الإرسال بالقرب من أجهزة لاسليك أخرى تعمل على حزمة التردد 2,4 جيجاهرتز.
	- *تعمل وحدة إرسال اللاسليك على حزمة التردد* **2,4** *جيجاهرتز باستخدام التعديلني* **DSSS** *و*  **OFDM***.*

*أجهزة شبكة اللاسليك: تنبيهات*

• *هذا الجهاز يعمل على نفس التردد الخاص بالأجهزة التجارية والتعليمية والطبية ووحدات إرسال اللاسليك.* ً كام أنه يعمل أيضا على نفس التردد الخاص بوحدات الإرسال المرخصة ووحدات الإرسال الخاصة منخفضة الجهد غري المرخصة والتي تستخدم في أجهزة تتبع RFID لخطوط التجمع وفي التطبيقات الأخرى الشبيهة.

• *لمنع حدوث تداخل مع الأجهزة الواردة أعلاه، التزم بالاحتياطات التالية.* تأكد من أن وحدة إرسال RFID لا تعمل قبل استخدام هذا الجهاز. إذا لاحظت أن الجهاز يسبب تداخلاً مع وحدات الإرسال المرخصة والتي تستخدم في أجهزة تتبع RFID ً ، توقف فورا عن استخدام التردد المتأثر أو انقل الجهاز إلى مكان آخر. إذا لاحظت أن هذا الجهاز يسبب تداخلاً مع أجهزة تتبع RFID منخفضة الجهد، اتصل بوكيل FUJIFILM.

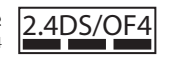

يشري هذا الملصق إلى أن هذا الجهاز يعمل على حزمة التردد 4OF/DS2.4 2,4 جيجاهرتز باستخدام التعديلني DSSS و OFDM وقد يتسبب في حدوث تداخل عند مسافات تصل حتى 40 م.

### **معلومات حول هذا الدليل**

قبل استعمال الكاميرا، الرجاء قراءة هذا الدليل والتحذيرات الموجودة في قسم "من أجل سلامتك" (ii 黑). للحصول على معلومات حول موضوعات محددة، برجاء الرجوع إلى المراجع المذكورة أدناه.

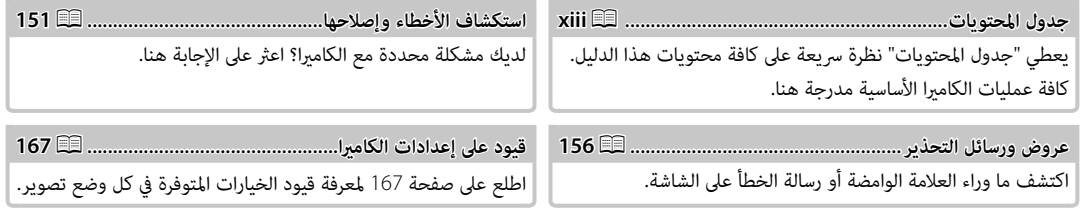

 **بطاقات الذاكرة الذاكرة** \_\_<br>يتم حفظ الصور على بطاقات الذاكرة SD و SDHC و SDXC (印 أو 24)، والتي يُشار إليها في هذا الدليل مصطلح "بطاقات الذاكرة".

**جسم الكامبر**ا: لمواصلة التمتع بالكامبرا الخاصة بك، استخدم قكعة قماش ناعمة جافة لتنظيف هيكل الكامبرا بعد كل استعمال. لا تستخدم الكحول، أو مخفف الطلاء أو أي مواد كيمياوية متطايرة أخرى، فقد يؤدي ذلك إلى تشوه اللون أو تشوه الجزء الجلدي لهيكل الكامريا. يجب إزالة أي سائل موجود على الكامريا فوراً باستخدام قطعة قامش جافة ناعمة. استخدم منفاخ هواء للتخلص من الأتربة المتراكمة على الشاشة، مع توخي الحذر لتجنب إحداث خدوش، ثم امسحها برفق بقطعة قامش ناعمة جافة. ميكن إزالة إى بقع متبقية من خلال مسحها برفق مبناديل FUJIFILM المنظفة للعدسة والتي تم إضافة القليل من سائل تنظيف العدسة إليها. لتجنب دخول التراب إلى الكامريا، استبدل غطاء الجسم عندما لا تكون العدسة في موضعها.

**مستشعر الصورة**: ميكن إزالة الغبار من مستشعر الصورة باستخدام الخيار D**إعداد المستخدم** > **تنظيف المستشعر** (P115 (في قوائم الكامريا.

**عدسات قابلة للتغيري**: استخدم منفاخ هواء للتخلص من الأتربة، ثم امسحها برفق بقطعة قامش ناعمة وجافة. ميكن إزالة إى بقع متبقية من خلال مسحها برفق مبناديل FUJIFILM المنظفة للعدسة والتي تم إضافة القليل من سائل تنظيف العدسة إليها. استبدل الغطاء الأمامي والخلفي في حالة عدم استخدام العدسة.

### **مواصفات المنتج**

ميكن إضافة الخيارات المستخدمة بشكل متكرر إلى القامئة **Q** أو "my "المخصصة أو إلى زر **Fn**) الوظيفة) للوصول المباشر. قم بتخصيص عناصر التحكم في الكامريا بحيث تلائم أسلوبك أو وضعك.

### *القامئة Q) 47*<sup>P</sup>*(*

يتم عرض القامئة **Q** بالضغط على زر **Q**.

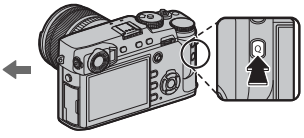

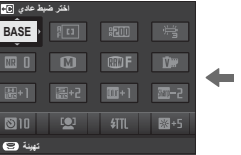

استخدم القامئة **Q** لعرض أو تغيري الخيارات المحددة لعناصر القامئة المستخدمة بشكل متكرر.

### *"قامئتي" ( 105* <sup>P</sup>*(*

أضف الخيارات المستخدمة بشكل متكرر إلى هذه القامئة المخصصة، والتي ميكن عرضها بالضغط على **OK/MENU** واختيار التبويب E") قامئتي").

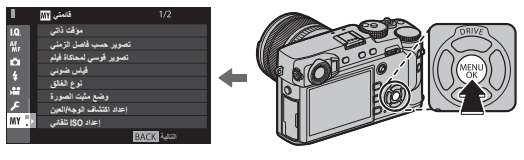

R تكون التبويب E متاحة فقط إذا تم تخصيص الخيارات إلى "قامئتي".

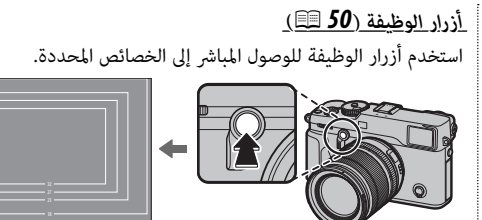

*اضغط الزر للوصول المباشر إلى الوظيفة المخصصة. ُستخدم لعرض محاكاة لإطار ساطع. يبني الرسم التوضيحي الزر* **2Fn** *الذي ي*

### <u> || جدول المحتويات</u>

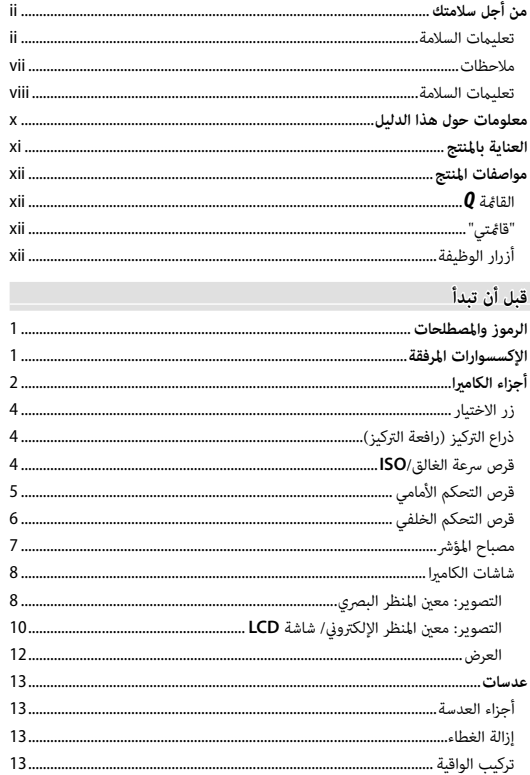

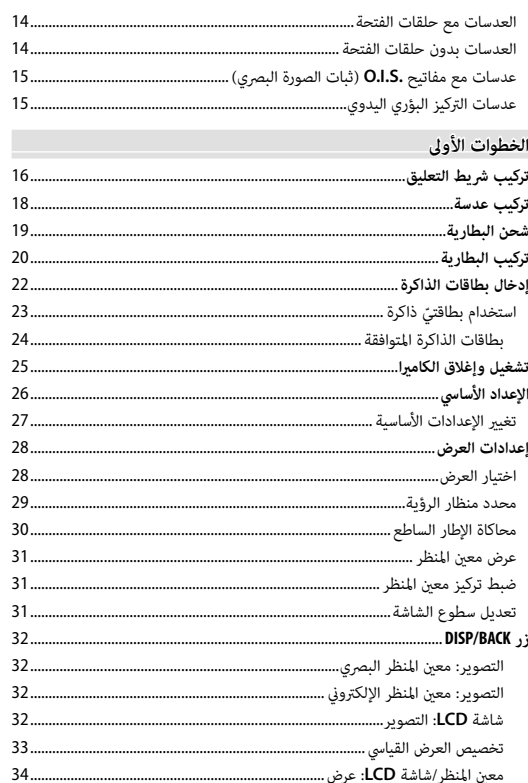

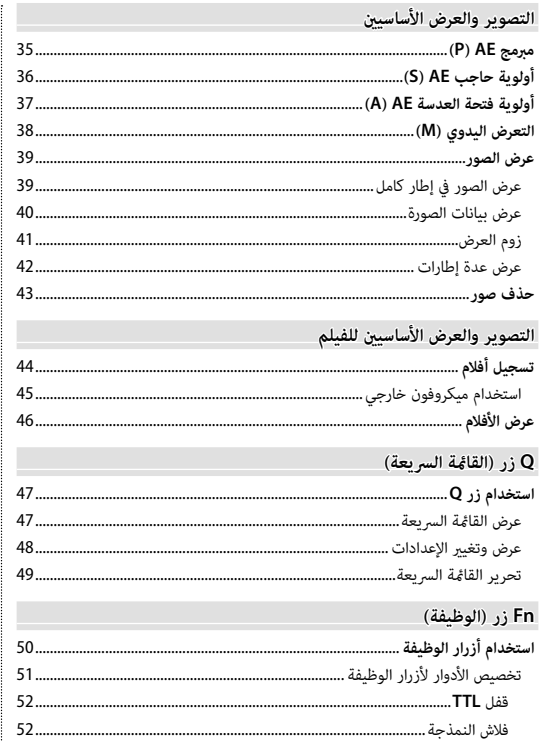

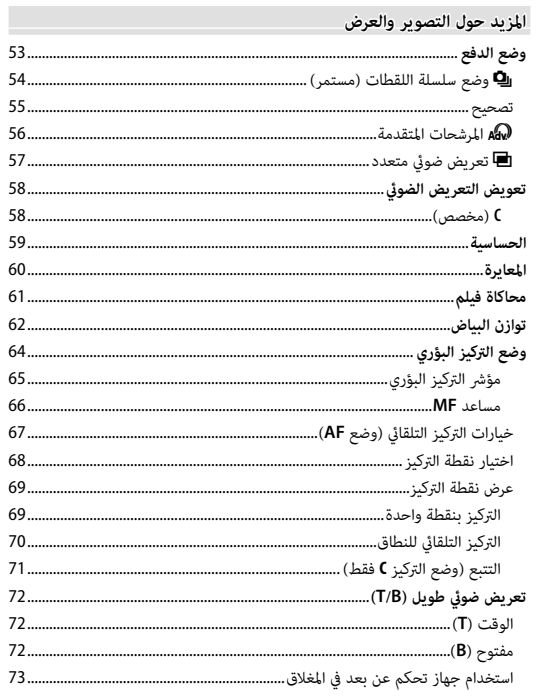

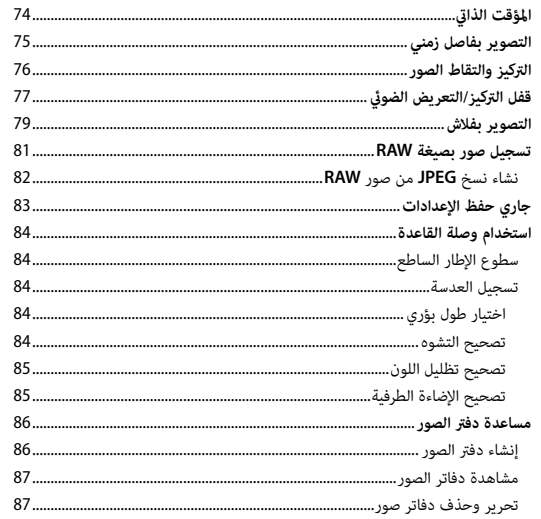

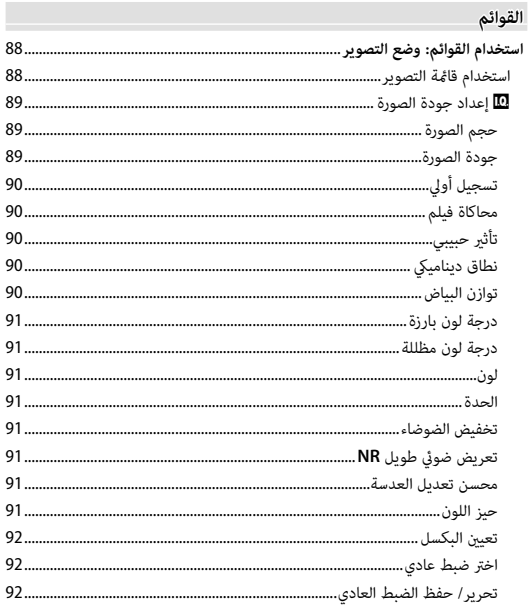

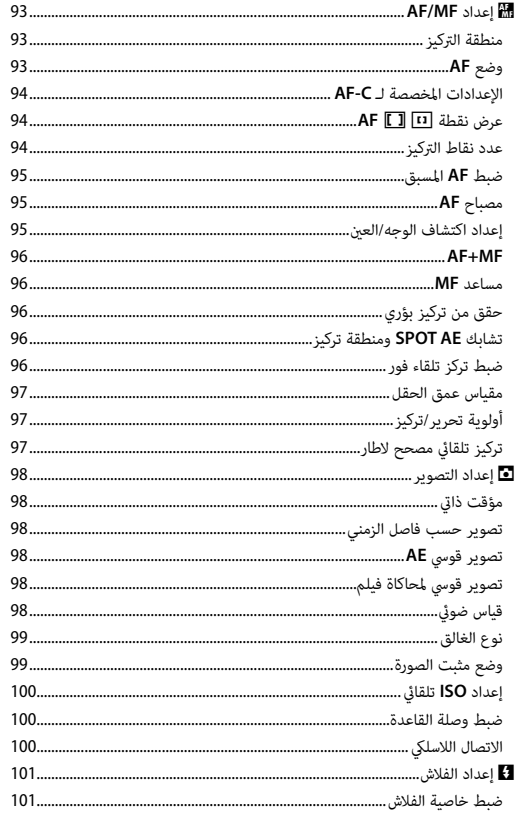

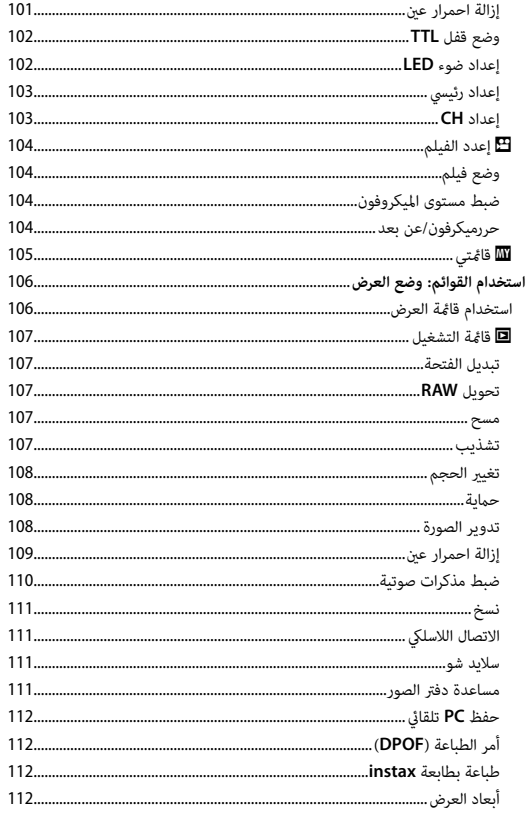

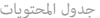

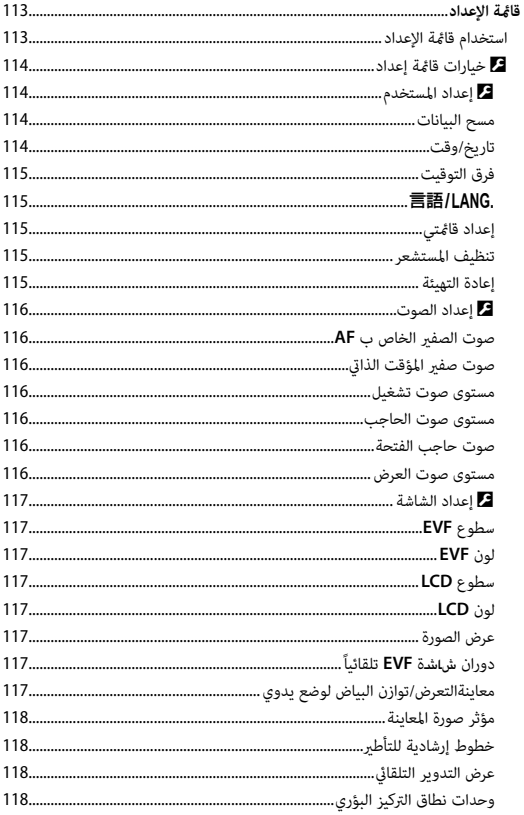

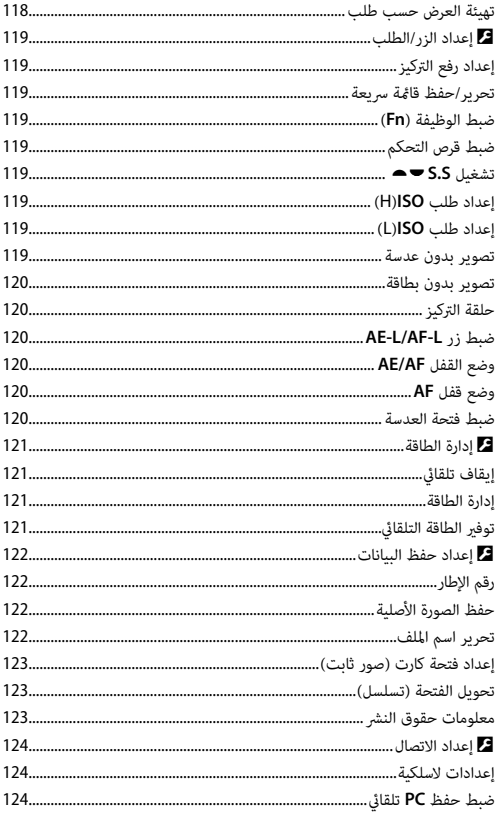

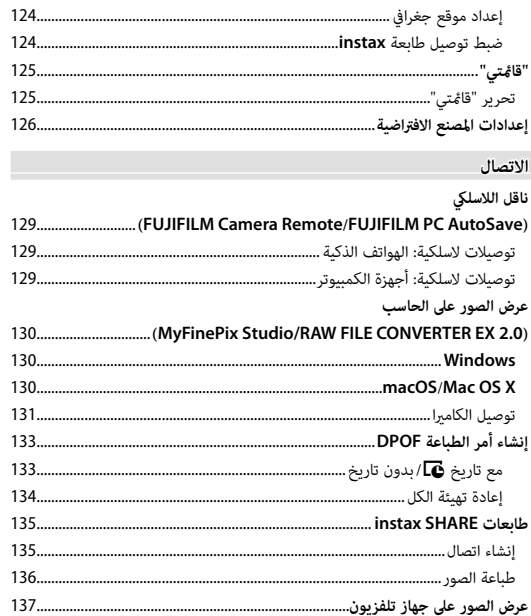

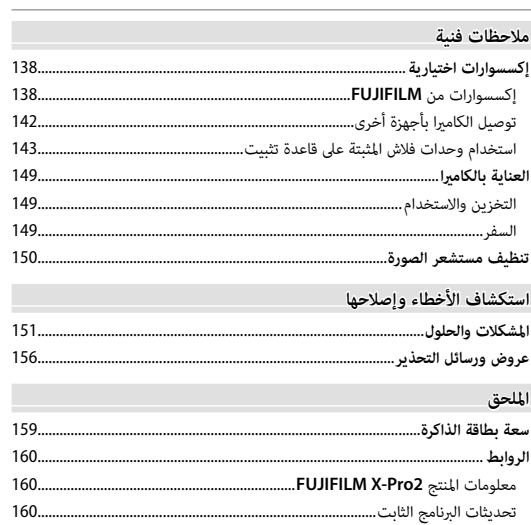

### *قبل أن تبدأ*

### **الرموز والمصطلحات**

الرموز التالية مستخدمة في هذا الدليل: Q يجب قراءة هذه المعلومات قبل الاستعامل للتأكد من التشغيل الصحيح. R معلومات إضافية قد تكون مفيدة عند استخدام الكامريا. P ميكن الاطلاع على صفحات أخرى في هذا الدليل حول المعلومات ذات الصلة.

يتم توضيح القوائم والنصوص الأخرى على شاشات العرض بخط **سميك**. في الرسوم التوضيحية في هذا الدليل، ميكن تبسيط شاشات العرض لأغراض تفسريية.

**الإكسسوارات المرفقة**

العناصر التالية مرفقة مع الكامريا:

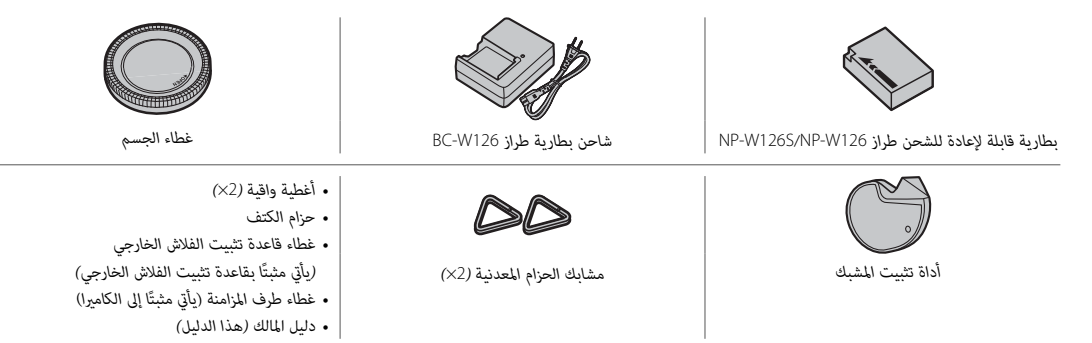

**أجزاء الكامريا**

لمزيد من المعلومات، يرجى الرجوع إلى الصفحة الموجودة على ميني كل بند.

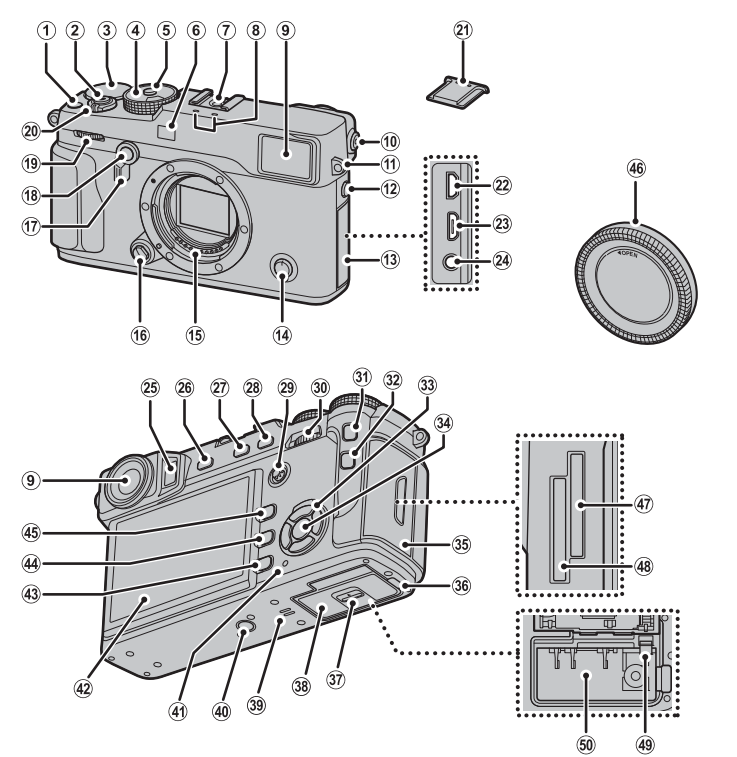

*قبل أن تبدأ*

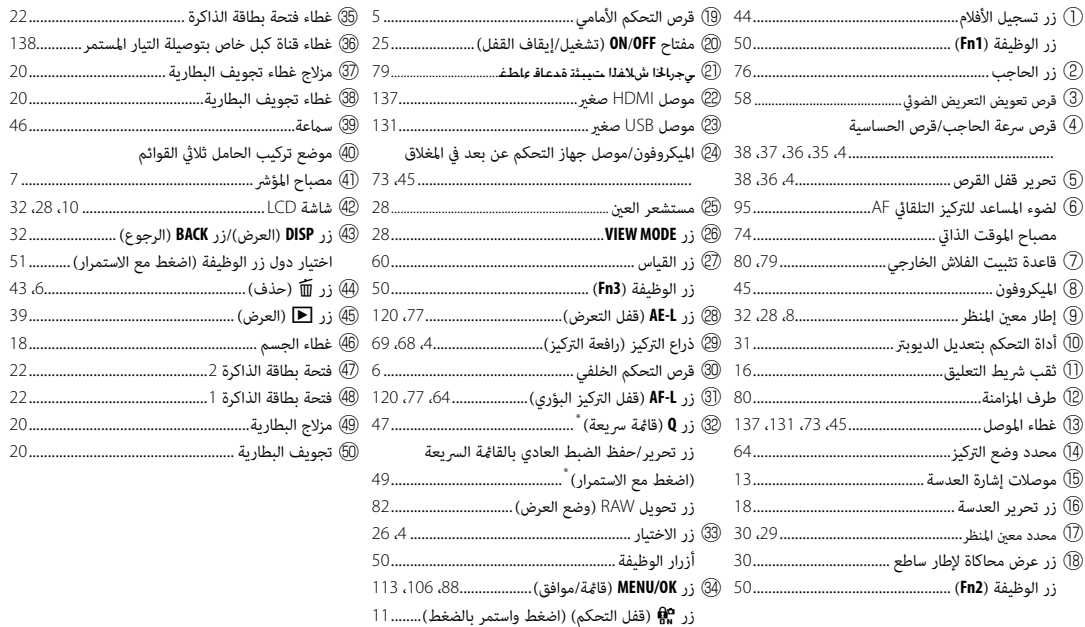

 \* في وضع التصوير، اضغط وحرر لعرض القامئة السريعة أو اضغط مع الاستمرار لعرض خيارات تحرير القامئة السريعة. عند عرض القامئة السريعة، اضغط مع الاستمرار لتحرير الإعدادات الخاصة.

 **قفل التحكم التحكم** لمنع التشغيل غري المقصود لزر الاختيار وزر **Q** أثناء التصوير، اضغط على **OK/MENU** حتى يتم عرض X. ميكن إلغاء قفل عناصر التحكم بالضغط على **OK/MENU** حتى تختفي **A°** من شاشة العرض.

### *زر الاختيار*

اضغط زر الاختيار إلى الأعلى ((٦)، اليمين (۞)، الأسفل (۞)، أو اليسار (w (لتمييز العناصر. تعمل أزرار الأعلى، اليسار، اليمني والأسفل كذلك مثل عمل الأزرار **DRIVE**) P53(، **4Fn**) محاكاة الفيلم؛ P61(، **5Fn**) توازن البياض؛ P62 (و **6Fn**) وضع AF؛ P67 (على الترتيب  $(50)$ 

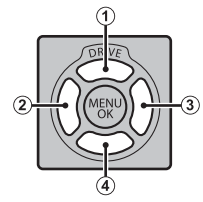

### *ذراع التركيز (رافعة التركيز) التركيز)*

قم بإمالة أو اضغط على ذراع التركيز لتحديد منطقة التركيز (P68(.

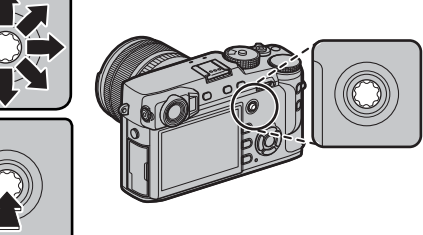

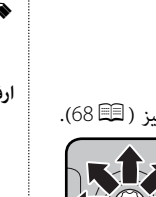

### *قرص سرعة الغالق/***ISO**

اختر سرعة الغالق وحساسية ISO.

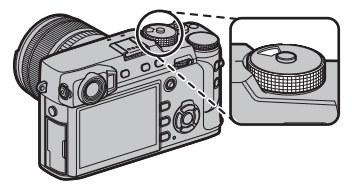

**أدر** القرص لاختيار سرعة الغالق (P،35 ،36 ،<sup>37</sup> <sup>38</sup>).

R إذا كان القرص في الموضع **A**، اضغط على تحرير القفل أثناء تدوير القرص.

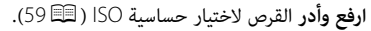

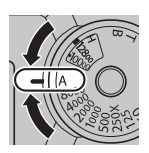

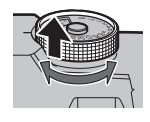

### *قرص التحكم الأمامي*

يستخدم قرص التحكم الأمامي كما هو موضح أدناه.

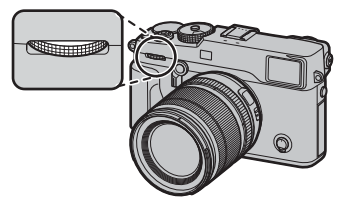

### ■ **تدوير**

- اختر التوليفة المطلوبة من سرعة الغالق والفتحة (تغيري البرنامج؛ P35(.
	- اختر سرعة الغالق (P،<sup>36</sup> <sup>38</sup>(.
- اضبط تعويض التعريض الضويئ عند تحديد **C** بواسطة قرص تعويض التعريض الضويئ (P58(. • عرض صور أخرى أثناء العرض (P39(.

### ■ **اضغط**

اضغط على وسط القرص للانتقال بني سرعة الغالق، وتعويض التعريض الضويئ عند تحديد C بواسطة قرص تعويض التعريض الضويئ  $(58,38,36,35)$ 

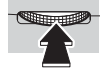

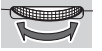

### *قرص التحكم الخلفي*

يستخدم قرص التحكم الخلفي كما هو موضح أدناه.

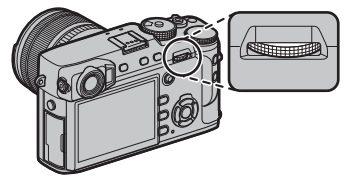

### ■ **تدوير**

- اضبط الفتحة (P،14 ،<sup>37</sup> <sup>38</sup>(.
- اضبط الإعدادات في القامئة السريعة (P48(.
	- اختر حجم إطار التركيز (P،<sup>69</sup> <sup>70</sup>(.
- قم بالتصغري أو التكبري أثناء زوم التركيز أو في عرض الإطار الكامل أو عرض الإطارات المتعددة (P،<sup>41</sup> <sup>42</sup>(.

### ■ **اضغط**

- قم بإجراء الوظيفة المُخصصة إلى زر الوظيفة *DIAL*) P51(.
- في وضع التركيز اليدوي، ميكنك اختيار عرض تركيز بالضغط على منتصف القرص مع الاستمرار (P66(.
	- قم بتكبير نقطة التركيز البؤري النشطة أثناء العرض ( ��������).

## لتينة بطاقات الذاكرة<br>لتهيئة بطاقات الذاكرة، اضغط على وسط قرص التحكم أثناء الضغط مع الاستمرار على الزر 面. سيتم عرض قامّة **مسح البيانات**؛ اختر فتحة وقم بتهيئة البطاقة كما هو موضح في الصفحة .114

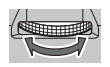

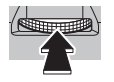

*قبل أن تبدأ*

### *مصباح المؤشر مصباح المؤشر*

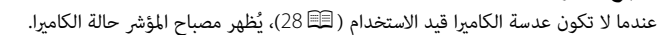

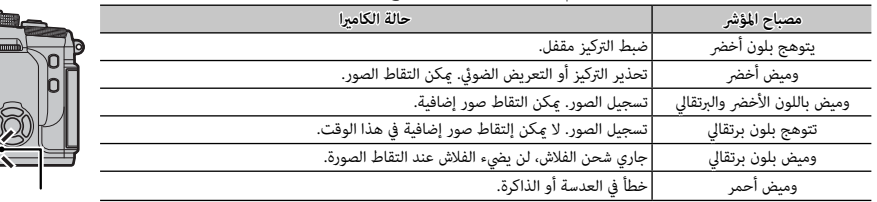

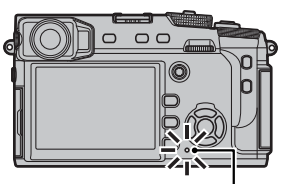

*مصباح المؤشر*

R قد تظهر كذلك تحذيرات في شاشة العرض (P 156(.

### *شاشات الكامريا*

قد يتم عرض أنواع المؤشرات التالية أثناء التصوير أو العرض. في الوصف التالي، يتم عرض جميع المؤشرات المتاحة لأغراض التوضيح؛ والمؤشرات المعروضة .<br>فعليًا تتغير حسب إعدادات الكاميرا. لاحظ أن شاشة LCD ومعين المنظر الإلكتروني لديهما نسب أبعاد مختلفة.

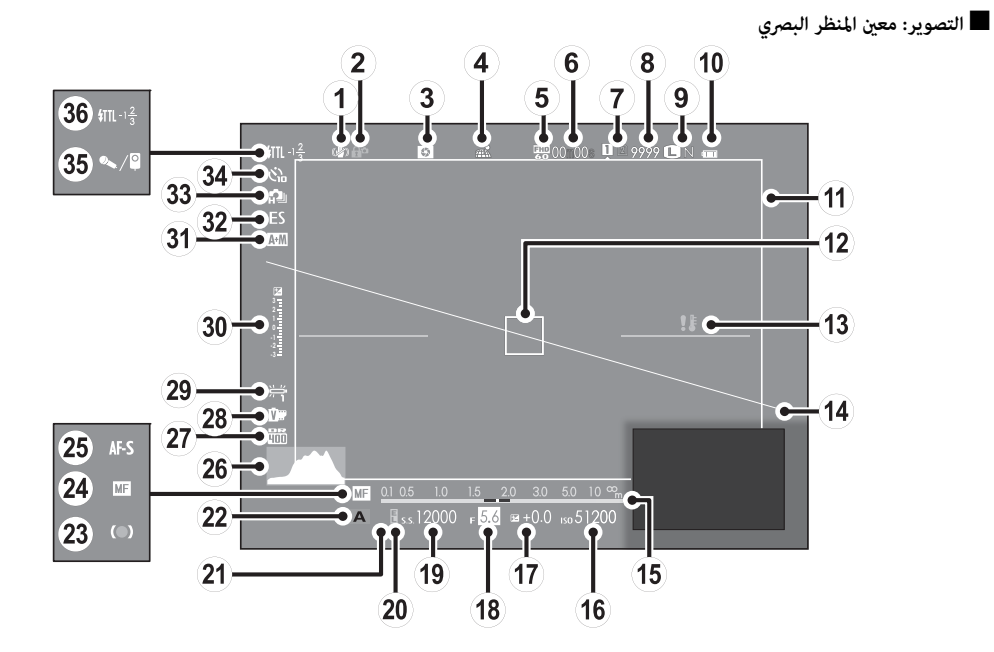

*8*

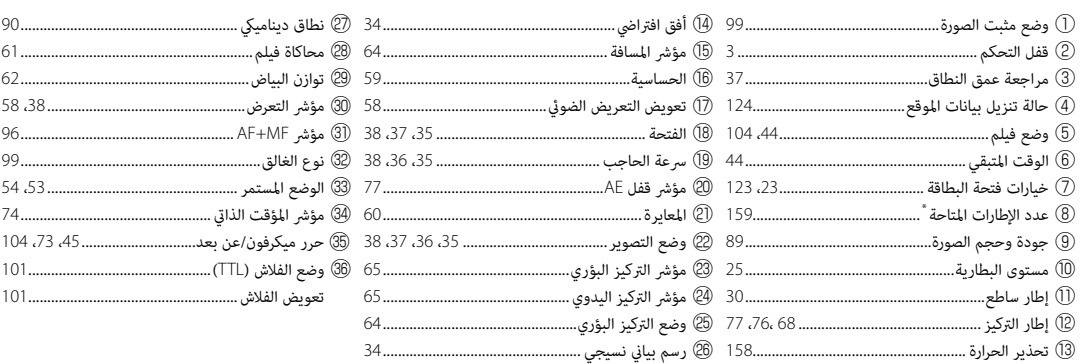

\* يظهر "9999" إذا كان هناك مساحة لأكثر من 9999 إطار.

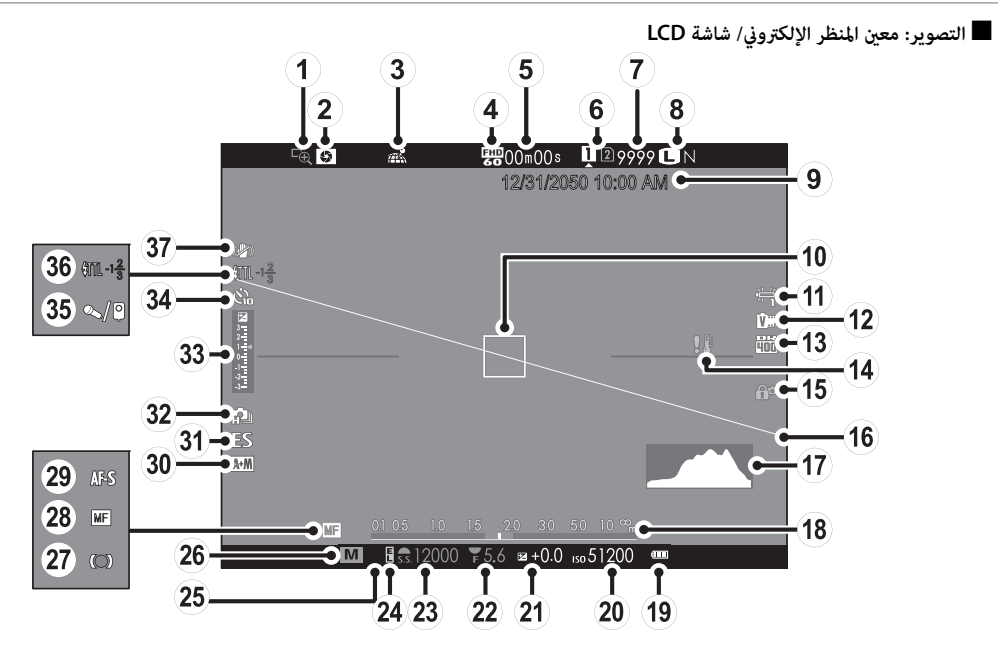

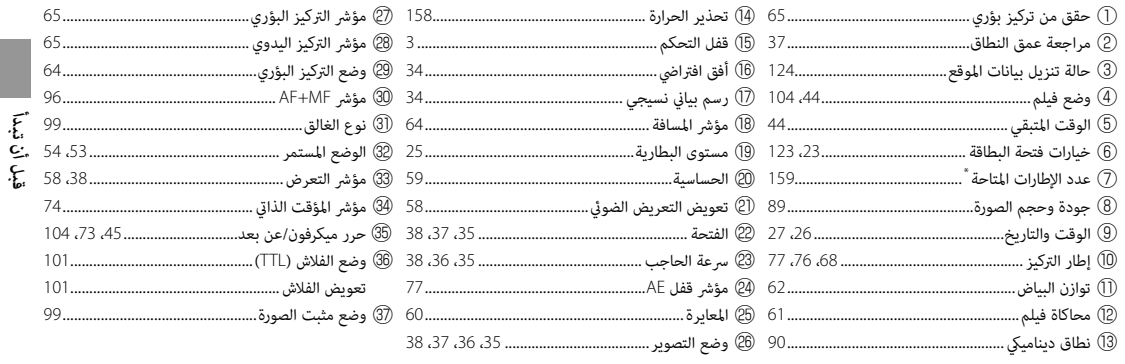

\* يظهر "9999" إذا كان هناك مساحة لأكثر من 9999 إطار.

لايا قفل التحكم 

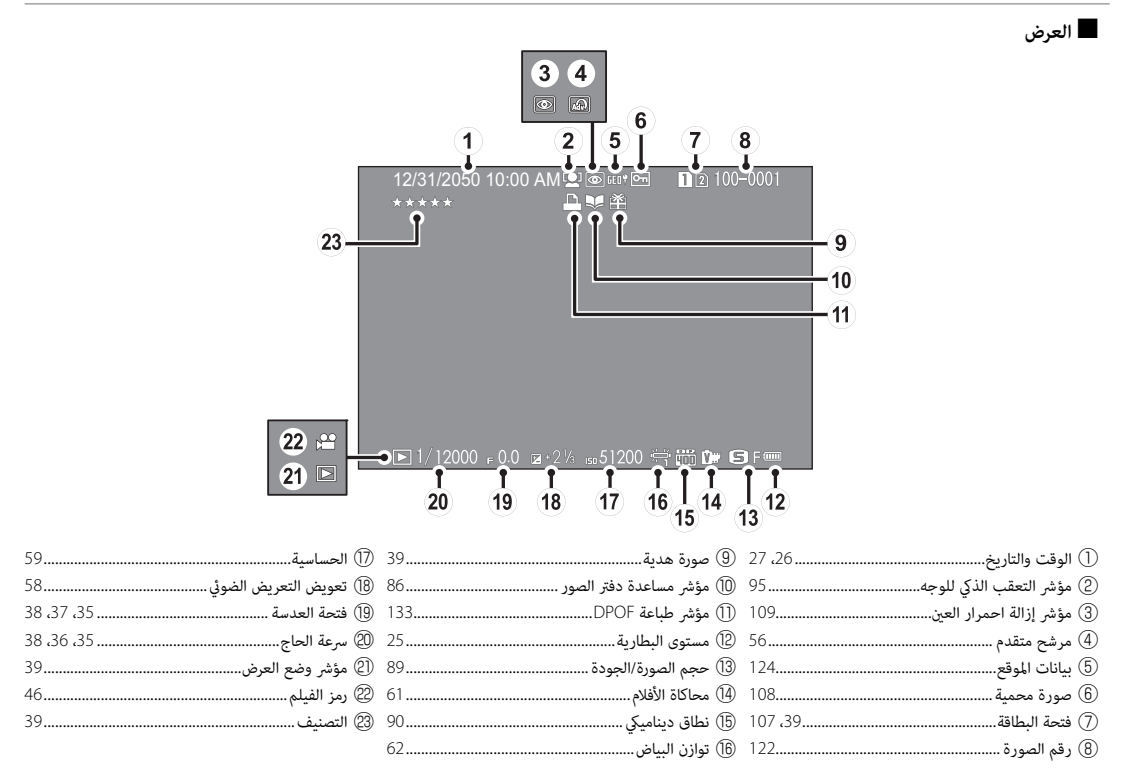

### **عدسات**

ميكن استخدام الكامريا مع العدسات الخاصة بقاعدة X FUJIFILM.

*أجزاء العدسة*

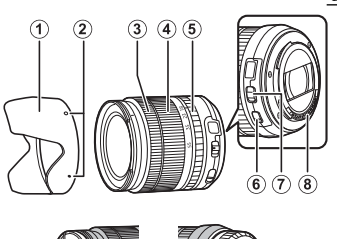

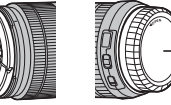

- واقية العدسة  $\textcircled{\scriptsize{1}}$
- B علامات التركيب
- C حلقة التركيز البؤري

 $\widehat{10}$ 

- D حلقة التكبري
- E حلقة الفتحة
- F مفتاح S.I.O) ثبات الصورة البصري) G مفتاح وضع فتحة
	- H موصلات إشارة العدسة
		- I غطاء العدسة الأمامي
	- J غطاء العدسة الخلفي

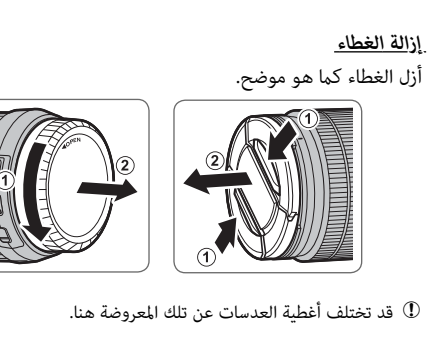

*تركيب الواقية*

تقلل واقيات العدسة عند تركيبها من الوهج وتحمى عنصر العدسة الأمامي.

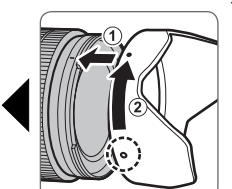

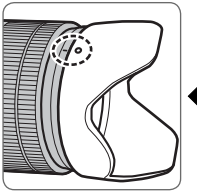

### *العدسات مع حلقات الفتحة*

في الإعدادات بخلاف **A**، ميكنك ضبط الفتحة عن طريق تدوير حلقة فتحة العدسة (وضعا التعريض الضويئ **A** و **M**(.

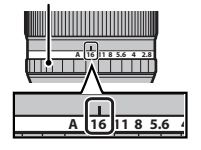

*حلقة الفتحة*

 **مفتاح وضع الفتحة الفتحة** ًا عن طريق إذا كانت العدسة بها مفتاح لوضع الفتحة، ميكن ضبط الفتحة يدوي تحريك المفتاح إلى Z وتدوير حلقة الفتحة.

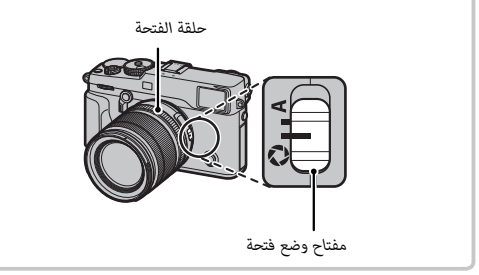

Q عند ضبط حلقة الفتحة على **A**، أدر قرص التحكم الخلفي لضبط الفتحة.

### *العدسات بدون حلقات الفتحة*

الطريقة المستخدمة لضبط الفتحة ميكن اختيارها باستخدام D**إعداد الزر/الطلب** > **ضبط فتحة العدسة** (P120(. عند تحديد خيار آخر غري **AUTO**، ميكن تعديل الفتحة باستخدام قرص التحكم الخلفي.

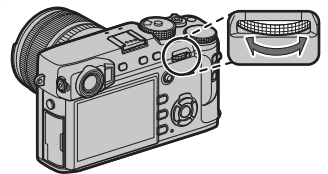

R الإعدادات الافتراضية للتحكم في الفتحة هي قرص التحكم الخلفي، ولكن ميكن إعادة تعيينه لقرص التحكم الأمامي باستخدام خيار D**إعداد الزر/الطلب** > **ضبط قرص التحكم** (P119(.

*قبل أن تبدأ*

*عدسات مع مفاتيح* **.S.I.O***) ثبات الصورة البصري) (ثبات البصري)* إذا كانت العدسة تدعم ميزة ثبات الصورة البصري (.S.I.O(، ميكن اختيار وضع ثبات الصورة في قوائم الكامريا. لتنشيط ميزة ثبات الصورة، حرك مفتاح .S.I.O إلى الوضع **ON**.

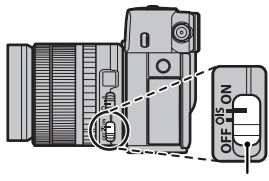

*مفتاح* S.I.O*) ثبات الصورة البصري)*

### *عدسات التركيز البؤري اليدوي*

قم بإمالة حلقة التركيز للأمام للتركيز البؤري التلقائي.

للتركيز البؤري اليدوي، قم بإمالة حلقة التركيز للخلف وقم بتدويرها أثناء التحقق من النتائج في شاشة الكامريا. ميكن استخدام مسافة التركيز البؤري ومؤشرات عمق النطاق للمساعدة في التركيز البؤري اليدوي. لاحظ أن التركيز ً البؤري اليدوي قد لا يكون متاحا في جميع أوضاع التصوير.

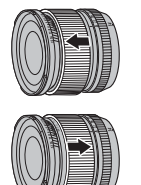

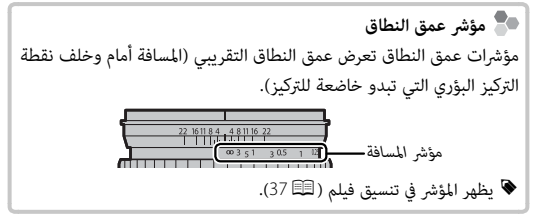

### *الخطوات الأولى*

### **تركيب شريط التعليق**

ركب مشابك شريط التعليق بالكامريا، ثم ثبت شريط التعليق.

 **1** افتح مشابك شريط التعليق. استخدم أداة تثبيت المشبك لفتح مشبك شريط التعليق، وتأكد من أن الأداة والمشبك في الاتجاهات الموضحة.

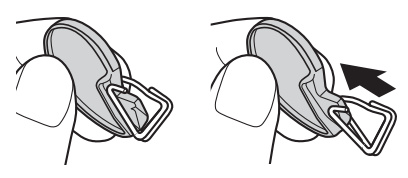

- Q احتفظ بالأداة في مكان آمن. سوف تحتاج إلى فتح مشابك شريط التعليق عند فك شريط التعليق.
- **2** ضع مشبك شريط التعليق في الثقب. ثبت ثقب شريط التعليق في فتحة المشبك. قم بإزالة الأداة باستخدام اليد الأخرى للحفاظ على المشبك في موضعه.

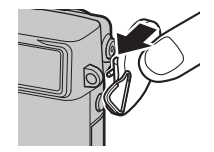

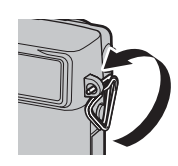

 **3** مرر المشبك عبر الثقب. أدر المشبك بالكامل عبر الثقب حتى تسمع صوت طقطقة يدل على غلقه في موضعه.

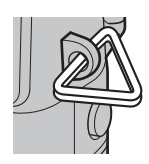

 **4** ثبت الغطاء الواقي. ضع الغطاء الواقي فوق الثقب كام هو موضح بالشكل، مع وضع الجانب الأسود من الغطاء تجاه الكامريا. كرر الخطوات 1–4 بالنسبة للثقب الثاين.

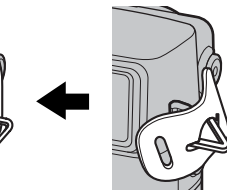

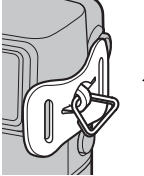

 **5** ادخل شريط التعليق.

ادخل شريط التعليق عبر الغطاء الواقي ومشبك شريط التعليق.

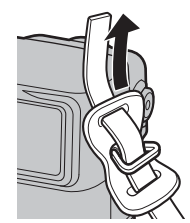

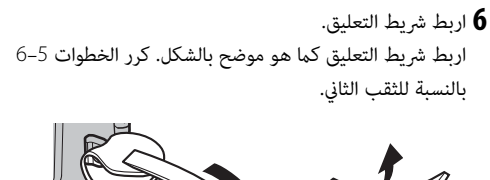

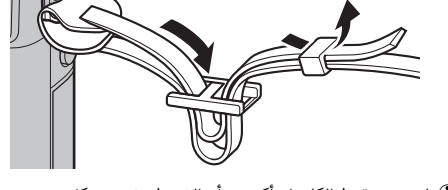

Q لتجنب سقوط الكامريا، تأكد من أن الشريط مثبت بشكل صحيح.

يتم تركيب العدسة كما هو مبين أدناه.

Q ينبغي توخي الحذر لتجنب دخول التراب إلى الكامريا أثناء تركيب أو إزالة العدسات.

 **1 انزع غطاء الجسم والغطاء الخلفي.**

انزع غطاء الجسم من الكامريا والغطاء الخلفي من العدسة.

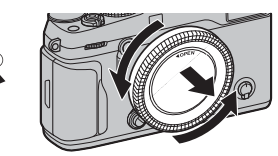

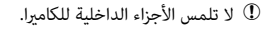

### **2 ركب العدسة.**

ضع العدسة على قاعدة التثبيت، مع جعل العلامات الموجودة على العدسة محاذية لتلك الموجودة على الكامريا، ثم أدر العدسة حتى تستقر وتصدر صوت نقرة.

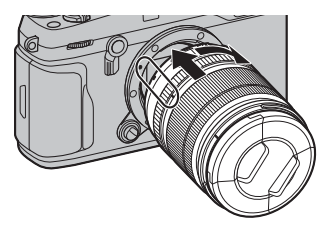

Q لا تضغط على زر تحريرا لعدسة أثناء تركيب العدسة.

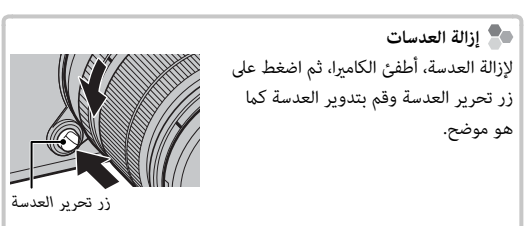

Q لتجنب تراكم الأتربة على العدسة أو داخل الكامريا، استبدل أغطية العدسة وغطاء جسم الكامريا عندما لا تكون هناك عدسات مركبة.

 **العدسات والإكسسوارات الاختيارية الأخرى الأخرى** ميكن استخدام الكامريا مع العدسات لقاعدة X FUJIFILM والاكسسوارات الأخرى المدرجة من الصفحة .138
لا تأيت البطارية مشحونة. قبل الاستخدام، اشحن البطارية باستخدام شاحن البطارية المرفق.

 **1 ضع البطارية في الشاحن.** ضع البطارية في شاحن البطارية المُرفق كما هو موضح.

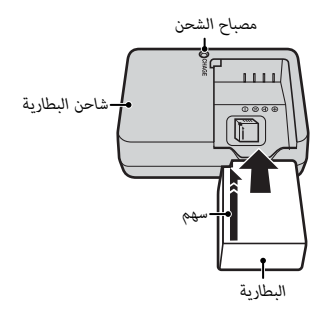

تستخدم الكامريا بطارية طراز 126W-NP/S126W-NP قابلة لإعادة للشحن.

R سلك التيار المتردد المرفق معد للاستخدام فقط مع شاحن البطارية المرفق. لا تستخدم الشاحن المرفق مع أسلاك أخرى ولا تستخدم السلك المرفق مع أجهزة أخرى.

 **2 وصل الشاحن.**

وصل الشاحن مبصدر كهريب داخلي. سيضيء مؤشر الشحن.

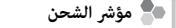

يشير مؤشر الشحن إلى وضع شحن البطارية كما يلي:

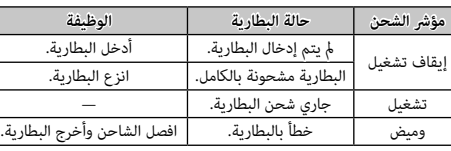

# **3 اشحن البطارية.**

انزع البطارية بعد اكتمال الشحن. راجع المواصفات ( 165 165) لمعرفة مدة الشحن (لاحظ أن مدة الشحن تزيد مع انخفاض درجات الحرارة).

Q افصل الشاحن من مصدر الطاقة في حالة عدم استخدامه.

# **تركيب البطارية**

بعد شحن البطارية، أدخل البطارية في الكامريا كام هو مبني بالأسفل.

 **1 افتح غطاء تجويف البطارية.** حرك مزلاج تجويف البطارية كما هو موضح وافتح غطاء تجويف البطارية.

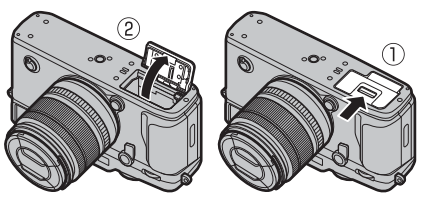

لا تفتح غطاء تجويف البطارية أثناء عمل الكاميرا. عدم اتباع هذا التدبير  $\mathbb D$ الوقايئ قد يؤدي إلى تلف ملفات الصور أو بطاقات الذاكرة. Q انزع غطاء تجويف البطارية برفق بدون عنف.

 **2 أدخل البطارية.**

باستخدام البطارية للإبقاء على مزلاج البطارية مضغوطًا على جانب واحد، أدخل موصلات البطارية أولاً في الاتجاه الموضح بالسهم. تأكد من أن البطارية مغلقة بإحكام.

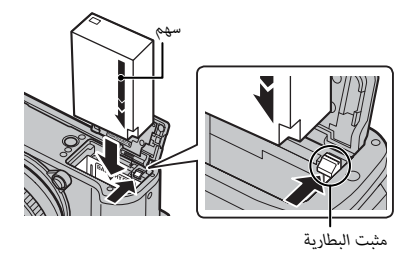

- Q أدخل البطارية في الاتجاه الموضح. *لا تستخدم أو تحاول استخدام القوة مع البطارية سواء في حالة إدخالها أو إخراجها*. ستنزلق البطارية بسهولة في الوضع الصحيح.
	- **3 اغلق غطاء تجويف البطارية.**

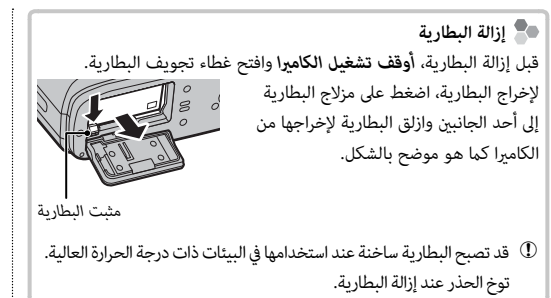

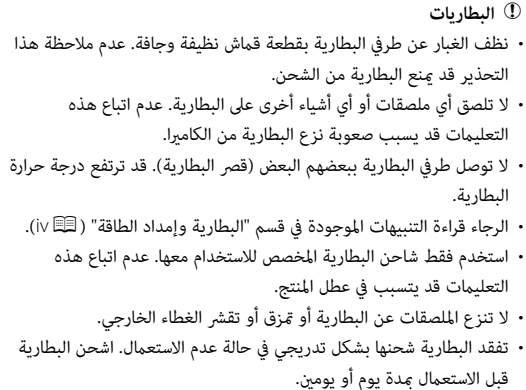

لا تحتوي الكامريا على ذاكرة داخلية؛ بدلاً من ذلك، يتم تخزين الصور على بطاقات ذاكرة اختيارية من طراز SD وSDHC وSDXC) والتي تباع بشكل منفصل). ميكن استخدام بطاقتني في الكامريا، واحدة في كل فتحة من فتحتيها. يتم تسجيل الأفلام فقط على البطاقة الموجودة في الفتحة الأولى، التي تدعم II-UHS.

 **1 افتح غطاء فتحة بطاقة الذاكرة.**

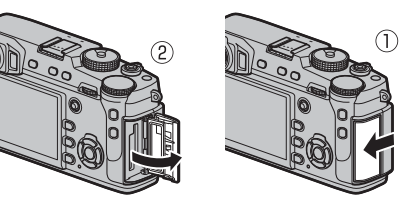

Q لا تفتح غطاء فتحة بطاقة الذاكرة أثناء تشغيل الكامريا. عدم اتباع هذا التدبري الوقايئ قد يؤدي إلى تلف ملفات الصور أو بطاقات الذاكرة.

# **2 أدخل بطاقة الذاكرة.**

أمسك بطاقة الذاكرة في الاتجاه المبني، وحركها حتى تستقر في مكانها خلف الفتحة الأولى (إذا كنت تستخدم بطاقتني، فأدخل البطاقة الثانية في الفتحة الثانية).

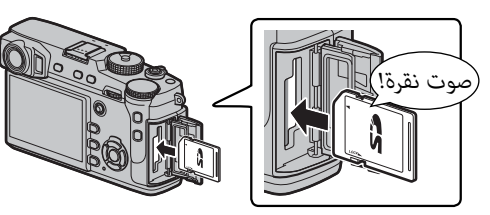

- Q تأكد من أن البطاقة في الاتجاه الصحيح، أدخل البطاقة بشكل عمودي ولا تستخدم القوة.
	- Q من الممكن قفل بطاقات الذاكرة من النوع SD/SDHC/SDXC، حيث يصبح من غري الممكن تهيئة البطاقة أو التسجيل عليها أو حذف الصور.

قبل إدخال بطاقة الذاكرة، ازلق مفتاح حماية الكتابة إلى وضع عدم الإقفال.

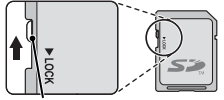

*مفتاح الحامية ضد الكتابة*

 **3 افتح غطاء فتحة بطاقة الذاكرة.**

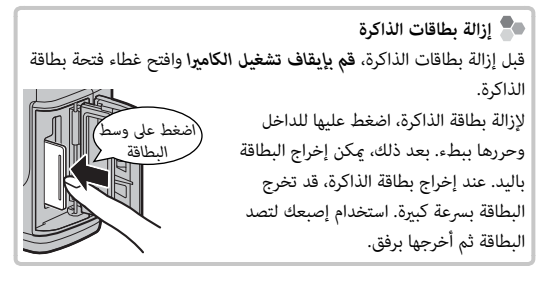

#### *استخدام بطاقتي ذاكرة ّ*

في الإعدادات الافتراضية، يتم استخدام البطاقة الموجودة في الفتحة الثانية عند امتلاء البطاقة الموجودة في الفتحة الأولى فقط (**تسلسلي**). ميكن تغيري ذلك باستخدام D**إعداد حفظ البيانات** > **إعداد فتحة كارت (صور ثابت)** (P123(.

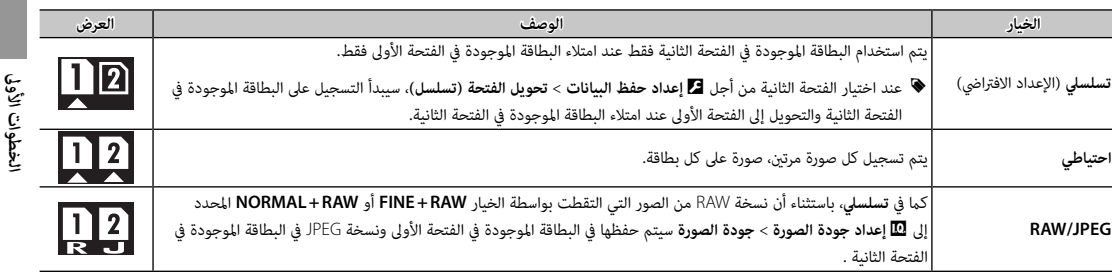

بغض النظر عن الخيار المحدد إلى **إعداد فتحة كارت (صور ثابت)**، سيتم تسجيل الأفلام في البطاقة الموجودة في الفتحة الأولى؛ وعند اختيار **تسلسلي**، سيتم تسجيل **الأفلام** الأفلام في البطاقة الموجودة في الفتحة الأولى حتى بعد نقل التسجيل إلى البطاقة الموجودة في الفتحة الثانية.

#### ■ **بطاقات الذاكرة المتوافقة**

تم اعتامد بطاقات الذاكرة FUJIFILM و SD SanDisk و SDHC و SDXC للاستخدام في الكامريا؛ ميكن استخدام بطاقات II-UHS في الفتحة الأولى. توجد قامئة كاملة ببطاقات الذاكرة التي ميكن استخدامها من خلال الرابط التالي */compatibility/cameras\_digital/support/com.fujifilm.www://http*. لا نضمن كفاءة التشغيل مع أي بطاقات أخرى. لا ميكن استخدام الكامريا مع بطاقات **Cards Picture-xD**أو مع أجهزة بطاقات الوسائط المتعددة <sup>M</sup>ultiMediaCard) MMC(.

Q **بطاقات الذاكرة**

- *لا تغلق الكامريا أو تنزع بطاقة الذاكرة أثناء إعادة تهيئة بطاقة الذاكرة أو أثناء تسجيل أو مسح أي بيانات من بطاقة الذاكرة*. عدم اتباع هذه التعليامت قد يؤدي إلى تلف بطاقة الذاكرة.
- هيئ بطاقات الذاكرة قبل استخدامها لأول مرة، وتأكد من إعادة تهيئة كل بطاقات الذاكرة بعد استعاملها مع الحاسب أو أي جهاز أخر. لمزيد من المعلومات حول إعادة تهيئة بطاقات الذاكرة، انظر صفحة .<sup>114</sup>
	- بطاقات الذاكرة صغرية الحجم ومن الممكن ابتلاعها، لذا احفظها بعيداً عن متناول الأطفال. في حالة ابتلاع طفل لبطاقة ذاكرة، اطلب المساعدة الطبية فورا.ً
	- محولات miniSD أو microSD الأكبر أو الأصغر من الأحجام القياسية لبطاقة SD/SDHC/SDXC قد لا تخرج بشكل طبيعي؛ وفي حالة عدم خروج البطاقة، اذهب بالكامريا إلى أحد مندويب الخدمة المعتمدة. لا تحاول إخراج البطاقة بالقوة.
		- لا تضع ملصقات على بطاقات الذاكرة. تقشري الملصقات قد يسبب في تلف الكامريا.
	- قد تسبب بعض أنواع بطاقات الذاكرة SD/SDHC/SDXC في اعتراض تسجيل الفيديو. استخدم بطاقة ذات سرعة UHS من الفئة 1 أو أفضل لتسجيل الأفلام وتصوير الصور المتتابعة.
- تعمل تهيئة بطاقة الذاكرة في الكامريا على إنشاء مجلد والذي يتم تخزين الصور فيه. لا تعيد تسمية أو حذف هذا المجلد ولا تستخدم الحاسب أو أي جهاز أخر لتعديل أو حذف أو إعادة تسمية ملفات الصور. استخدم دامًا الكاميرا لمسح الصور؛ قبل إجراء أي تعديل أو إعادة تسمية للملفات، انسخ الملفات على جهاز كمبيوتر وعدَّل أو ُ أعد تسمية النسخ، وليس الملفات الأصلية. إعادة تسمية الملفات في الكامريا قد يؤدي إلى حدوث مشكلات أثناء التشغيل.

# **تشغيل وإغلاق الكامريا**

أدر المفتاح **OFF/ON** على **ON** لتشغيل الكامريا. اختر **OFF** لإيقاف تشغيل الكامريا.

- R اضغط على زر a لبدء العرض. اضغط على زر حاجب الكامريا ضغطة جزئية للعودة لوضع التصوير.
- R ستغلق الكامريا تلقائياً في حالة عدم تنفيذ أي عمليات خلال المدة الزمنية التي تم اختيارها لـ **اء،**<br>■ إدارة الطاقة > إيقاف تلقائي ( ِुवि 21). لإعادة تنشيط الكاميرا بعد إطفائها تلقائيًا، اضغط على زر الغالق نصف ضغطة أو أدر مفتاح **OFF**/**ON** إلى **OFF**، ثم العودة إلى **ON**.
	- Q بصامت الأصابع والعلامات الأخرى على العدسة أو معني المنظر ميكن أن تؤثر على الصور أو على عرضها من خلال معني المنظر. حافظ على نظافة العدسة ومعني المنظر.

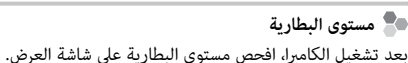

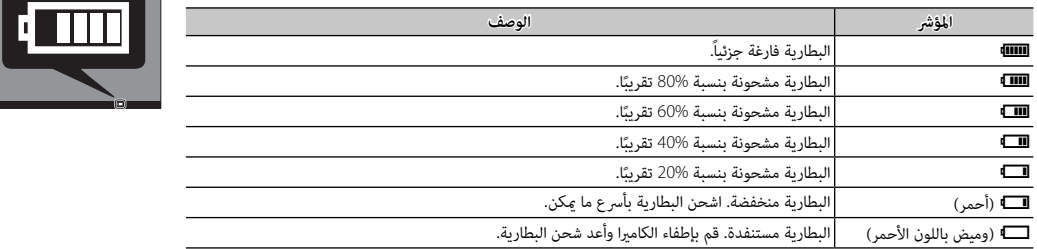

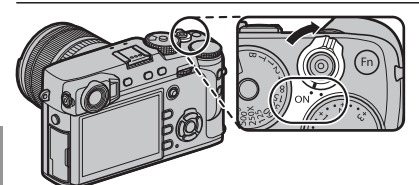

# **الإعداد الأساسي**

تظهر نافذة اختيار اللغة عند تشغيل الكامريا لأول مرة.

حدد اللغة، واضغط على **OK/MENU**. **1 اختر اللغة.**

R اضغط **BACK/DISP** لتخطي الخطوة الحالية. سيتم عرض أي خطوة يتم تخطيها في المرة التالية التي تشغل فيها الكامريا.

**لم تتم تهيئة تاريخ/وقت 2 اضبط الوقت والتاريخ.**

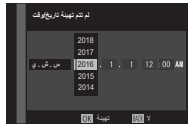

اضغط على زر الاختيار لليسار ولليمني لتظليل السنة، الشهر، اليوم، الساعة أو الدقيقة واضغط لأعلى أو لأسفل للتغيير. لتغيير ترتيب عرض السنة، والشهر، واليوم، ظلل نظام عرض التاريخ ثم اضغط على زر الاختيار لأعلى أو لأسفل. اضغط زر **OK/MENU** للخروج من وضع التصوير عند إمتام الإعدادات.

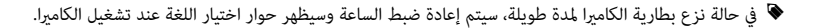

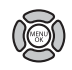

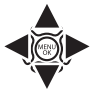

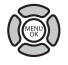

#### *تغيري الإعدادات الأساسية*

لتغيير اللغة أو إعادة ضبط الساعة:

# **1 اعرض الخيار المرغوب فيه.**

اعرض قامئة الإعداد واختر D**إعداد المستخدم** > a لتغيري اللغة أو **تاريخ/وقت** لإعادة ضبط الساعة (P113(.

## **2 تعديل الإعدادات.**

لاختيار لغة، قم بتظليل الخيار المرغوب واضغط على **OK/MENU**. لضبط الساعة، اضغط يسار أو ميني زي التحديد لتظليل السنة أو الشهر أو اليوم أو الساعة أو الدقيقة واضغط لأعلى أو لأسفل للتغيري، ثم اضغط **OK/MENU** مبجرد ضبط الساعة على ما تريده.

# **إعدادات العرض**

الكاميرا مزودة معين منظر بصري/ إلكتروني هجين (EVF/OVF)، وشاشة كريستال سائل (LCD).

*اختيار العرض*

اضغط على زر **MODE VIEW** للتبديل بني شاشات العرض كام هو موضح أدناه.

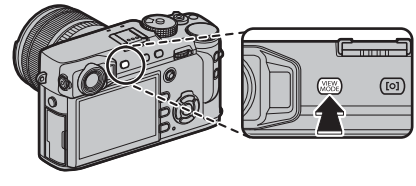

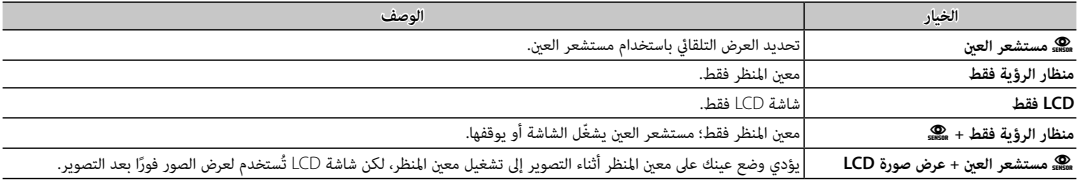

 **مستشعر العني العني**

يقوم مستشعر العني بتشغيل معني المنظر عند وضع عينيك عليه، ويقوم بإيقاف تشغيله إذا قمت بإبعاد عينيك (الرجاء الانتباه إلى أن مستشعر العني قد يستجيب إلى الأهداف المراد تصويرها بخلاف العني أو الضوء الساطع مباشرة على المستشعر). إذا تم متكني الاختيار التلقايئ للشاشة، فسوف تعمل شاشة LCD عند توقف معني المنظر.

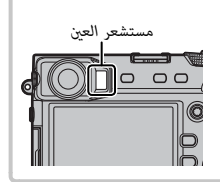

#### *محدد منظار الرؤية*

استخدم محدد منظار الرؤية للتبديل بني عروض منظار الرؤية الإلكتروين ومنظار الرؤية البصري ومنظار الرؤية البصري المزدوج ومعني النطاق الإلكرتوين.

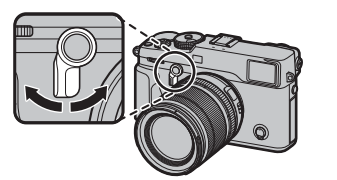

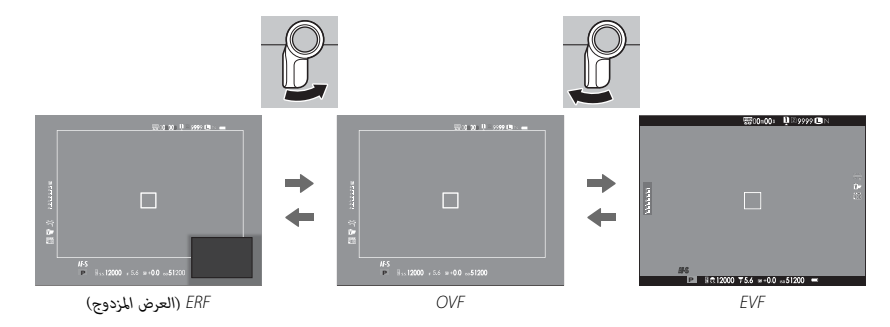

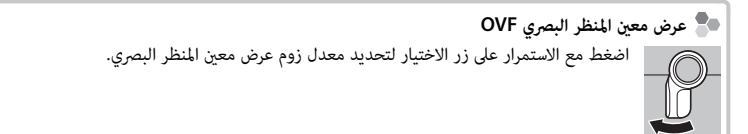

#### **منظار الرؤية الهجيني ( الرؤية الهجيني (EVF/OVF/ERF(**

يتم وصف ميزات العروض المختلفة أدناه.

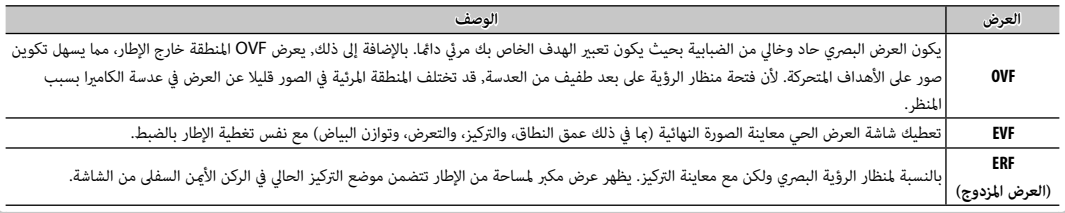

#### *محاكاة الإطار الساطع*

تختلف زاوية الرؤية التي يغطيها الإطار الساطع في عرض معني المنظر البصري OVF باختلاف البعد البؤري للعدسة. بالضغط على زر الوظيفة (الإعداد الافتراضي، **2Fn** (يتم عرض محاكاة الإطار الساطع التي تظهر المساحة التي يغطيها الإطار الساطع في أبعاد بؤرية مختلفة.

R استمرار الضغط على محدد معني المنظر لأعلى يعمل على التبديل بني الإطارات الساطعة للفتحة القصوى والدنيا.

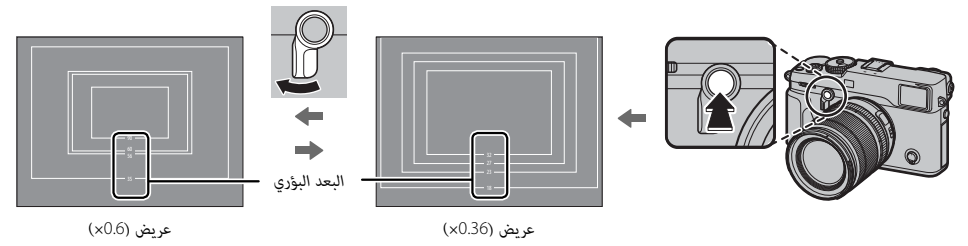

#### *عرض معني المنظر*

عند تحديد **ON**) تشغيل) في D**إعداد الشاشة** > **دوران شاشة EVF** ًا حتى **تلقائياً** (P117(، سيتم تدوير المؤشرات في معني المنظر تلقائي تلائم اتجاه الكامريا.

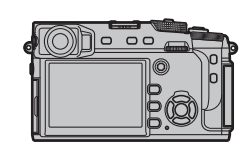

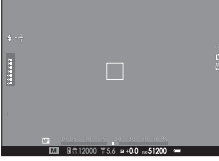

 $\overline{\mathbf{g}}_{\text{GUE}} = 0$  assume

**要0-00: 129999 1** 

*تم تغيري الاتجاه من الوضع "العرضي" إلى "الطولي"*

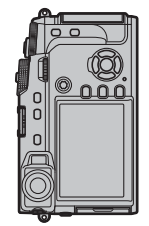

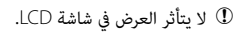

# *ضبط تركيز معني المنظر*

 $+2\,$ الكاميرا مجهزة بخاصية التعديل الديوبتري في النطاق 4– إلى  $-4$ لملامئة الاختلافات الفردية في حاسة البصر. أدر محكم التعديل الديوبتري حتى يصبح عرض معني المنظر في التركيز البؤري الحاد.

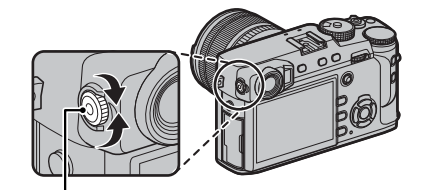

*أداة التحكم بتعديل الديوبتر*

#### *تعديل سطوع الشاشة*

ميكن تعديل سطوع ودرجة لون معني المنظر وشاشة LCD باستخدام الخيارات الواردة في D**إعداد الشاشة**. اختر **سطوع EVF** أو **لون EVF** لضبط سطوع معني المنظر أو درجة اللون (P117(، **سطوع LCD** أو **لون LCD** لتقليل سطوع شاشة LCD) P117(.

# **زر BACK/DISP**

يتحكم زر **BACK/DISP** في عرض المؤشرات الموجودة على معني المنظر وشاشة LCD.

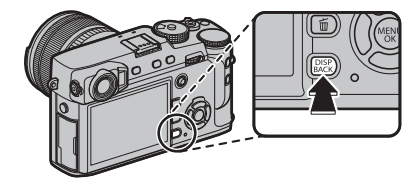

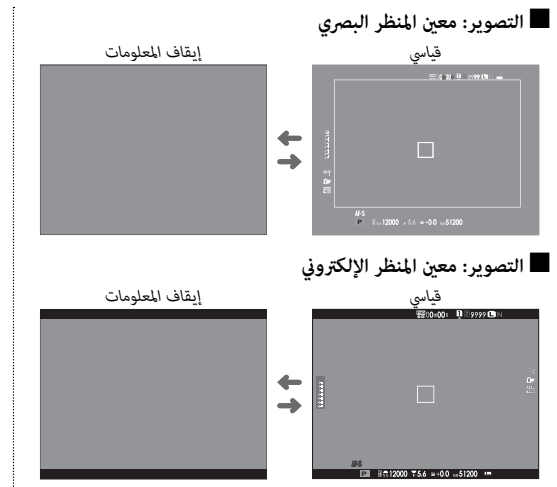

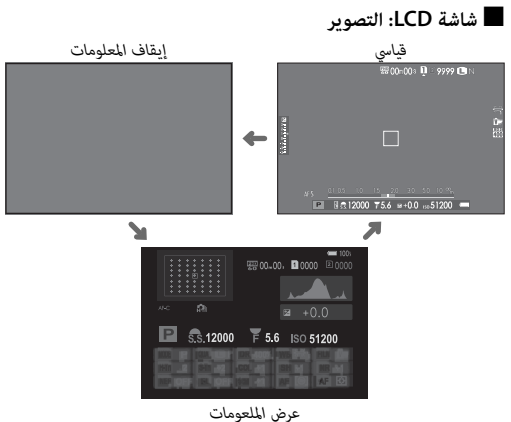

# ■ **تخصيص العرض القياسي**

لاختيار العناصر التي يتم عرضها في العرض القياسي:

# **1 عرض المؤشرات القياسية.**

اضغط الزر **BACK/DISP** حتى تظهر المؤشرات القياسية.

# **2 اختر تهيئة العرض حسب طلب.**

اختر D**إعداد الشاشة** > **تهيئة العرض حسب طلب** (P118 (في قامئة الإعداد.

ظلل **OVF** أو **LCD/EVF**، واضغط على **OK/MENU**. **3 اختر عرض.**

# **4 اختر العناصر.**

ظلل العناصر واضغط على **OK/MENU** للتحديد أو إلغاء التحديد.

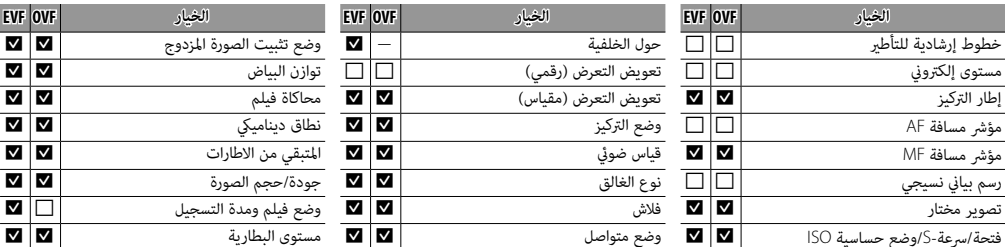

### **5 حفظ التغيريات.**

اضغط **BACK/DISP** لحفظ التغيريات.

# **6 الخروج من القوائم.**

اضغط **BACK/DISP** حسب الحاجة للخروج من القوائم والعودة إلى شاشة التصوير.

R الرجاء الإطلاع على صفحة 8 لمعرفة مواقع هذه العناصر في العروض.

# **أفق افتراضي** تحديد **مستوى إلكتروين** سيؤدي إلى عرض الأفق الافتراضي. تصبح الكامريا مستوية عندما يتداخل خطني. R قد لا يتم عرض الأفق الافتراضي إذا تم تصويب عدسة الكامريا لأعلى أو لأسفل. عرض الأفق

■ **معني المنظر/شاشة LCD: عرض**

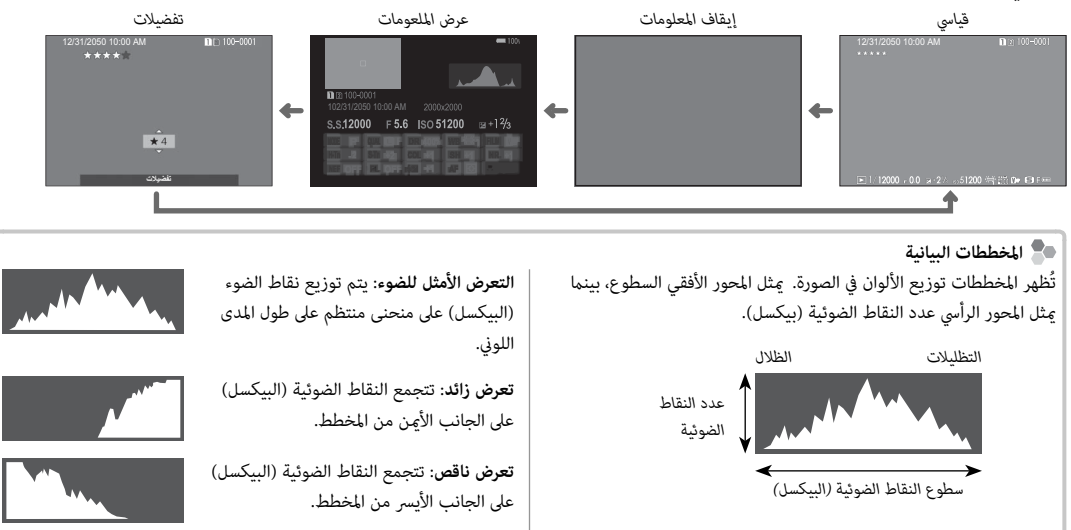

*التصوير والعرض الأساسيني*

# **مبرمج AE) P(**

للسامح للكامريا يك تضبط سرعة الحاجب والفتحة للحصول على أفضل تعرض للضوء، اضبط سرعة الحاجب والفتحة على **A**. سيتم عرض **P** في شاشة العرض.

Q إذا كان الهدف المراد تصويره خارج مجال المعايرة الخاص بالكامريا، فسيتم عرض سرعة الحاجب وفتحة العدسة هكذا "– – –".

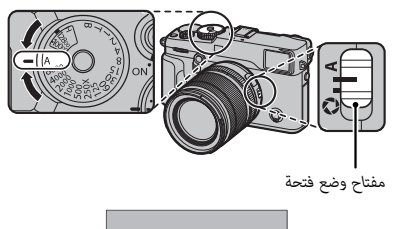

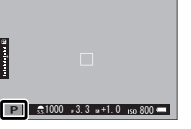

 **تغيري البرنامج البرنامج** ميكنك إذا أردت إدارة قرص التحكم الأمامي لاختيار أي توليفات أخرى من سرعة الغالق والفتحة بدون تعديل التعريض الضويئ (تغيري البرنامج). لا يتوافر تغيري البرنامج إذا كان الفلاش المثبت يدعم TTL تلقايئ، أو إذا تم تحديد الخيار التلقايئ من أجل H**إعداد جودة الصورة** > **نطاق دينامييك** (P90(. لإلغاء تغيري البرنامج، أوقف تشغيل الكامريا.

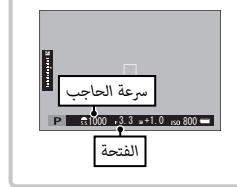

# **أولوية حاجب AE) S(**

.<br>لضبط سرعة الحاجب بدويًا أثناء السماح للكاميرا بتحديد الفتحة للحصول على التعريض الضوئي ...<br>الأمثل، اضبط فتحة العدسة على **A** واستخدم قرص سرعة الحاجب (إذا كان **A** محددًا في الوقت ا<br>ا الحالي لسرعة الحاجب، اضغط على تحرير قفل القرص أثناء تدوير قرص سرعة الحاجب). سيتم عرض **S** في شاشة العرض.

- ع يكن كذلك ضبط سرعة الغالق مقدار EV 1⁄3 بتدوير قرص التحكم الأمامي. يمكن ضبط سرعة الحاجب  $\blacklozenge$ حتى أثناء الضغط حتى المنتصف على زر الحاجب.
	- إذا لم تتمكن من الحصول على التعرض الصحيح عند سرعة المغلاق المختارة، فسيتم عرض فتحة الضوء  $0$ باللون الأحمر عند الضغط جزئياً ّ على زر المغلاق. عدل سرعة الحاجب للحصول على التعريض الصحيح.
		- Q إذا كان الهدف المراد تصويره خارج مجال القياس الخاص بالكامريا، فسوف تعرض الفتحة "– –".

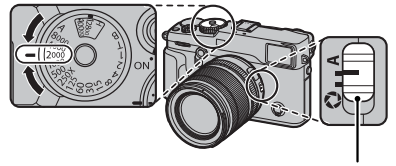

*مفتاح وضع فتحة*

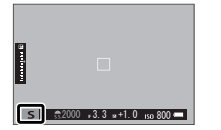

لضبط الفتحة يدوياً أثناء السماح للكامرا بتحديد سرعة الحاجب للحصول على أفضل مستويات التعرض للضوء، أدر قرص سرعة الحاجب على **A**، واضبط الفتحة حسب الرغبة. سيتم عرض **A** في شاشة العرض.

- R ميكن ضبط الفتحة حتى أثناء الضغط حتى المنتصف على زر الغالق.
- Q إذا مل تتمكن من الحصول على التعريض الصحيح عند الفتحة المختارة، فسيتم عرض سرعة الحاجب ً ّ ا على زر الحاجب. عدل فتحة العدسة إلا أن تحصل على التعريض باللون الأحمر عند الضغط جزئي الصحيح.
- Q إذا كان الهدف المراد تصويره خارج مجال القياس الخاص بالكامريا، فسيتم عرض سرعة الحاجب هكذا "– – –".

 **مراجعة عمق النطاق النطاق**

في حالة تخصيص L**مراجعة عمق النطاق** لأحد أزرار الوظيفة (P51(، فإن الضغط على هذا الزر يوقف فتحة العدسة على الإعداد المحدد، مما يسمح معاينة عمق النطاق على شاشة العرض.

ً ميكن أيضا معاينة عمق النطاق باستخدام مؤشر عمق النطاق في الشاشة القياسية (P33(. اضغط **BACK/DISP** للتنقل عبر أوضاع العرض إلى أن تظهر المؤشرات القياسية.

R استخدام الخيار G**إعداد MF/AF** < **مقياس عمق الحقل** (P97 (لاختيار كيفية عرض عمق النطاق. اختر **أساس تنسيق الفيلم** لمساعدتك على إجراء تقييامت عملية لعمق النطاق للصور التي سيتم عرضها كمطبوعات وما شابه ذلك، واختر **أساس البكسل** لمساعدتك على تقييم عمق النطاق للصور التي سيتم عرضها بدقة عالية على أجهزة الكمبيوتر أو شاشات العرض الإلكترونية الأخرى.

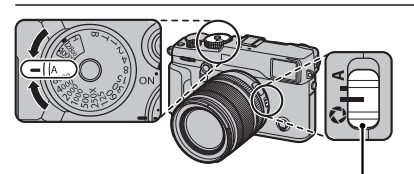

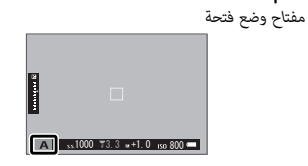

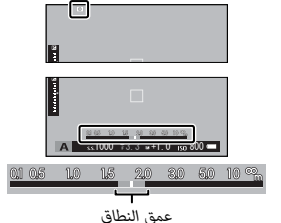

# **التعرض اليدوي ( M(**

ميكن تعديل التعريض الضويئ من القيمة التي تحددها الكامريا عن طريق تحديد قيم سرعة .<br>الحاجب والفتحة سويًا على قيم أخرى خلاف **A** (إذا كان **A** مُحددًا في الوقت الحالي لسرعة الحاجب، اضغط على تحرير قفل القرص أثناء تدوير قرص سرعة الحاجب). سيتم عرض **M** في شاشة العرض.

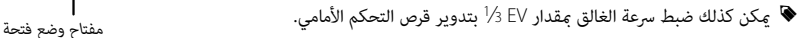

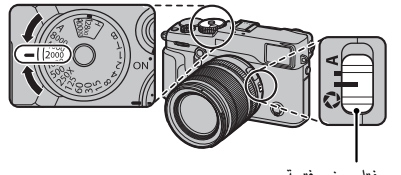

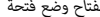

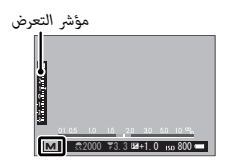

 **مراجعة التعريض الضويئ الضويئ** لمعاينة التعريض الضويئ في شاشة LCD ً ، حدد خيارا آخر خلاف **OFF** من أجل D**إعداد الشاشة** > **معاينةالتعرض/توازن البياض لوضع يدوي** (P117(. حدد **OFF** عند استخدام الفلاش أو في الحالات الأخرى التي قد يتغري فيها التعريض الضويئ عند التقاط الصورة.

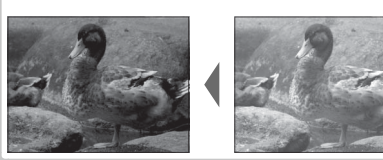

#### **عرض الصور**

#### *عرض الصور في إطار كامل*

ميكن عرض الصور في معني المنظر أو شاشة LCD. عند التقاط الصور ذات الأهمية، التقط صورة تجريبية وعاين النتائج.

لعرض الصور في إطار كامل، اضغط ■.

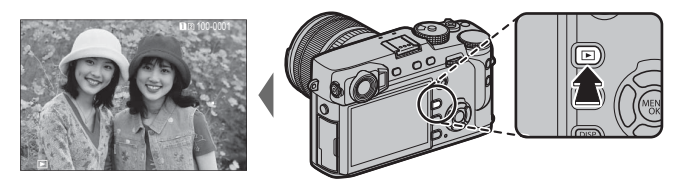

من الممكن عرض الصور الإضافية بالضغط على زر الاختيار لليسار أو لليمني أو تدوير قرص التحكم الأمامي. اضغط زر الاختيار أو قم بتدوير قرص التحكم لليمني لعرض الصور بالترتيب المسجل، أو لليسار لعرض الصور بترتيب عكسي. استمر في الضغط على زر الاختيار للتنقل بسرعة حتى الصورة المطلوبة.

R الصور الملتقطة باستخدام كامريات أخرى توجد عليها علامة أيقونة m م ("صورة هدية") للتحذير من أنها قد لا تظهر بشكل صحيح وأن زوم العرض قد لا يكون ً متاحا.

> **التفضيلات: تقييم الصور الصور** لتقييم الصورة الحالية، اضغط على **BACK/DISP** ، واضغط على زر الاختيار لأعلى ولأسفل للتحديد من صفر إلى خمس نجوم.

ّ **إضاقتيّ ذاكرة**<br>إذا تم إدخال بطاقتيّ ذاكرة، <u>م</u>كنك الضغط مع الاستمرار على زر ◘ لاختيار بطاقة منهما للعرض.

R ً ميكنك أيضا تحديد بطاقة باستخدام الخيار C **قامئة التشغيل** > **تبديل الفتحة** (P107(.

*عرض بيانات الصورة* يتغري عرض معلومات الصورة في كل مرة يتم الضغط فيها على زر الاختيار لأعلى. AM 10:00 12/31/2050 *عرض الملعومات البيانات الأساسية* <sup>1</sup> ■国100-000 102/31/2050 10:00 AM 2000x2000  $\begin{picture}(20,20)(-2.5,0.0) \put(0,0){\dashbox{0.5}(20,0){ }} \thicklines \put(0,0){\dashbox{0.5}(20,0){ }} \thicklines \put(0,0){\dashbox{0.5}(20,0){ }} \thicklines \put(0,0){\dashbox{0.5}(20,0){ }} \thicklines \put(0,0){\dashbox{0.5}(20,0){ }} \thicklines \put(0,0){\dashbox{0.5}(20,0){ }} \thicklines \put(0,0){\dashbox{0.5}(20,0){ }} \thicklines \put(0,0){\dashbox{0.5}(20,0){ }} \thicklines$ S.S.12000 F5.6 ISO 51200 ⊞+1% 1/12000 ، 0.0 ⊿·2 / «51200 号 ⊞ D+ 日 F **FOCAL LENGTH 23.0mm** sRGB SPACE COLOR  $ss1/4000$   $s5.6$   $ss0400$ *عرض الملعومات* <sup>2</sup>

R قم بتدوير قرص التحكم الأمامي لعرض صور أخرى.

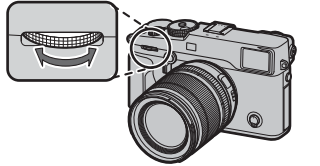

 **التكبري في نقطة التركيز البؤري البؤري** اضغط على مركز قرص التحكم الخلفي للتكبري على نقطة التركيز البؤري. اضغط مرة أخرى للعودة لعرض الإطار الكامل.

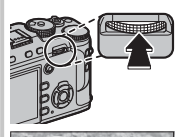

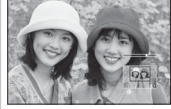

*زوم العرض*

قم بتدوير قرص التحكم الخلفي لتكبري الصورة الحالية، ولليسار للتصغري (لعرض صور متعددة، قم بتدوير القرص لليسار عند عرض الصورة في إطار كامل؛ P42(. في حالة تكبري الصور، ميكن استخدام زر الاختيار لرؤية مساحات من الصورة غري ظاهرة على الشاشة. للخروج من التكبري/التصغري، اضغط **BACK/DISP** أو **OK/MENU** أو منتصف قرص التحكم الخلفي.

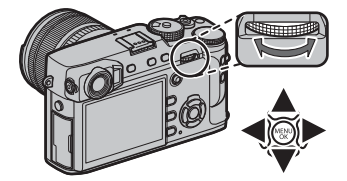

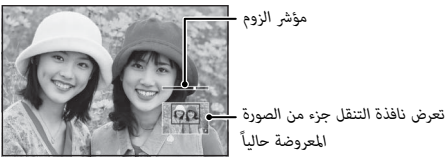

● تختلف نسبة الزوم القصوى حسب حجم الصورة ( 空图). لا يتاح زوم المشاهدة مع النسخ المقصوصة أو الذي تم تغيير حجمها المحفوظة عند حجم @@  $(108, 107 \times$ 

#### *عرض عدة إطارات*

لتغيري عدد الصور المعروضة، أدر قرص التحكم الخلفي لليسار عند عرض الصورة في إطار كامل.

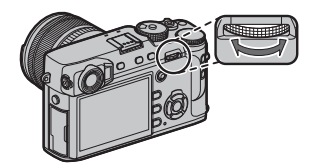

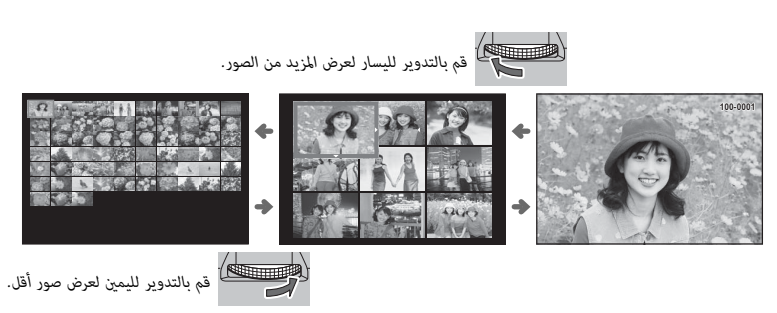

استخدم زر الاختيار لتظليل الصور واضغط على **OK/MENU** لعرض الصور المحددة في إطار كامل (لتكبري الصورة المحددة، أدر قرص التحكم الخلفي لليمني عند عرض الصورة في إطار كامل؛ 自1里). أثناء عرض تسعة أو مائة إطار، اضغط زر الاختيار لأعلى أو لأسفل لمشاهدة صور أكثر.

# **حذف صور**

لحذف صور فردية أو عدة صور مختارة أو كافة الصور، اضغط زر b عند عرض الصورة في إطار كامل، واختر من بني الخيارات أدناه. *لاحظ أن الصور المحذوفة لا ميكن استرجاعها. انسخ الصور المهمة إلى جهاز كمبيوتر أو أي وحدة تخزين قبل الحذف.*

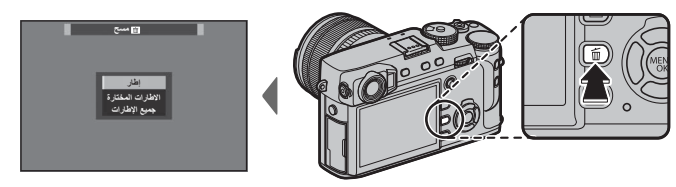

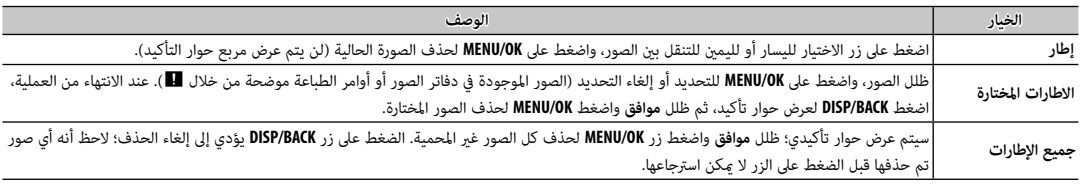

- ♦ الصور المحمية لا مٍكن حذفها. أزل الحماية عن الصور التي ترغب في حذفها (田 108).
- R ميكن كذلك حذف الصور من القوائم باستخدام الخيار C**قامئة التشغيل** > **مسح** (P107(.
- R إذا ظهرت رسالة تفيد بأن الصور المختارة جزء من أمر طباعة DPOF، اضغط **OK/MENU** لحذف الصور.

*التصوير والعرض الأساسيني للفيلم*

**تسجيل أفلام**

ميكن استخدام الكامريا لتسجيل أفلام قصرية عالية الوضوح. يتم تسجيل الصوت بشكل مجسم ستريو عبر الميكروفون المدمج؛ لا تغطي الميكروفون أثناء التسجيل.

- Q يتم تسجيل الأفلام في البطاقة الموجودة في الفتحة الأولى. تأكد من وجود البطاقة في الفتحة الأولى قبل المتابعة.
	- **1** اضغط زر تسجيل الأفلام (**1Fn** (لبدء التسجيل.

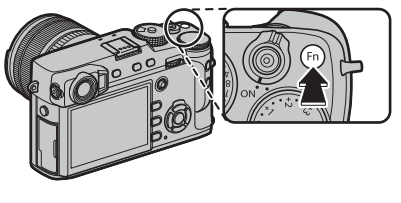

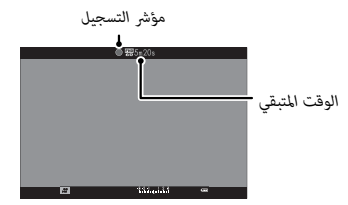

 **2** اضغط هذا الزر مرة أخرى لإنهاء التسجيل. ينتهي التسجيل تلقائياً عند وصول الفيلم للحد الأقصى للطول أو عند امتلاء بطاقة الذاكرة.

- R ميكن تعديل الزوم أثناء التسجيل. R ميكن اختيار حجم ومعدل الإطار باستخدام W**إعداد الفيلم** > **وضع فيلم** (P <sup>10</sup>4(. يجري اختيار وضع التركيز باستخدام زر اختيار وضع التركيز (P64(؛ لتعديل التركيز المستمر، اختر **C** أو اختر **S** وقم بتمكني الرصد الذيك للوجه (P95(. الرصد الذيك للوجه غري متاح في وضع التركيز **M**. R أثناء التسجيل، ميكن تعديل تعويض التعريض الضويئ مبقدار يصل إلى EV .±2
	- R يضيء مصباح المؤشر أثناء تسجيل الأفلام.

- Q إذا تم تجهيز العدسة مبفتاح وضع الفتحة، فحدد وضع الفتحة قبل بدء التسجيل. عند اختيار وضع آخر خلاف **A**، ميكن تعديل سرعة الغالق والفتحة أثناء تقدم عملية التسجيل.
	- Q قد يلتقط الميكروفون الصوت الناتج عن العدسة والأصوات الأخرى التي تصدرها الكامريا أثناء التسجيل.
	- Q قد تظهر خطوط أفقية أو رأسية في الأفلام التي تحوي أجسام ساطعة جدا.ً هذا طبيعي ولا يدل على قصور في الأداء.

 **عمق النطاق النطاق** قم بضبط الفتحة قبل بدء التسجيل. اختر أرقام التركيز المنخفضة لتفاصيل خلفية أكثر نعومة.

*استخدام ميكروفون خارجي* ميكن تسجيل الصوت مبيكرفونات خارجية يتم توصيلها باستخدام مقابس قطرها 2,5 ملم؛ لا ميكن استخدام الميكروفونات التي تحتاج إلى ناقل طاقة. انظر دليل الميكروفون لمعرفة التفاصيل.

R مربع الحوار الموجود على اليمني سوف يظهر عند توصيل ميكروفون مبوصل الميكروفون/جهاز التحكم عن بعد. اضغط **OK**/**MENU** واختر **حررميكرفون/عن بعد** > m**ميكروفون**.

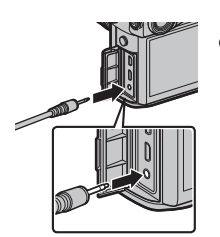

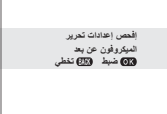

# **عرض الأفلام**

أثناء العرض، تُعرض الأفلام كما هو موضح على اليسار. مِكن تنفيذ العمليات التالية بينما يتم عرض الأفلام:

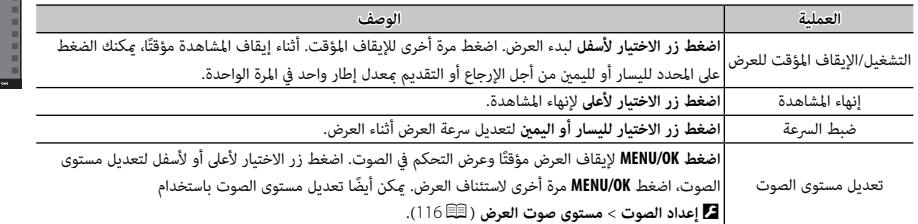

يتم عرض التقدم على شاشة العرض أثناء التشغيل.

Q لا تغطي السامعة أثناء العرض.

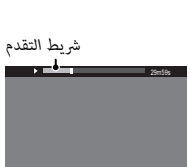

إيقاف مؤقت توقف

±0 **عرض**

12/31/2050 10:00 AM

*رمز الفيلم*

咽

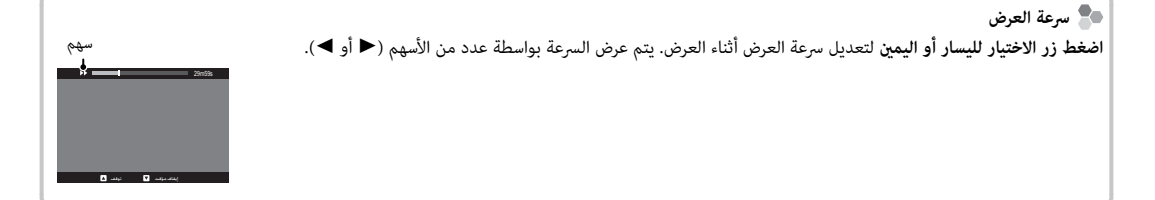

# **Q** *زر (القامئة السريعة)*

# **استخدام زر Q**

اضغط **Q** للوصول السريع للخيارات المحددة.

#### *عرض القامئة السريعة*

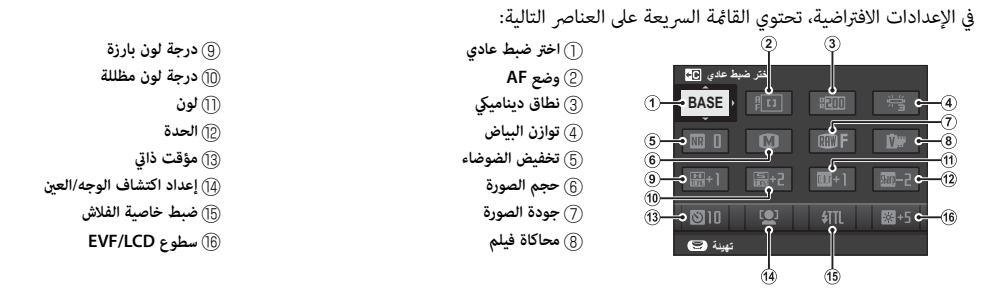

.<br>تبين القامُة السريعة الخيارات المحددة حاليًا للعناصر ② — ⑥، والتي عكن تغييرها كما هو موضح في الصفحة 49. العنصر ◘ **اختر ضبط عادي** (العنصر A (يوضح مخزن الإعدادات الاعتيادية الحالية:

- q: مل يحدد مخزن الإعدادات الاعتيادية.
- t — u: اختر مخزن لعرض الإعدادات المحفوظة باستخدام الخيار H**إعداد جودة الصورة** > **تحرير/ حفظ الضبط العادي** (P83(.
	- r — s: مخزن الإعدادات الاعتيادية الحالية.

<u>عرض وتغيير الإعدادات</u>

 **1** اضغط **Q** لعرض القامئة السريعة أثناء التصوير.

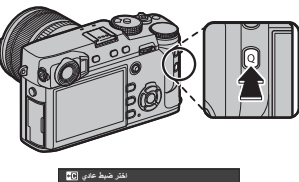

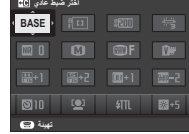

 **2** استخدم زر الاختيار لتظليل العناصر وقم بتدوير قرص الأوامر الخلفي للتغيري.

- لا يتم حفظ التغييرات إلى مخزن الإعدادات الحالية (中国). يظهر (C7 — C7 ) باللون الأحمر ليبين الأحمر ليبيني المحمود ليبيني المحمود ليبيني المحمود ليبين الإعدادات التي تختلف عن تلك الموجودة في مخزن الإعدادات الحالية.
	- **3** اضغط **Q** للخروج عند اكتامل الإعدادات.

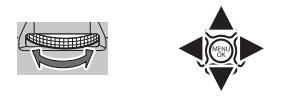

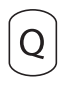

#### *تحرير القامئة السريعة*

لاختيار العناصر التي يتم عرضها في القامًة السريعة:

 **1** اضغط مع الاستمرار على الز **Q** أثناء التصوير.

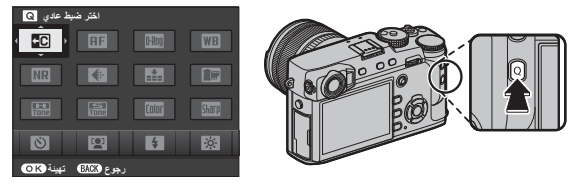

- ُعطى لك الخيارات التالية للعناصر التي **2** ستظهر القامئة السريعة الحالية؛ استخدم زر المحدد لتظليل العنصر الذي تريد تغيريه واضغط **OK/MENU**. ست ستقوم بتعيينها للزر المختار:
	- .<br>· اختر ضبط عادي <sup>\*</sup> .<br>· نطاق ديناميكي ً .<br>· توازن البياض <sup>\*</sup> \* • تخفيض الضوضاء • حجم الصورة • جودة الصورة .<br>· محاكاة فيلم \* .<br>• تأثير حبيبي ً .<br>• درجة لون بارزة <sup>\*</sup> \* • درجة لون مظللة \* • لون \* • الحدة • مؤقت ذايت • إعداد اكتشاف الوجه/العني • قياس ضويئ AF • وضع • الإعدادات المخصصة لـ C-AF • ضبط خاصية الفلاش • تعويض الفلاش MF • مساعد • وضع فيلم • ضبط مستوى الميكروفون • سطوع LCD/EVF • لون LCD/EVF • نوع الغالق • لا شيء \* تُحفظ مخزن الإعدادات الاعتيادية.

R اختر **لا شيء** لعدم تعيني خيار للوضع المختار. عند اختيار **اختر ضبط عادي**، تظهر الإعدادات الحالية في القامئة السريعة بالاسم **BASE**.  **3** ظلل العنصر المرغوب واضغط **OK/MENU** لتعيينه إلى الوضع المختار.

R ُميكن كذلك تعديل القامئة السريعة باستخدام D**إعداد الزر/الطلب** > **تحرير/حفظ قامئة سريعة** (P119(.

# **Fn** *زر (الوظيفة) (الوظيفة)*

# **استخدام أزرار الوظيفة**

ميكن تحديد الأدوار التي يقوم بها كل زر من أزرار الوظيفة بالضغط مع الاستمرار على الزر. الخيارات الافتراضية موضحة فيام يلي:

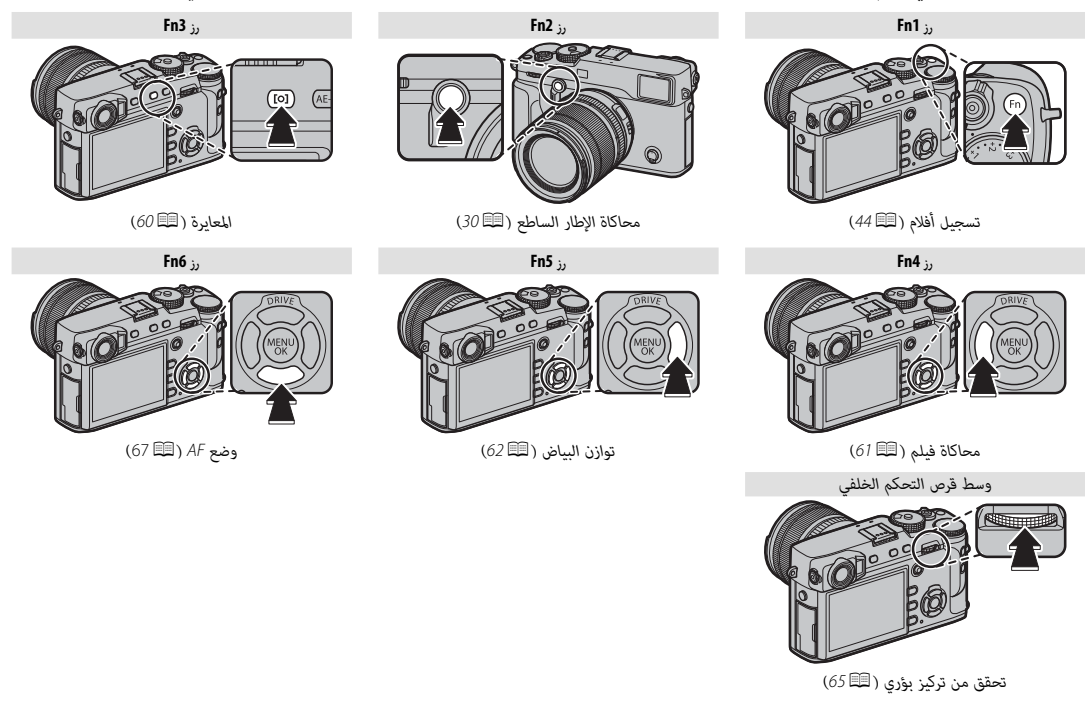

#### *تخصيص الأدوار لأزرار الوظيفة*

لتخصيص الأدوار لأزرار الوظيفة، اضغط مع الاستمرار على زر **BACK**/**DISP** حتى يتم عرض القامئة أدناه. حدد الأزرار المراد اختيار أدوارها.

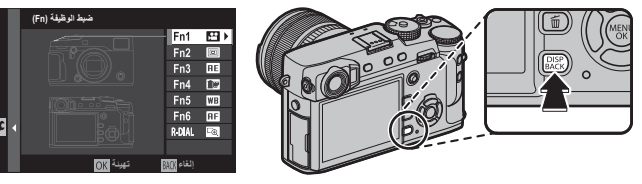

- مراجعة عمق النطاق
	- إعداد ISO تلقايئ
		- مؤقت ذايت
	- تصوير قوسي AE
		- حجم الصورة
		- جودة الصورة
		- نطاق دينامييك
		- محاكاة فيلم
- AF وضع • الإعدادات المخصصة لـ C-AF • منطقة التركيز
	- تحقق من تركيز بؤري

• تأثير حبيبي • توازن البياض • قياس ضويئ

• ضبط خاصية الفلاش

- قفل TTL • فلاش النمذجة
- اختر ضبط عادي
	- فيلم
- إعداد اكتشاف الوجه/العني
	- RAW•
	- ضبط فتحة العدسة
		- الاتصال اللاسليك
- نوع الغالق
- معاينةالتعرض/توازن البياض لوضع يدوي
	- مؤثر صورة المعاينة
		- محايك إطار ساطع
	- سطوع الإطار الساطع
		- لا شيء

- R لتعطيل الخيار المحدد، اختر **لا شيء**.
- R ً ميكن أيضا تحديد الأدوار التي تقوم بها أزرار الوظيفة الستة باستخدام D**إعداد الزر/الطلب** > **ضبط الوظيفة (Fn**) **(**P119(.

# **مشاهدة خيارات زر الوظيفة الوظيفة** ً ميكنك أيضا مشاهدة خيارات لأي من أزرار الوظائف بالضغط مع الاستمرار على الزر (لكن لاحظ أنه في وضع التركيز البؤري **M**، سيؤدي الضغط مع الاستمرار على أزرار الوظائف إلى عرض خيارات مساعد MF).

.<br>♦ لا ينطبق ما سبق على أي زر تم تعيين **تحقق من تركيز بؤري** له حاليًّا.

#### ■ **قفل TTL**

عند اختيار **قفل TTL** ً ، ميكنك ضغط عنصر التحكم لقفل خرج الفلاش وفقا للخيار المحدد من أجل F**إعداد الفلاش** > **وضع قفل TTL**) P  <sup>102</sup>(.

#### ■ **فلاش النمذجة**

إذا تم اختيار **فلاش النمذجة** عند تركيب وحدة فلاش متوافقة على قاعدة تثبيت، ميكنك الضغط على عنصر التحكم لتجربة انطلاق الفلاش والتحقق من وجود ظلال وما شابهها (فلاش النمذجة).

# **وضع الدفع**

استخدم زر **DRIVE** (▲) لاختيار وضع الدفع.

 **1** اضغط الزر **DRIVE**) e (لعرض خيارات وضع الدفع.

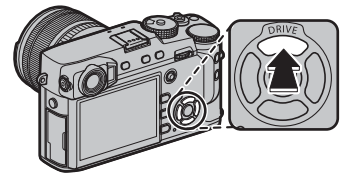

**2** اضغط زر الاختيار لأعلى أو لأسفل لتظليل أحد أوضاع الدفع.

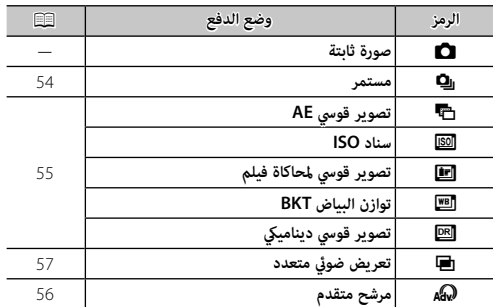

- **3** اضغط زر الاختيار لليسار أو لليمني لاختيار أحد الإعدادت. • **وضع سلسلة اللقطات (مستمر)**: اختر معدل تقدم الإطار. • **ISO/BKT WB**: اختر درجة زيادة التصوير القوسي.
	- **مرشح متقدم**: اختر أحد مؤثرات المرشح.
		- **الأوضاع الأخرى**: تابع إلى الخطوة .<sup>4</sup>

# **4** اضغط **OK/MENU**.

 **5** التقط الصور.

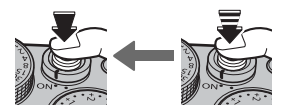

R في وضع سلسلة اللقطات، سيتم التقاط الصور أثناء الضغط على زر الغالق. يتوقف التصوير عند تحرير الزر، أو عند الوصول لأقصى عدد من الصور أو عند امتلاء بطاقة الذاكرة.

#### R*وضع سلسلة اللقطات (مستمر) وضع*

يلتقط الحركة في سلسلة من الصور.

- R يتغري معدل تسجيل الصور الإطار حسب الهدف وسرعة الحاجب والحساسية ووضع التركيز البؤري، وقد يبطؤ عند التقاط المزيد من الصور.
	- R اعتامدا على أحوال التصوير، قد ينخفض معدل الإطار أو لا ينطلق الفلاش.
		- R رمبا تحتاج الكامريا إلى وقت إضافي لتسجيل الصور عندما ينتهي التصوير.
	- R في حال وصول ترقيم الملفات إلى 999 قبل الانتهاء من التصوير، فسيتم تسجيل الصور المتبقية على المجلد الجديد (P122(.
		- R قد لا يبدأ التصوير المستمر إذا كانت المساحة المتوفرة على بطاقة الذاكرة غري كافية.

 **التركيز البؤري والتعريض الضويئ الضويئ** لتغيري مستويات التركيز البؤري والتعريض الضويئ مع كل صورة، حدد وضع التركيز البؤري **C**؛ أما في الأوضاع الأخرى، يجري تحديد مستويات التركيز البؤري والتعريض الضويئ عن طريق الصورة الأولى في كل سلسلة. Q يؤدي تحديد **bps 8.0** في وضع التركيز **C** إلى تقييد اختيار إطارات التركيز (P <sup>71</sup>(.

Q يختلف أداء التعريض وتتبع التركيز حسب فتحة العدسة والحساسية وظروف التصوير.
### *تصحيح*

تختلف الإعدادات أوتوماتيكياً عبر سلسلة من الصور.

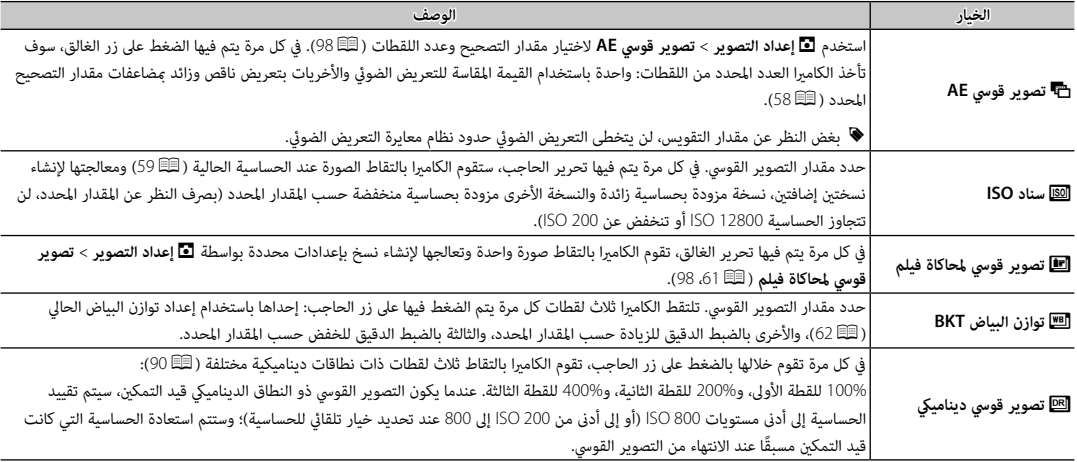

# Y*المرشحات المتقدمة المرشحات*

يلتقط الصور باستخدام مؤثرات المرشح.

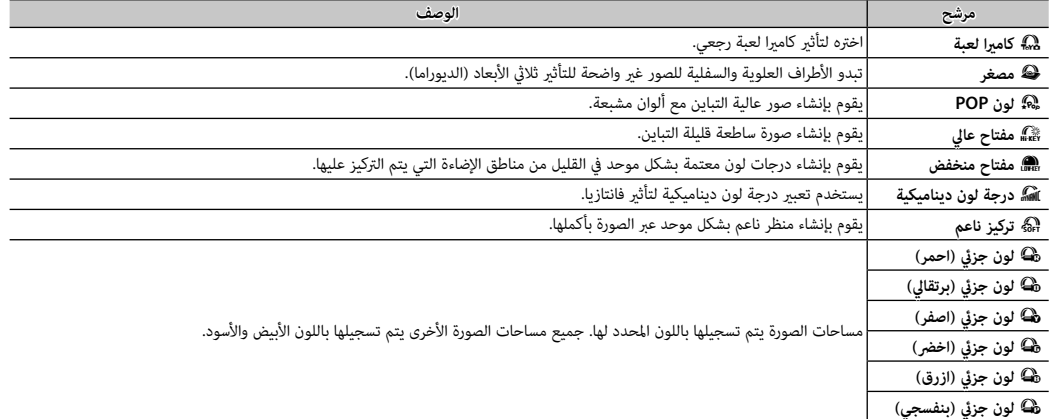

﴾<br>♦ بناء على الجسم المراد تصويره وإعدادات الكاميرا، قد تظهر أحيانًا حبيبات بالصور أو تختلف درجة وضوحها أو تشبع الألوان.

# j*تعريض ضويئ متعدد تعريض*

قم بإنشاء صورة فوتوغرافية تجمع بني تعريضني مختلفني.

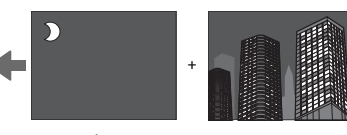

- 1 اختر **i** لوضع الدفع (国35).
	- **2** التقط الصورة الأولى.

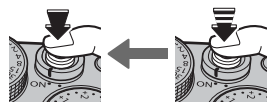

 **3** اضغط **OK/MENU** ُ . سيتم عرض الصورة الأولى مركَّبة على الشاشة من .<br>خلال العدسة وسوف بُطلب منك التقاط الصورة الثانية.

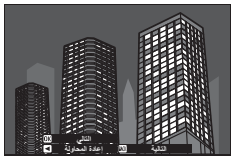

R للعودة إلى الخطوة 2 وإعادة التقاط الصورة الأولى اضغط على زر الاختيار لليسار. لحفظ اللقطة الأولى والخروج دون إنشاء تعريض ضويئ متعدد، اضغط **BACK/DISP**.

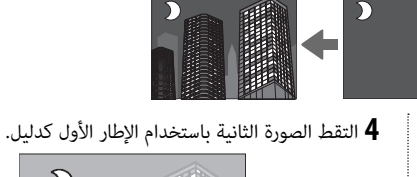

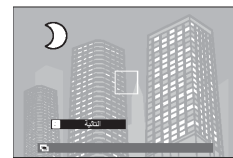

 **5** اضغط **OK/MENU** لإنشاء تعريض ضويئ متعدد، أو اضغط على زر الاختيار لليسار للعودة إلى الخطوة 4 وإعادة التقاط الصورة الثانية.

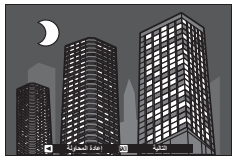

# **تعويض التعريض الضويئ**

أدر قرص تعويض التعريض الضويئ لضبط التعريض عند تصوير أهداف عالية الإضاءة، مظلمة أو عالية التباين. التأثري واضح في شاشة العرض.

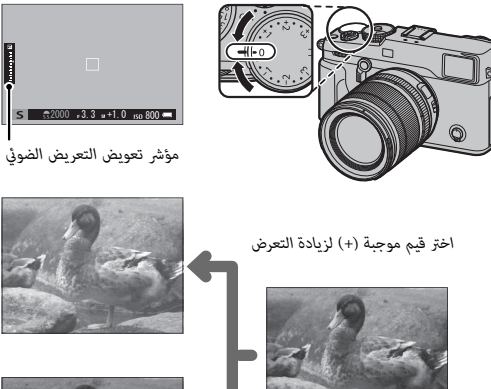

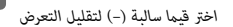

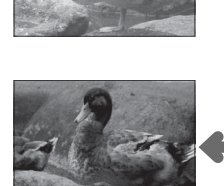

 $00 - 3.3 = +1.0$   $1000$ 

Q تختلف كمية التعويض المتاحة حسب وضع التصوير.

■ **C) مخصص)**

عند تدوير قرص تعويض التعريض الضويئ إلى **C**، فإنه ميكن تعديل تعويض التعريض الضويئ بتدوير قرص التحكم الأمامي.

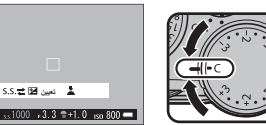

- R ميكن استخدام قرص التحكم الأمامي لتحديد تعويض التعريض الضويئ للقيم بن 5− و EV+.
- R في أوضاع التعريض الضويئ غري **A**) تعريض ضويئ تلقايئ بأولوية الفتحة)، ميكن استخدام قرص التحكم لضبط سرعة الغالق أو تعويض التعريض الضويئ. اضغط على القرص للتبديل بني الاثنني.

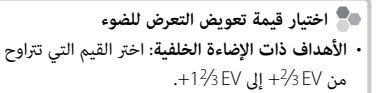

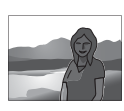

 • **الأجسام شديدة الانعكاس أو المشاهد شديدة الإضاءة** (مثل الحقول الجليدية): EV +1

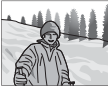

- **المشاهد التي متلئها السامء**: EV +1
- **الأهداف ذات الإضاءة الجزئية** (خاصة إذا ما تم تصويرها أمام خلفية  $-2/3$  EV :(مظلمة)
- **الأجسام ذات الانعكاس المنخفض**(أشجار الصنوبر أو النباتات ذات الأوراق  $-2/3$  EV :(الداكنة

ميكن ضبط "الحساسية" (حساسية الكامريا للضوء) عن طريق رفع وتدوير قرص ISO. ميكن استخدام قيم مرتفعة لتقليل التشويش عندما تكون الإضاءة ضعيفة (لاحظ، مع ذلك، أنه قد تظهر بقع في الصور التي يتم التقاطها عند حساسيات عالية).

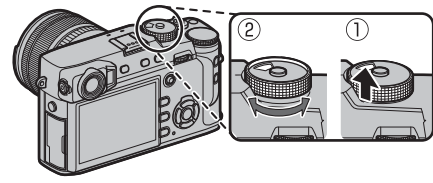

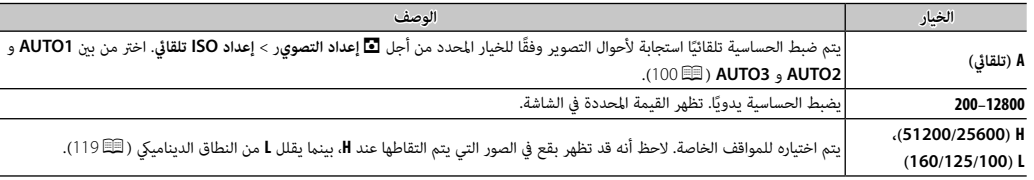

R لا يتم إعادة تعيني الحساسية عند إغلاق الكامريا.

- R استخدم D**إعداد الزر/الطلب** > **إعداد طلب ISO)<sup>H</sup> (**لاختيار الحساسية المخصصة إلى الموضع **H**.
- R استخدم D**إعداد الزر/الطلب** > **إعداد طلب ISO)<sup>L</sup> (**لاختيار الحساسية المخصصة إلى الموضع **L**.

اختر كيفية قياس الكامريا للتعريض الضويئ. اضغط زر الوظيفة (**3Fn** (لعرض الخيارات المعروضة أدناه، ثم اضغط زر الاختيار لأعلى أو لأسفل لتظليل أحد الخيارات واضغط **OK/MENU** للاختيار.

Q سيسري الخيار المحدد فقط عند إيقاف G**إعداد MF/AF** < **إعداد اكتشاف الوجه/العني** (P95(.

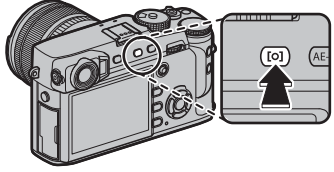

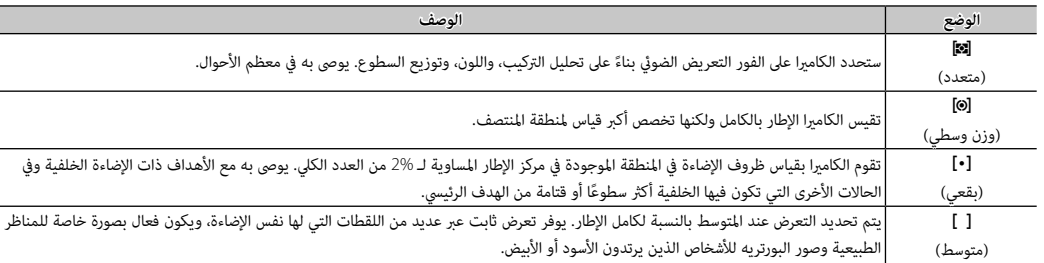

R ً ميكن أيضا الوصول لخيارات القياس باستخدام A**إعداد التصوير** > **قياس ضويئ** (P98(.

# **محاكاة فيلم**

قم مبحاكاة تأثريات الأنواع المخلفة من الأفلام مبا في ذلك الأبيض والأسود (مع أو بدون فلاتر الألوان). اضغط زر الوظيفة (**4Fn** (لعرض الخيارات المعروضة أدناه، ثم اضغط زر الاختيار لأعلى أو لأسفل لتظليل أحد الخيارات واضغط **OK/MENU** للاختيار.

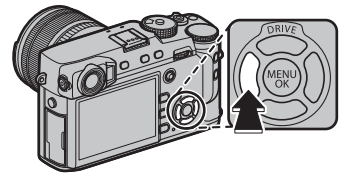

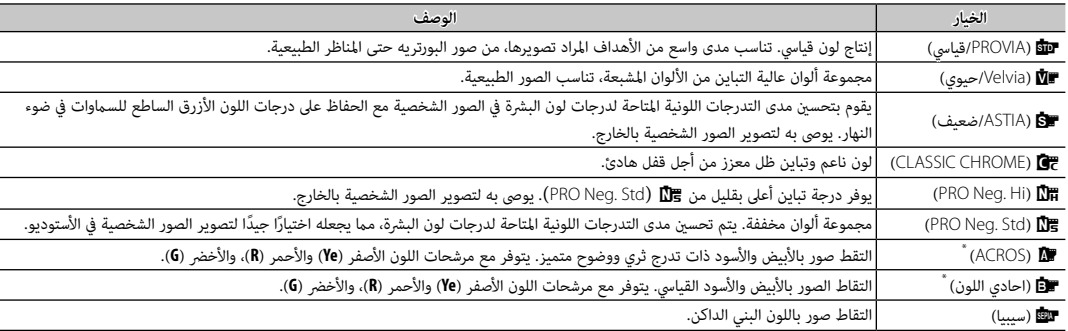

 \* تعمق المرشحات الظلال الرمادية المقابلة للألوان المكملة للون المحدد. المرشح الأصفر (**Ye** (يعمق ألوان البنفسجي والأزرق والأحمر بينام يعمق المرشح الأحمر (**R** (ألوان الأزرق والأخضر. ويعمق المرشح الأخضر (**G** ً ( ألوان الأحمر والبني، مبا في ذلك درجات لون البشرة، مام يجعلها خيار ً ا جيدا للصور الشخصية.

R ميكن دمج خيارات محاكاة الفيلم مع إعدادات التدرج اللوين والحدة (P91(.

R ً وميكن أيضا الوصول لخيارات محاكاة الفيلم باستخدام H**إعداد جودة الصورة** > **محاكاة فيلم** (P90(.

**توازن البياض**

للحصول على ألوان طبيعية، حدد خيار توازن البياض الذي يطابق مصدر الإضاءة. اضغط زر الوظيفة (**5Fn** (لعرض الخيارات المعروضة أدناه، ثم اضغط زر الاختيار لأعلى أو لأسفل لتظليل أحد الخيارات واضغط **OK/MENU** للاختيار.

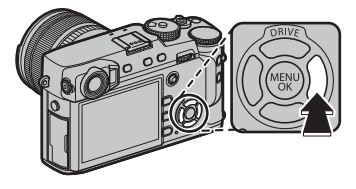

**AUTO تغيير توازن البياض**

**تهيئة**

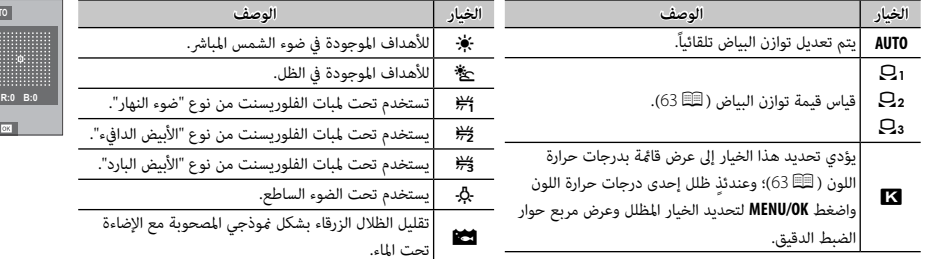

R يتم ضبط توازن البياض للحصول على إضاءة الفلاش فقط في الأوضاع **AUTO** وg. اغلق الفلاش باستخدام خيارات توازن البياض الأخرى (P79(.

R تختلف النتائج باختلاف ظروف التصوير. شاهد الصور بعد التصوير للتحقق من الألوان.

R ً وميكن أيضا الوصول لخيارات محاكاة الفيلم باستخدام H**إعداد جودة الصورة** > **توازن البياض** (P90(.

### h**: توازن البياض المخصص :**

اختر ہے لتعديل توازن الأبيض لظروف الإضاءة غير العادية. سيتم عرض خيارات توازن البياض، قم بتأطير هدف أبيض بحيث علأ الشاشة واضغط على زر الغالق بالكامل لأسفل لقياس توازن البياض (لتحديد أحدث قيمة مخصصة والخروج دون قياس توازن البياض، اضغط **BACK/DISP** أو اضغط **OK/MENU** لتحديد أحدث قيمة وعرض مربع حوار الضبط الدقيق).

• **إذا ظهرت عبارة "مكتمل !" على الشاشة**، اضغط على زر **OK/MENU** لتعيني توازن البياض عند القيمة التي تم قياسها.

• **إذا تم عرض "تحت" على الشاشة**، فقم بزيادة تعويض التعريض الضويئ (P58(، وأعد المحاولة.

• **إذا ظهرت كلمة "فوق" على الشاشة**، فقم بخفض تعويض التعريض الضويئ(P58(، وأعد المحاولة.

## k**: حرارة اللون**

درجة حرارة اللون هي عبارة عن قياس موضوعي للون مصدر الإضاءة، يتم التعبري عنه في شكل درجة كلفن (ك). مصادر الإضاءة ذات درجة حرارة اللون القريبة من أشعة الشمس المباشرة تظهر باللون الأبيض، ومصادر الإضاءة ذات درجة حرارة اللون المنخفضة يكون لديها ظل أصفر أو أحمر، في حني أن درجة حرارة اللون العالية تظهر بلون أزرق. مكنك مطابقة درجة حرارة اللون مصدر الإضاءة كما هو موضح في الجدول التالي، أو اختيار الخيارات التي تختلف بحدة عن لون مصدر الإضاءة لجعل الصور "أكرث سطوعاً" أو "أقل سطوعاً".

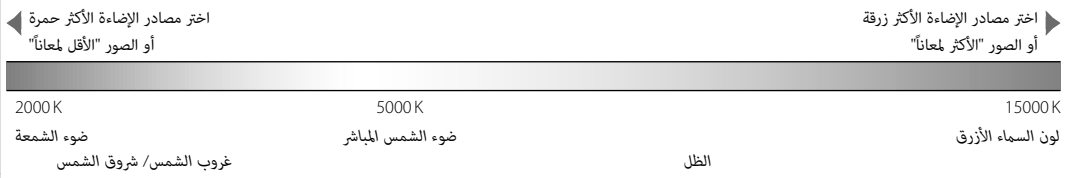

استخدم مفتاح اختيار وضع التركيز لاختيار كيفية تركيز الكامريا (لاحظ أنه بغض النظر عن الخيار الذي يتم تحديده، سوف يتم استخدام التركيز اليدوي عندما تكون العدسة في وضع التركيز اليدوي). • **S**) تركيز تلقايئ مفرد): يقفل التركيز أثناء الضغط الجزيئ على مغلاق الكامريا. اختره للأهداف الثابتة. • **C**) التركيز التلقايئ المستمر): يتم ضبط التركيز البؤري باستمرار ليعكس التغريات في المسافة المؤدية إلى .<br>الهدف عند الضغط على زر الحاجب حتى المنتصف. يُستخدم مع الأهداف المتحركة. التركيز التلقائي لاكتشاف العين غير متاح.

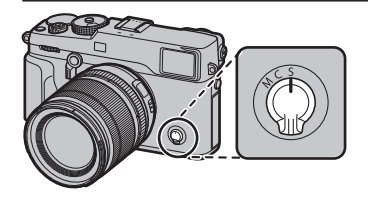

• **M**) يدوي): تركيز يدوي باستخدام حلقة تركيز العدسة. أدر الحلقة لليسار لتقليل مسافة التركيز، لليمني لزيادتها. يشري مؤشر التركيز البؤري اليدوي إلى مدى قرب مسافة التركيز البؤري التي تتطابق مع المسافة بالنسبة للهدف المراد تصويره في أقواس التركيز البؤري (يشري الخط الأبيض إلى مسافة التركيز البؤري، في حين يشير الشريط الأزرق إلى عمق النطاق، أو معنى آخر المسافة الواقعة أمام وخلف نقطة التركيز البؤري التي تظهر في التركيز البؤري)، ميكنك كذلك التحقق من التركيز البوري بالعني المجردة في معني المنظر أو شاشة LCD. يتم اختياره للتحكم اليدوي في التركيز أو في الحالات التي تكون فيها الكامريا غري قادرة على التركيز باستخدام التركيز التلقايئ (P78(.

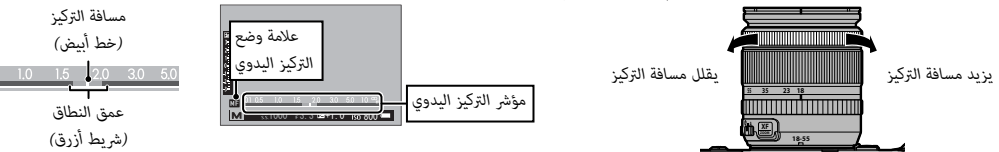

- R استخدام D**إعداد الزر/الطلب** > **حلقة التركيز** (P120 (لعكس اتجاه دوران حلقة التركيز.
- R لاستخدام التركيز التلقايئ للتركيز على الهدف في منطقة التركيز المختارة (P68(، اضغط على الزر **L-AF**) ميكن اختيار حجم منطقة التركيز بقرص التحكم الخلفي). في ً وضع التركيز اليدوي، ميكنك استخدام هذه الميزة للتركيز سريعا على هدف مختار باستخدام التركيز التلقايئ الفردي أو المستمر حسب الخيار المحدد في G**إعداد MF/AF** < **ضبط تركز تلقاء فور** (P96(.
- R ميكن للكامريا إظهر مسافة التركيز البؤري في شكل أمتار أو أقدام. استخدام D**إعداد الشاشة** > **وحدات نطاق التركيز البؤري** (P118 (لاختيار الوحدات المستخدمة.
- R إذا تم تحديد **ON** من أجل G**إعداد MF/AF** < **ضبط AF المسبق** (P95(، فسيتم ضبط التركيز البؤري باستمرار في الوضعني **S** و **C** حتى عند عدم الضغط على زر الغالق.

#### ■ **مؤشر التركيز البؤري**

يتحول مؤشر التركيز البؤري إلى الأخضر عندما يكون الهدف في التركيز البؤري ويومض باللون الأبيض عندما لا تتمكن الكامريا من التركيز. تشري الأقواس ("( )") إلى أن الكامريا تقوم بالتركيز، وتظهر باستمرار في وضع **C**. تظهر أيقونة j في وضع التركيز البؤري اليدوي.

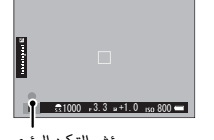

*مؤشر التركيز البؤري*

 **التحقق من التركيز البؤري البؤري** لتكبر منطقة التركيز البؤري الحالية (圓86) للتركيز البؤري الدقيق، اضغط على منتصف قرص التحكم. اضغط وسط قرص التحكم الخلفي مرة أخرى لإلغاء التكبري. في وضع تركيز بؤري يدوي، ميكن ضبط التكبري عن طريق تدوير قرص التحكم عند تحديد **قياسي** أو **ابراز ذروة التركيز** من أجل G**إعداد MF/AF** < **مساعد MF**) P96(، بينام إذا تم اختيار **ON** من أجل G**إعداد MF/AF** < **تحقق من تركيز بؤري** (이이)، فستقوم الكاميرا تلقائيًا بتكبير منطقة التركيز البؤري المحددة عند

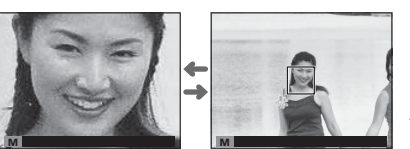

تدوير حلقة التركيز البؤري. لا يتوفر تركيز الزوم في وضع التركيز **C** أو عندما يعمل G**إعداد MF/AF** < **ضبط AF المسبق** (P95 (أو إذا تم تحديد خيار آخر غري r**نقطة واحدة** من أجل **وضع AF**) P67(.

R اختيار منطقة التركيز باستخدام عصا التركيز متاح أثناء زوم التركيز. R استخدم D**إعداد الزر/الطلب** > **ضبط الوظيفة (Fn (**لتغيري الوظيفة التي يؤديها وسط قرص التحكم و قم بتعيني وظيفته الافتراضية لعناصر التحكم الأخرى  $(51)$ 

*المزيد حول التصوير والعرض*

المزيد حول التصوير والعرض

# ■ **مساعد MF**

ميكن استخدام الخيار G**إعداد MF/AF** < **مساعد MF**) P96 (للتحقق من التركيز البؤري عند تأطري الصور على شاشة LCD أو معني المنظر الإلكتروين في وضع التركيز البؤري اليدوي.

R يتم عرض قامئة **مساعد MF** بالضغط مع الاستمرار على منتصف قرص التحكم الخلفي.

الخيارات التالية متاحة:

• **ابراز ذروة التركيز**: يظلل الحدود مرتفعة التباين. قم بتدوير حلقة التركيز البؤري حتى يتم تظليل الهدف.

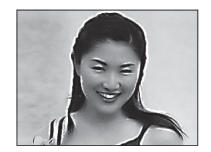

• **تقسيم صورة رقمية**: يعرض صورة مقسمة في مركز الإطار. قم بتأطري الهدف في الصورة المقسمة وأدر حلقة التركيز البؤري حتى تتم محاذاة الثلاثة أجزاء المكونة للصورة المقسمة.

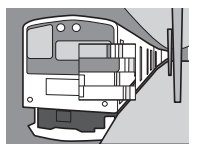

*خيارات التركيز التلقايئ (وضع* **AF***(*

لاختيار وضع AF لأوضاع التركيز **S** و **C**، اضغط على زر الوظيفة (**6Fn** (لعرض الخيارات الموضحة أدناه، ثم اضغط على زر المحدد لأعلى أو لأسفل لتظليل الخيار واضعط على **OK/MENU** للاختيار.

• r **نقطة واحدة**: تركز الكامريا على الهدف الموجود في نقطة التركيز المحددة (P69(. ميكن تحديد عدد نقاط التركيز المتاحة باستخدام G**إعداد MF/AF** < **عدد نقاط التركيز** (P94(. تُستخدم للتركيز بنقطة على هدف محدد:

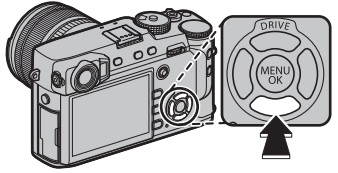

- y **النطاق**: تركز الكامريا على الهدف الموجود في نطاق التركيز المحدد (P70(. تتضمن نطاقات التركيز نقاط تركيز متعددة (7 × ،<sup>7</sup> 5 × ،5 أو 3 × 3)، مام يجعل من السهل التركيز على الأهداف المتحركة.
- z **تتبع/واسع**: في وضع التركيز **C**، تتبع الكامريا التركيز على الهدف في نقطة التركيز المحددة أثناء الضغط على زر تحرير الغالق حتى المنتصف .<br>(11 ma). في وضع التركيز **3،** تقوم الكاميرا بالتركيز تلقائيًا على الأهداف عالية التباين؛ المناطق التي ضمن التركيز تظهر على الشاشة. قد لا تتمكن الكامريا من التركيز على الأهداف الصغرية أو الأهداف التي تتحرك بسرعة.
	- R ً ميكن أيضا الوصول إلى خيارات وضع AF باستخدام G**إعداد MF/AF** < **وضع AF**) P93(.

*اختيار نقطة التركيز*

استخدام ذراع التركيز (رافعة التركيز) لاختيار نقطة التركيز لضبط تركيز بؤري تلقايئ. يختلف الإجراء المتبع في اختيار نقطة التركيز حسب الخيار المحدد في وضع AF (57 M).

R ً ميكن أيضا استخدام اختيار منطقة التركيز لاختيار نقطة التركيز للتركيز اليدوي وزوم التركيز.

قم بإمالة ذراع التركيز لوضع إطار التركيز، أو اضغط وسط الذراع للعودة إلى نقطة التركيز المركزية.

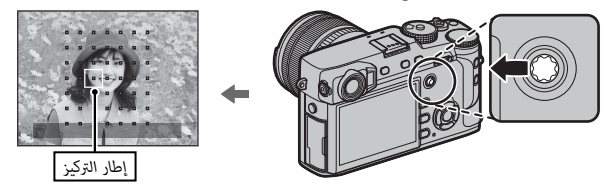

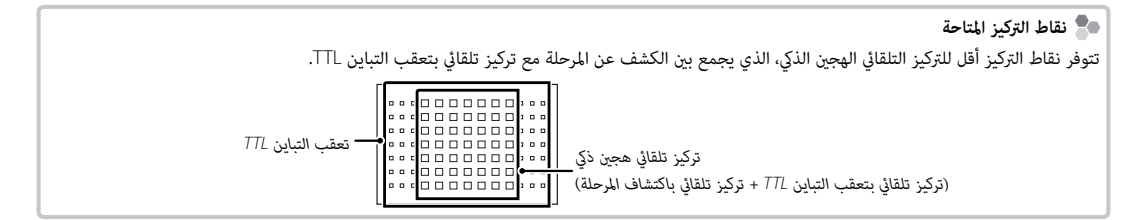

#### *عرض نقطة التركيز*

ميكن استخدام ذراع التركيز (رافعة التركيز) لعرض نقاط التركيز المتاحة.

R ً ميكن أيضا الوصول إلى اختيار منطقة التركيز البؤري باستخدام G**إعداد MF/AF** < **منطقة التركيز** (P93(.

# ■ **التركيز بنقطة واحدة**

اضغط وسط ذراع التركيز لعرض نقاط التركيز (" ("وإطار التركيز. استخدام الذراع لوضع إطار التركيز على نقطة التركيز المطلوبة، أو اضغط وسط الذراع للعودة إلى النقطة المركزية.

ً لاختيار حجم إطار التركيز، أدر قرص التحكم الخلفي. قم بتدوير القرص يسارا لتقليل الإطار مبا يصل إلى 50% ً ، وميينا لتكبريه مبا يصل إلى ،150% أو اضغط على منتصف القرص لاستعادة حجم الإطار الأصلي. اضغط **OK/MENU** لبدء تفعيل الاختيار.

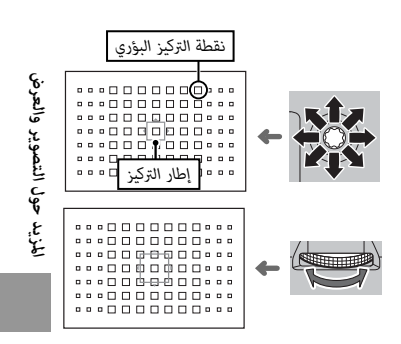

# ■ **التركيز التلقايئ للنطاق**

اضغط وسط ذراع التركيز لعرض منطقة التركيز. استخدام الذراع لوضع المنطقة، أو اضغط وسط الذراع لإعادة المنطقة إلى مركز العرض.

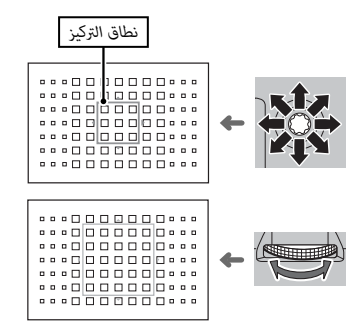

لاختيار عدد إطارات التركيز في النطاق، أدر قرص التحكم الخلفي. أدر القرص إلى اليمني للتنقل عبر أحجام النطاق بالترتيب 3 × ،<sup>3</sup> 5 × ،<sup>5</sup> 7 × ،<sup>7</sup> 3 × ،...3 وإلى اليسار للتنقل عبر أحجام النطاق بترتيب عكسي، أو اضغط على منتصف القرص لاختيار حجم نطاق 3 × .3 اضغط **OK/MENU** لبدء تفعيل الاختيار.

■ **التتبع (وضع التركيز C فقط)** اضغط وسط ذراع التركيز لعرض إطار التركيز. استخدام الذراع لوضع إطار التركيز، أو اضغط وسط الذراع لإعادة الإطار إلى مركز العرض. اضغط **OK/MENU** لبدء تفعيل الاختيار. سوف تتبع الكامريا التركيز على الهدف عند الضغط على زر الغالق حتى المنتصف.

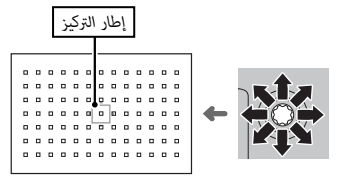

Q لا يتوفر اختيار إطار التركيز اليدوي عن اختيار تتبع/واسع في وضع التركيز **S**.

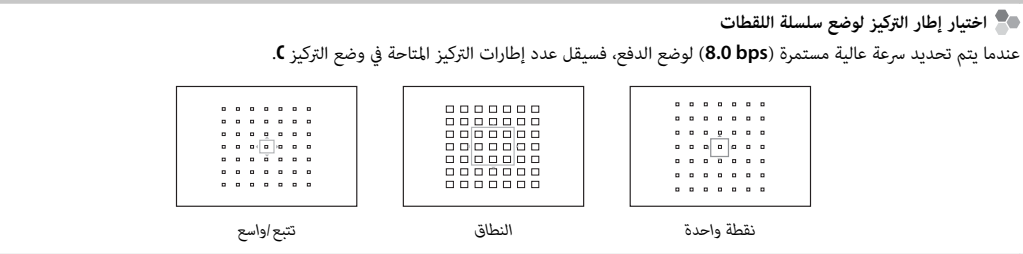

# **تعريض ضويئ طويل (B/T(**

حدد سرعة الحاجب الخاصة بـ **T**) الوقت)، أو **B**) مفتوح) للحصول على التعريض الضويئ الطويل.

- R يوصى باستخدام حامل ثلايث القوائم لمنع تحرك الكامريا أثناء التعرض الضويئ.
- R لتقليل "التشويش" (البقع) في التعريضات الضوئية لمدة طويلة، اختر **ON** من أجل H**إعداد جودة الصورة** > **تعريض ضويئ طويل NR**) P91(. يرجى الانتباه إلى أن ذلك قد يؤدي إلى زيادة الوقت اللازم لتسجيل الصور بعد التصوير.

*مفتوح (* **B***(*

*الوقت (***T***(*

 **1** أدر قرص سرعة الحاجب إلى **T**.

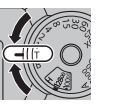

 **1** أدر قرص سرعة الحاجب **B**.

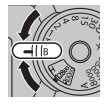

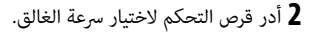

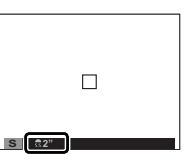

 **3** اضغط على زر الحاجب ضغطة كاملة لأسفل لالتقاط صورة تبعاً لسرعة الحاجب المحددة. سيتم عرض مؤقت تنازلي بينما يكون التعريض الضوئي قيد التشغيل.

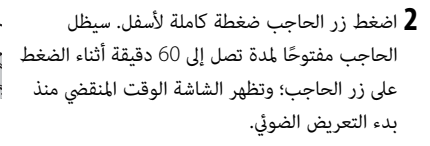

R تحديد فتحة تبلغ **A** ستؤدي إلى تثبيت سرعة الحاجب عند 30 ثانية.

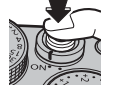

#### *استخدام جهاز تحكم عن بعد في المغلاق*

مكن استخدام جهاز تحكم عن بعد 90-RR اختياري للتعريض الضوئي الطويل. اطلع على الكتيب المرفق مع -90RR لمزيد من المعلومات.

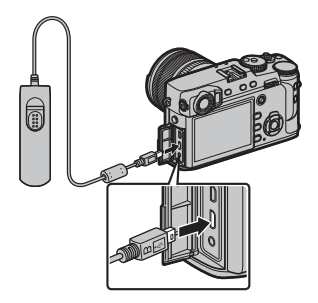

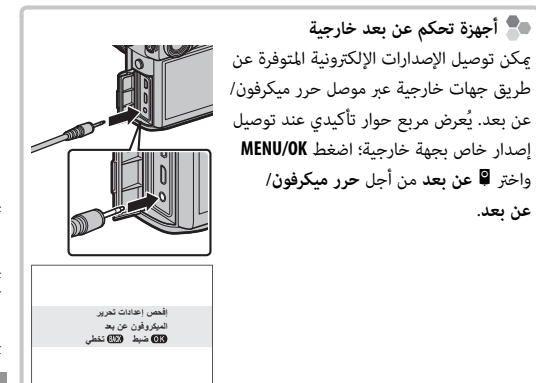

استخدم المؤقت للحصول على صور شخصية أو لمنع حدوث تشوه بسبب اهتزاز الكامريا.

 **1** اضغط زر **OK/MENU** في وضع التصوير لعرض قامئة التصوير.

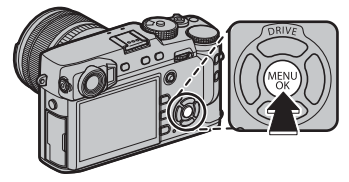

- واضغط **OK/MENU**. **2** اختر علامة تبويب A**إعداد التصوير** (P88(، ثم ظلل **مؤقت ذايت**
	- **3** اضغط على زر الاختيار لأعلى أو لأسفل من أجل تظليل الخيار المرغوب، واضغط على **OK/MENU** للتحديد.

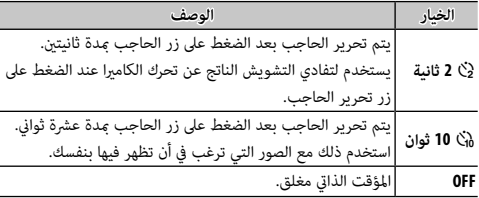

 **4** اضغط زر حاجب الكامريا جزئياً لضبط التركيز.

Q قف خلف الكامريا عند استخدام زر الحاجب. الوقوف أمام العدسة ميكن أن يتعارض مع ضبط إعدادات التركيز والتعرض للضوء.

> **5** اضغط زر حاجب الكامريا بالكامل حتى النهاية لبدء تشغيل المؤقت. تُظهر شاشة العرض عدد الثواين المتبقية حتى التصوير. لإيقاف المؤقت قبل التقاط الصورة، اضغط **BACK/DISP**.

> > سوف تومض لمبة المؤقت الذايت الموجودة في مقدمة الكامريا قبل التقاط الصورة مباشرة. إذا تم اختيار مؤقت الثانيتني، سوف تومض لمبة المؤقت عندما يبدأ المؤقت في العد التنازلي.

I

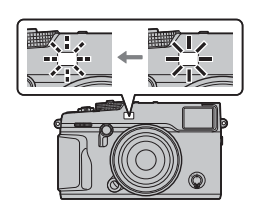

 $\mathcal{C}_{10}$ 

R يغلق المؤقت الذايت أوتوماتيكياً عندما يتم غلق الكامريا.

# **التصوير بفاصل زمني**

.<br>اتبع الخطوات الواردة أدناه لتهيئة الكاميرا على التقاط الصور تلقائيًا حسب فاصل زمني محدد مسبقًا.

(P88(، ثم ظلل **تصوير حسب فاصل الزمني** واضغط **OK/MENU**. **1** اضغط زر **OK/MENU** في وضع التصوير لعرض قامئة التصوير. اختر علامة تبويب A**إعداد التصوير**

 **2** استخدم زر الاختيار لاختيار الفاصل الزمني وعدد اللقطات. اضغط **OK/MENU** للاستمرار. **عدد المرات فاصل**

ًا.  **3** اضغط زر الاختيار لاختيار وقت البدء ثم اضغط **OK/MENU**. سيبدأ التصوير تلقائي

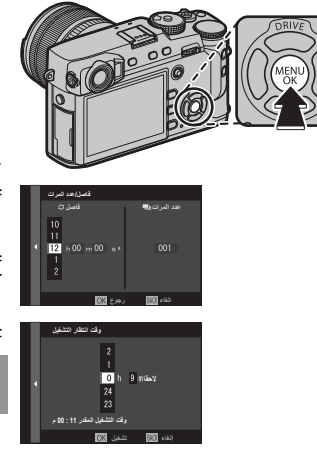

- Q لا ميكن استخدام التصوير بفاصل زمني بسرعة غالق **B**) مصباح) أو أثناء تصوير بانوراما أو تعريض ضويئ متعدد. في وضع سلسلة اللقطات، يجري التقاط صورة واحدة في كل مرة يجري فيها تحرير الحاجب.
	- R ينصح باستخدام حامل. R تأكد من مستوى البطارية قبل البدء. ننصحك باستخدام محول طاقة اختياري تيار متردد V-9AC وتوصيلة تيار مستمر 126W-CP. R ٍ تتوقف الشاشة بني اللقطات وتضيء قبل اللقطة التالية مبدة ثوان قليلة. ميكن تنشيط الشاشة في أي وقت بالضغط على زر الغالق ضغطة كاملة.

# **التركيز والتقاط الصور**

اضغط على زر الغالق ضغطة جزئية للحصول على التركيز البؤري واضغط ضغطة كاملة للتصوير.

 **1 التركيز البؤري.**

ً ضع إطارا للصورة مع الهدف المراد تصويره في منتصف الشاشة واضغط على زر الحاجب ضغطة جزئية للحصول على التركيز البؤري.

R إذا كان الهدف المراد تصويره غري مضاء بصورة كافية، فقد تضيء لمبة الضوء المساعد للتركيز التلقايئ (P95(.

**إذا كانت الكامريا تستطيع التركيز**، فإنها ستصدر صفارة مرتني وسوف يضيء مؤشر التركيز والإطار موضع التركيز باللون الأخضر. سيتم قفل التركيز والتعريض بينما يكون زر الغالق مضغوطًا بشكل جزئي.

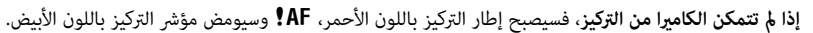

 **2 ّ صور.**

اضغط زر حاجب الكامريا برفق إلى النهاية لالتقاط الصورة.

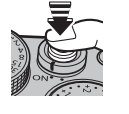

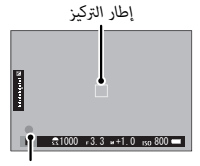

*مؤشر التركيز البؤري*

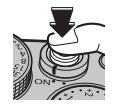

لتكوين الصور مع وجود الأهداف المراد تصويرها خارج المركز:

 **1 اضبط التركيز البؤري**: قم بوضع الهدف المراد تصويره في إطار التركيز البؤري، واضغط على زر الحاجب ضغطة جزئية لقفل التركيز والتعريض الضويئ. سيتم قفل التركيز والتعريض الضويئ أثناء الضغط الجزيئ على زر حاجب الكامريا (قفل التركيز/التعريض التلقايئ).

R ً ميكن أيضا قفل التركيز البؤري والتعريض الضويئ باستخدام الزرين **L-AF** و **L-AE** على التوالي (إذا تم تحديد **القفل AF/AE** من أجل D**إعداد الزر/الطلب** > **وضع قفل AF**، سوف يؤدي الضغط على زر **L-AF** ٍ إلى قفل كل من التركيز البؤري والتعريض الضويئ؛ P120(.

 **2 إعادة تكوين الصورة**: استمر بالضغط على زر الغالق حتى المنتصف أو اضغط باستمرار على زر **L-AF** أو **L-AE**.

- R ً سيظل التركيز البؤري و/أو التعريض الضويئ مغلقا أثناء الضغط على زر **L-AF** أو **L-AE**، سواء تم الضغط على زر الغالق حتى المنتصف أم لا. إذا تم تحديد **مفتاح تشغيل/ ايقاف القفل AF/AE** من أجل D**إعداد الزر/الطلب** > **وضع القفل AF/AE** (P120(، فسيتم قفل التركيز البؤري و/ أو التعريض الضويئ عندما يتم الضغط على الزر والاستمرار في حالة القفل لحني الضغط على الزر مرة أخرى.
	- **3 صور**: اضغط الزر ضغطة كاملة.
	- R ميكن عكس أدوار أزرار **L-AE** و **L-AF** باستخدام D**إعداد الزر/الطلب** > **ضبط زر L-AF/L-AE**) P120(.

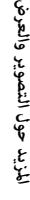

**P**

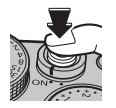

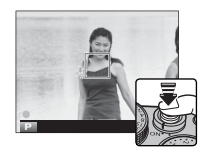

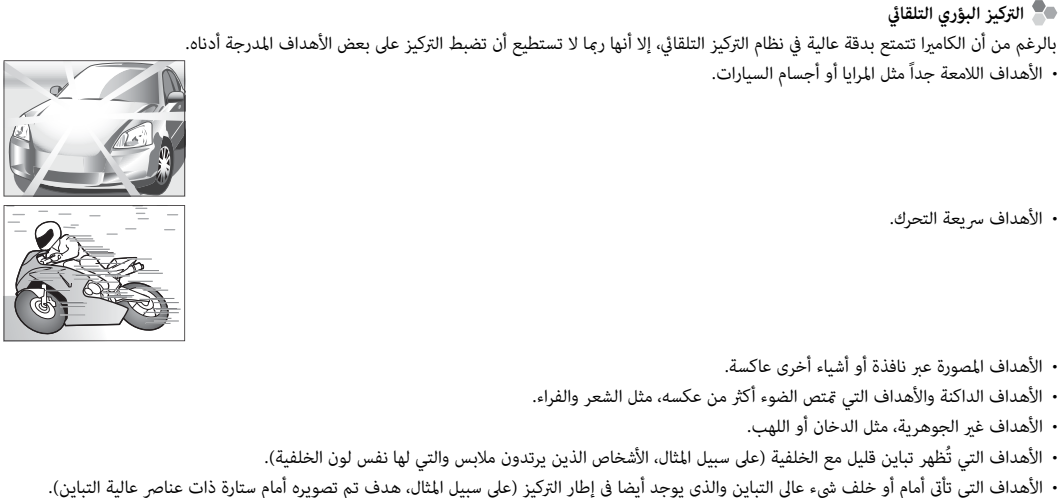

F

استخدم وحدة فلاش اختيارية للإضاءة الإضافية عند التقاط الصور أثناء الليل أو داخل البيوت تحت الإضاءة المنخفضة.

 **1** قم بإزالة غطاء القاعدة الساخنة وحرك الفلاش على القاعدة الساخنة.

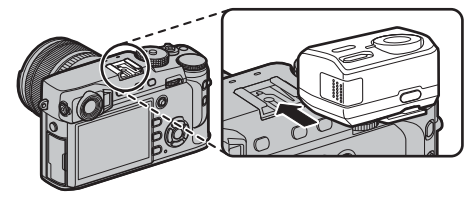

 **2** ِّ شغل الكامريا.

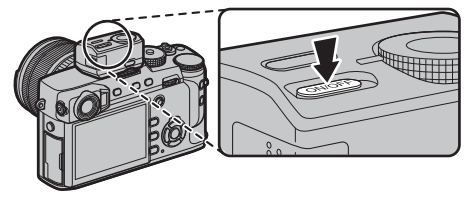

R لمزيد من المعلومات، تحقق من المستندات المرفقة بوحدة الفلاش. R تختلف الخيارات المتاحة باختلاف وحدة فلاش. راجع "استخدام وحدات فلاش المثبتة على قاعدة تثبيت" (P143 (لمزيد من المعلومات.

F**إعداد الفلاش**. **3** اختر **ضبط خاصية الفلاش** في قامئة

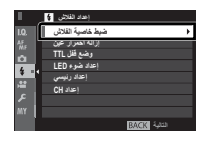

**فلاش مرفق**

se<sup>ndun</sup> 3

**ضبط**

- Q **محطة المزامنة** ً سوف تظهر أيضا إذا تم توصيل وحدة فلاش متوافقة أو لم يتم توصيل وحدة فلاش ( [1444).
	- **4** ظلل العناصر باستخدام زر الاختيار وأدر قرص التحكم الخلفي لتغيير الإعداد المظلل.

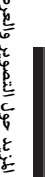

**الوضع**

m TTL MODE \$TTL

- **5** اضغط **BACK/DISP** لبدء تفعيل التغيريات.
- Q ً تبعا للمسافة إلى الهدف، ميكن أن تُلقي بعض العدسات ظلالاً على الصور الملتقطة باستخدام الفلاش.
- Q لن ينطلق الفلاش في بعض الإعدادات، مثلاً عند استخدام الغالق الإلكتروين.
- Q اختر سرعات غالق أبطأ من **X250** عند استخدام الفلاش في وضع التعريض الضويئ **S**) أولوية الغالق AE (أو يدوي (**M**(.
- R في وضع TTL، قد يضيء الفلاش عدة مرات مع كل لقطة. لا تحرك الكامريا حتى يكتمل التصوير.

 **إزالة احمرار اعني**

تتوافر إزالة احمرار عني عند تحديد خيار آخر خلاف **OFF** من أجل F**إعداد الفلاش** > **إزالة احمرار عني** و G**إعداد MF/AF** < **إعداد اكتشاف الوجه/العني** في وضع **ON**. يقلل خيار إزالة احمرار العني تأثري "احمرار العني" الناتج عندما تنعكس إضاءة الفلاش من خلال شبكية العني للهدف.

س<sup>مي </sup> سرعة م<mark>زامنة الفلاش</mark><br>سيقوم الفلاش بالمزامنة باستخدام الغالق عند سرعات غالق تصل إلى 250<sup>/</sup> ثانية أو أقل.

 **وحدات الفلاش الاختيارية من من FUJIFILM** ميكن استخدام الكامريا مع وحدات فلاش اختيارية مزودة بقاعدة تثبيت من

 $(140 \boxtimes)$  FUJIFILM

 **وحدات الفلاش الخارجية الخارجية** لا تستخدم وحدات الفلاش الخارجية التي تقوم بتطبيق أكرث من 300 فولت على قاعدة تثبيت الكامريا.

استخدم طرف المزامنة لتوصيل وحدات الفلاش التي تتطلب كابل مزامنة. **طرف المزامنة المزامنة**

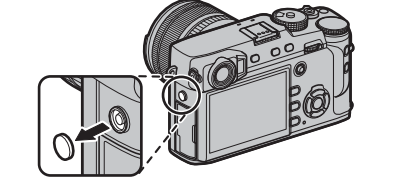

لتسجيل البيانات بصيغة raw وغري المعالجة من مستشعر صور الكامريا، حدد خيار **RAW** لجودة الصورة في قامئة التصوير كام هو محدد أدناه. ميكن إنشاء نسخ JPEG من الصور RAW باستخدام C**قامئة التشغيل** > **تحويل RAW**، أو ميكن عرض صور RAW على الكمبيوتر باستخدام تطبيق  $2.0$  (130  $82 \times$ ) RAW FILE CONVERTER EX 2.0

- (P89 (واضغط على **OK/MENU**. **1** اضغط زر **OK/MENU** في وضع التصوير لعرض قامئة التصوير. حدد علامة تبويب H**إعداد جودة الصورة** (P88(، ثم ظلل **جودة الصورة**
- **2** ظلل أحد الخيارات واضغط **OK/MENU**. اختر **RAW** لتسجيل صور RAW فقط، أو **RAW+FINE** أو **RAW+NORMAL** لتسجيل نسخة JPEG مع صور RAW. يستخدم **RAW+FINE** نسب ضغط أدىن في JPEG من أجل صور JPEG ذات جودة أعلى، بينام يستخدم **RAW+NORMAL** نسب ضغط أعلى لـ JPEG لزيادة عدد الصور التي ميكن حفظها.

 **أزرار الوظيفة الوظيفة**

\_\_<br>للتبديل بين تشغيل وإيقاف جودة الصورة RAW للحصول على لقطة فردية، اضبط **RAW** على زر الوظيفة (月1日). إذا كان خيار JPEG محدد حاليًا لجودة الصورة، .<br>فالضغط على هذا الزر سيؤدي إلى التحديد المؤقت للخيار PEG+RAW المرادف له. إذا كان خيار PEG+RAW هو الخيار المحدد حاليًا، فسيؤدي الضغط على هذا الزر إلى التحديد المؤقت لخيار JPEG المرادف، بينام إذا كان **RAW** هو المحدد، فسيؤدي الضغط على هذا الزر إلى تحديد **FINE** بشكل مؤقت. التقاط الصور أو الضغط على الزر مرة أخرى يؤدي إلى استعادة الإعداد السابق.

# *نشاء نسخ* **JPEG** *من صور* **RAW**

تقوم صور RAW بتخزين المعلومات حول إعدادات الكامريا بشكل منفصل عن البيانات التي يتم التقاطها بواسطة مستشعر صور الكامريا. باستخدام C**قامئة التشغيل** > **تحويل RAW**) P107(، ميكنك إنشاء نسخ JPEG من الصور RAW باستخدام خيارات مختلفة للإعدادات الواردة أدناه. لن تتأثر بيانات الصورة الأصلية مبا يتيح إمكانية معالجة صورة RAW الفردية في عدد وافر من الطرق المختلفة.

- اضغط على زر الاختيار لأعلى أو لأسفل لتظليل C**قامئة التشغيل** > **1** اضغط على **OK/MENU** أثناء المشاهدة لعرض قامئة المشاهدة، ثم **تحويل RAW**) P106 (واضغط على **OK/MENU** لعرض الإعدادات المسردة في الجدول على اليمني.
	- R ً ميكن أيضا عرض هذه الخيارات بالضغط على زر **Q** أثناء العرض.
		- **2** اضغط على زر الاختيار لأعلى أو لأسفل من أجل تظليل أحد الإعدادات، واضغط على زر الاختيار جهة اليمين للتحديد. اضغط على زر الاختيار لأعلى أو لأسفل لتظليل الخيار المرغوب، واضغط على

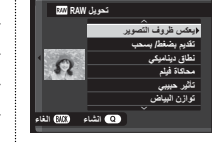

**OK/MENU** للتحديد والعودة إلى قامئة الإعدادات. كرر هذه الخطوة لضبط الإعدادات الإضافية.

 **3** اضغط على الزر **Q** لمعاينة نسخة بصيغة JPEG واضغط **OK/MENU** للحفظ.

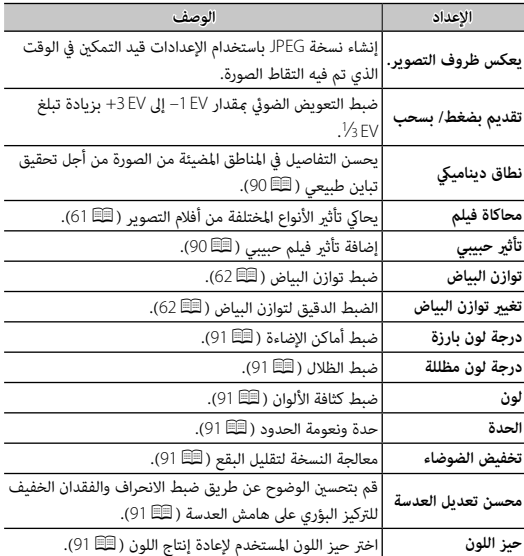

### **جاري حفظ الإعدادات**

- احفظ ما يصل إلى 7 من إعدادات الكامريا المخصصة للظروف التي تصادفها عادة. ميكن استعادة الإعدادات المحفوظة باستخدام H**إعداد جودة الصورة** > **اختر ضبط عادي** (P92(.
	- ظلل **تحرير/ حفظ الضبط العادي** (P92 (واضغط على **OK/MENU**. **1** اضغط زر **OK/MENU** في وضع التصوير لعرض قامئة التصوير. حدد علامة تبويب H**إعداد جودة الصورة** (P88(، ثم
		- **2** ظلل مخزن الإعدادات المخصصة، ثم اضغط على **OK/MENU** للتحديد. اضبط التالي كام هو مرغوب، واضغط على **BACK/DISP** عند الانتهاء من عمليات الضبط: **نطاق دينامييك**، **محاكاة فيلم**، **تأثري حبيبي**، **توازن البياض**، **درجة لون بارزة**، **درجة لون مظللة**، **لون**، **الحدة**، و **تخفيض الضوضاء**.
- **موافق على ضبط عادي 1 ؟ 3** سيتم عرض نافذة اختيار التأكيد، ظلل **موافق**، واضغط على **OK/MENU**.
- to the top the control of the control of the control of the control of the control of the control of the control of the control of the control of the control of the control of the control of the control of the control of t **خاصة 1 تحرير/ حفظ الضبط العاديخاصة 2 خاصة 3 خاصة 4 خاصة 5** sin. **خاصة 6 خاصة 7 1 CUSTOM حفظ الضبط الحالينطاق ديناميكيAUTO محاكاة فيلمتأثير حبيبيAUTO OFF توازن البياضدرجة لون بارزةدرجة لون مظللةلونحفظ الضبط المعدل عادي**

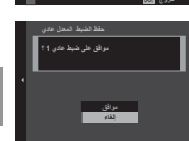

- R لحفظ إعدادات الكامريا الحالية في المخزن المحدد، ظلل **حفظ الضبط الحالي** في الخطوة 2 واضغط **OK/MENU**. ميكن إعادة تسمية المخازن باستخدام **تحرير اسم مخصص**.
	- R لاستعادة الإعدادات الافتراضية للبنك الحالي، حدد **إعادة التھیئة**.

# **استخدام وصلة القاعدة**

عند تركيب عدسات mount-M باستخدام

**FUJIFILM M MOUNT ADAPTER،** تقوم الكاميرا معالجة الصور كما تم التقاطها من أجل الحفاظ على جودة الصورة وتصحيح العديد من التأثرات.

الضغط على زر الوظيفة في وصلة القاعدة يؤدي إلى عرض خيارات l**ضبط وصلة القاعدة**.

- R ً ميكن أيضا الوصول إلى إعدادات وصلة القاعدة باستخدام A**إعداد التصوير** > **ضبط وصلة القاعدة** (P100(.
	- R قبل التحقق من التركيز البؤري، اضبط زر اختيار وضع التركيز البؤري على **<sup>M</sup>**  $(64)$

*سطوع الإطار الساطع* ضبط سطوع إطار ساطع في عرض OVF. استخدام الخيار **سطوع الإطار الساطع** لضبط سطوع الإطار الساطع في عرض OVF.

#### *تسجيل العدسة*

■ **اختيار طول بؤري** 

إذا كان الطول البؤري للعدسة هو 21 أو <sup>24</sup> أو 28 أو 35 مم، اختر خيارًا مطابقًا في قامًة l**ضبط وصلة القاعدة**.

للعدسات الأخرى، حدد الخيار 5 أو <sup>6</sup> واستخدم زر الاختيار لإدخال الطول البؤري.

■ **تصحيح التشوه**  اختر من بني خيارات **قوية**، **متوسطة** أو **ضعيفة** لتصحيح التشوه في **أسطوانة** أو **وظيفة**.

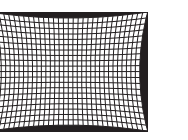

**ضبط**

 $0.9.9 m$  **تهيئةإلغاء**

*تشوه أسطوانة تشوه وظيفة*

**عدسة 5 تصحيح التشوه أسطوانة متوسطةأسطوانة ضعيفةأسطوانة قويةOFF وظيفة قويةوظيفة متوسطةوظيفة متوسطةوظيفة ضعيفة**

**تسجيل العدسة عدسة 1 عدسة 2 عدسة 3 عدسة 4 عدسة 5 عدسة 6 عدسة 5 ادخال الطول البؤري**

R لتحديد القدر المطلوب، قم بضبط تصحيح التشوه أثناء التقاط صور لورقة رسم بياين أو غريها من الأهداف التي تتميز بوجود خطوط رأسية وأفقية متكررة، مثل النوافذ الموجود في ارتفاع شاهق.

■ **تصحيح تظليل اللون** ميكن تعديل اختلافات اللون (التظليل) بني مركز وحواف الإطار بشكل منفصل لكل ركن.

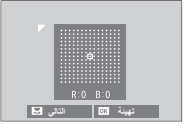

لاستخدام تصحيح تظليل اللون، اتبع الخطوات أدناه.

- **1** قم بتدوير قرص التحكم لاختيار ركن. تتم الإشارة إلى الركن المحدد مبثلث.
- **2** استخدم زر الاختيار لضبط التظليل إلى أن يختفي الفرق في اللون بني الركن المحدد ومركز الصورة. اضغط زر الاختيار لليسار أو اليمني لضبط الألوان على المحور الساموي-الأحمر، واضغطه لأعلى أو لأسفل لضبط الألوان على المحور الأزرق-الأصفر.
	- R لتحديد القدر المطلوب، قم بضبط تصحيح تظليل اللون أثناء التقاط صور للسامء الزرقاء أو لورقة رمادية اللون.

# ■ **تصحيح الإضاءة الطرفية**

اختر القيم من بين 5– و 5+. اختيار قيم موجبة يزيد من الإضاءة الطرفية، بينام اختيار قيم سالبة يقلل من الإضاءة الطرفية. يوصى باختيار القيم الموجبة مع العدسات القدمية، والقيم السالبة لإحداث تأثري الصور التي تم التقاطها بعدسة قدمية أو بكامريا ذات ثقب.

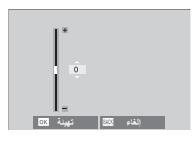

R لتحديد القدر المطلوب، قم بضبط تصحيح الإضاءة الطرفية أثناء التقاط صور للسامء الزرقاء أو لورقة رمادية اللون.

### **مساعدة دفتر الصور**

إنشاء دفتر صور من صورك المفضلة.

#### *إنشاء دفتر الصور*

- **1** اختر **دفتر جديد** من أجل C**قامئة التشغيل** > **مساعدة دفتر الصور**  $(106)$
- **2** تنقل بني الصور واضغط زر الاختيار لأعلى للتحديد أو إلغاء التحديد. لعرض الصورة الحالية على الغلاف، اضغط زر الاختيار لأسفل. اضغط زر **OK/MENU** للخروج عندما يكتمل الدفتر.
	- R لا ميكن اختيار صور قياس a أو أصغر أو أفلام فيديو لتضاف إلى دفاتر الصور.
- R أول صورة يتم اختيارها تصبح صورة الغلاف. اضغط زر الاختيار لأسفل لاختيار صورة مختلفة للغلاف.
- **3** قم بتظليل **إمتام دفتر الصور** واضغط **OK/MENU**) لتحديد كل الصور أو كل الصور التي تتطابق مع حالات البحث المحددة الخاصة بالدفتر، اختر **تحديد الكل**). ستتم إضافة الدفتر الجديد إلى القامئة في قامئة مساعدة دفتر الصور.
	- Q قد تحتوي الدفاتر على عدد يصل إلى 300 صورة. Q الدفاتر التي لا تحتوي على أي صور يتم حذفها تلقائيا.ً

#### *مشاهدة دفاتر الصور*

ظلل دفتر من قامئة مساعدة دفتر الصور واضغط **OK/MENU** لعرض الدفتر، ثم اضغط زر الاختيار لليسار أو اليمني للتمرير خلال الصور.

### *تحرير وحذف دفاتر صور*

قم بعرض دفتر الصور واضغط على **OK/MENU**. سيتم عرض الخيارات

- التالية، حدد الخيار المرغوب من واتبع التعليمات التي تظهر على الشاشة.
- **تحرير**: يحرر الدفتر كام هو موصوف في "إنشاء دفتر الصور" (P86(.

• **مسح**: حذف الدفتر.

 **دفاتر الصور** ميكن نسخ دفاتر الصور إلى جهاز الكمبيوتر باستخدام برنامج Studio MyFinePix) P130(.

# **استخدام القوائم: وضع التصوير**

تستخدم قامئة التصوير لتعديل إعدادات مجموعة كبرية من ظروف التصوير. ميكن حفظ الخيارات المستخدمة بشكل متكرر في قامئة مخصصة شخصية ("قامئتي").

#### *استخدام قامئة التصوير*

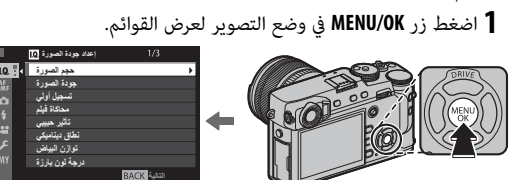

 **2** اضغط زر الاختيار لليسار لتظليل التبويب الخاص بالقامئة الحالية.

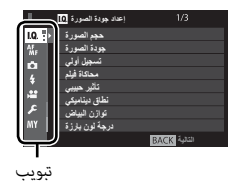

 **3** اضغط زر الاختيار لأسفل لتظليل التبويب (H، **G**، **G، B، P، في الآية (@)** الذي يحتوي على العنصر المطلوب.

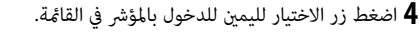

- **5** اضغط على زر الاختيار لأعلى أو لأسفل لتظليل العنصر المطلوب.
	- **6** اضغط زر الاختيار لليمني لعرض خيارات العنصر المظلل.
	- **7** اضغط زر الاختيار لأعلى أو لأسفل لتظليل الخيار المطلوب.

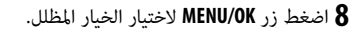

- **9** اضغط زر **BACK/DISP** للرجوع لوضع التصوير.
- R استخدم قرص التحكم الأمامي للتمرير من خلال القوائم مبعدل صفحة في المرة الواحدة.

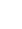

*88*

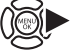

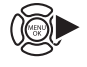

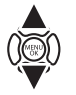

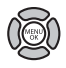

DISP<br>BACK

#### H*إعداد جودة الصورة*

لضبط إعدادات التصوير التي تؤثر على جودة الصورة، اضغط على **OK/MENU** في عرض التصوير وحدد التبويب H) **إعداد جودة الصورة**) (P88(.

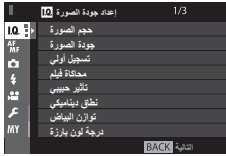

#### **حجم الصورة**

اختر الحجم و نسبة الأبعاد التي سيتم عندها تسجيل الصور الثابتة.

## **نسبة الأبعاد الأبعاد**

الصور ذات نسبة أبعاد 2 :3 لها نفس أبعاد الفيلم مقاس 35 ملليمتر، بينما نسبة أبعاد 16:9 تلاءم العرض على الأجهزة عالية الوضوح (HD(. الصور ذات نسبة أبعاد 1 : 1 تكون مربعة.

**حجم الصورة** لا تتم إعادة تعيني حجم الصورة عند إغلاق الكامريا أو عند اختيار وضع تصوير آخر.

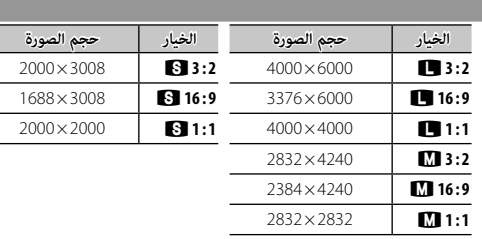

اختر تنسيق الملف و معدل الضغط. حدد **FINE** أو **NORMAL** لتسجيل صور JPEG، أو **RAW** لتسجيل صور RAW، أو **RAW+FINE**، أو **RAW+NORMAL** لتسجيل صور JPEG و RAW. خيارات **FINE**، و **RAW+FINE** تستخدم معدلات ضغط JPEG أقل للحصول على صور JPEG ذات جودة أعلى، بينام تستخدم خيارات **NORMAL**، و **RAW+NORMAL** نسب ضغط JPEG أعلى لزيادة عدد الصور التي ميكن تخزينها.

#### **تسجيل أولي**

حدد ما إذا كان سيتم ضغط صور RAW من عدمه.

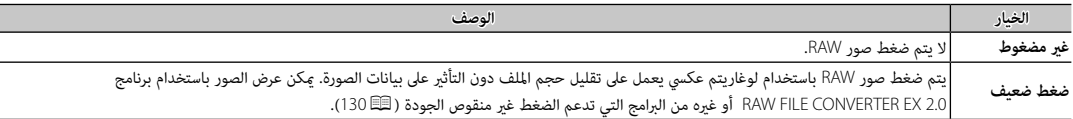

#### **محاكاة فيلم**

يحاكي تأثير الأنواع المختلفة من أفلام التصوير (『三』

**تأثير حبيبي**

أضف تأثير فيلم حبيبي.

**نطاق دينامييك**

.<br>يتحكم بالتباين. اختر القيم الأقل لزيادة التباين أثناء التصوير داخل المنازل المناخ الملبد بالغيوم، القيم الأعلى لتقليل فقدان التفاصيل في السطوع والظلال عند تصوير المشاهد ذات التباين العالي. يوصى بالقيم العالية للمَشاهد التي تحتوي على ضوء عميق، ومن أجل الأهداف المراد تصويرها ذات التباين العالى مثل ضوء الشمس على الماء، أوراق الخريف ساطعة الإضاءة، والصور الشخصية المصورة مقابل خلفية سماء زوقاء، أو الأشخاص أو الأشخاص ترتدي ملابس بيضاء؛ لاحظ، مع ذلك، احتمالية ظهور بقع في الصور التي يتم تصويرها عند قيم عالية.

ي بالة تحديد AUTO، سوف تقوم الكاميرا تلقائيًا باختيار أي من 100% **\$10**0% أو 200% 200% حسب الهدف المراد تصويره وظروف التصوير. يجري عرض سرعة الغالق وفتحة العدسة عند الضغط على زر الغالق حتى المنتصف.

R **يتاح** W **200%** عند مستويات الحساسية 400 ISO، وأعلى، و X **400%** عند مستويات الحساسية 800 ISO وأعلى.

#### **توازن البياض**

يضبط الألوان بحيث تطابق مصدر الضوء (P62(.
## **درجة لون بارزة**

ضبط مظهر أماكن الإضاءة.

**درجة لون مظللة**

ضبط مظهر الظلال.

# **لون**

ضبط كثافة الألوان.

**الحدة**

حدة ونعومة الحدود.

**تخفيض الضوضاء**

يقلل الضوضاء في الصور التي يتم تصويرها بحساسيات ضوء عالية.

**تعريض ضويئ طويل NR**

حدد **ON** لتقليل البقع التي تظهر في التعريض الضويئ الطويل (P72(.

**محسن تعديل العدسة**

اختر **ON** لتحسني الوضوح عن طريق ضبط الانحراف والفقدان الخفيف للتركيز البؤري على هامش العدسة.

**حيز اللون**

اختر سلسلة الألوان المتاحة لإعادة إنتاج اللون.

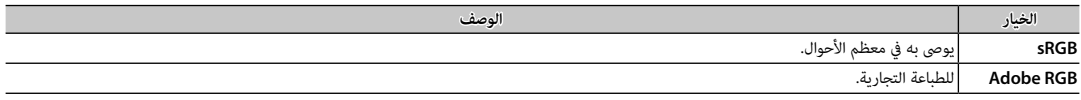

## **تعيني البكسل**

ً استخدم هذا الخيار إذا لاحظت بقعا ساطعة في صورك.

**1** اضغط **OK/MENU** في عرض التصوير واختر التبويب H**إعداد جودة الصورة** (P88(.

**2** ظلل **تعيني البكسل** واضغط **OK/MENU** لإجراء تعيني البكسل.

- Q النتائج ليست مضمونة.
- Q تأكد من أن البطارية مشحونة بالكامل قبل تعيني البكسل.
- Q لا يتوافر تعيني البكسل عند ارتفاع درجة حرارة الكامريا.
	- Q قد تستغرق المعالجة بضع ثوان.

### **اختر ضبط عادي**

استدعاء الإعدادات المحفوظة بواسطة **تحرير/ حفظ الضبط العادي**.

## **تحرير/ حفظ الضبط العادي**

حفظ الإعدادات ( ع 83).

## G*إعداد* **MF/AF**

لضبط إعدادات الضبط البؤري، اضغط على **OK/MENU** في عرض التصوير واختر التبويب G) **إعداد MF/AF** (  $(88)$ 

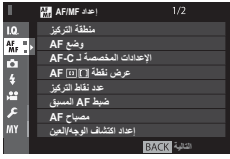

## **منطقة التركيز**

اختر منطقة التركيز (明眼). عكن أيضًا استخدام اختيار منطقة التركيز لاختيار نقطة التركيز للتركيز اليدوي وزوم التركيز.

# **وضع AF**

اختر وضع AF وأوضاع التركيز **S** و **C**) P67(.

### **الإعدادات المخصصة لـ C-AF**

حدد خيارات تتبع التركيز البؤري لوضع التركيز البؤري **C** ً . اختر من إعدادات ضبط 1–5 وفقا لطبيعة الهدف الخاص بك.

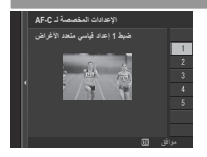

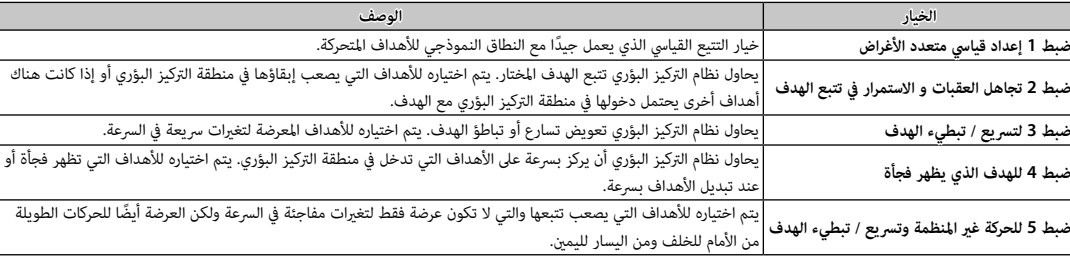

### **عرض نقطة** yz **AF**

اختر ما إذا كانت إطارات التركيز البؤري الفردية تظهر عند اختيار **النطاق** أو **تتبع/واسع** لـ G **إعداد MF/AF**< **وضع AF**.

#### **عدد نقاط التركيز**

حدد عدد نقاط التركيز المتاحة لاختيار نقطة التركيز في وضع التركيز اليدوي أو عند تحديد **نقطة واحدة** من أجل **وضع AF**.

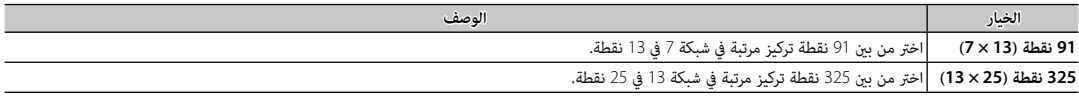

### **ضبط AF المسبق**

إذا تم اختيار **ON**، فسوف تستمر الكامريا في ضبط التركيز البؤري حتى إذا مل يتم الضغط على زر تحرير الغالق حتى المنتصف. لاحظ أن هذا يزيد من تفريغ البطارية.

#### **مصباح AF**

إذا تم اختيار **ON**، لن يعمل ضوء مساعدة التركيز البؤري التلقايئ لمساعدة عملية التركيز البؤري التلقايئ.

- $0$  في بعض الحالات قد تصبح الكاميرا غير قادرة على ضبط التركيز باستخدام لمبة مساعدة التركيز التلقاي. إذا كانت الكاميرا غير قادرة على ضبط التركيز في وضع الماكرو، حاول زيادة مسافة بني الكامريا وبني الهدف المراد تصويره.
	- Q تجنب توجيه الضوء المساعد للتركيز التلقايئ AF مباشرة نحو عني الشخص الذي تقوم بتصويره.

**إعداد اكتشاف الوجه/العني**

يضبط الرصد الذيك للوجه التركيز والتعريض الضويئ على وجوه الأشخاص الموجودة في أي مكان داخل الإطار، بحيث مينع الكامريا من التركيز على عناصر الخلفية أثناء تصوير صور البورتريه لمجموعة. مناسب للصور التي تركيز على أهداف صور البورتريه الشخصية. ميكن اكتشاف الوجوه والكامريا في وضع أفقي أو رأسي؛ في حالة اكتشاف وجه، سيتم الإشارة إليه بإطار أخضر. في حال وجود أكرث من وجه في الإطار، ستختار الكامريا الوجه الأقرب للمركز؛ سيتم إحاطة الوجوه الأخرى بإطار أبيض. ميكنك كذلك تحديد ما إذا كانت الكامريا تكتشف وتركز على العيون عند تشغيل الرصد الذيك للوجه من عدمه. اختر من بني الخيارات التالية:

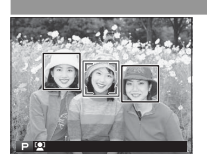

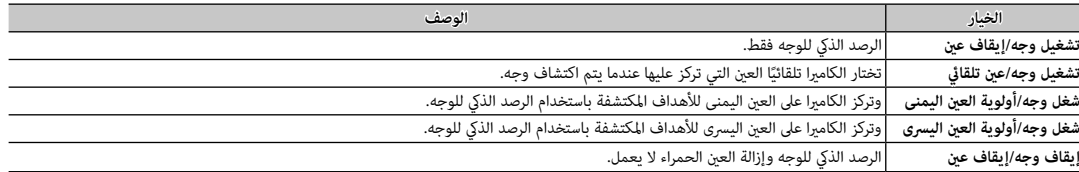

R إذا مل تتمكن الكامريا من اكتشاف عيون الهدف لأنها مخفية بالشعر أو النظارات أو أشياء أخرى، ستقوم الكامريا بالتركيز على الوجوه بدلاً من العيون.

Q في بعض الأوضاع، تضبط الكامريا التعريض الضويئ للإطار ككل بدلاً من ضبطه بالنسبة لهدف البورتريه فقط.

Q إذا تحرك الهدف المراد تصويره أثناء الضغط على زر حاجب الكامريا، فقد لا يكون الوجه في المنطقة التي يحددها الإطار الأخضر عند التقاط الصورة.

#### **MF+AF**

.<br>ذا تم اختيار **ON** في وضع التركيز 8، فيمكن تعديل التركيز يدويًا عن طريق تدوير حلقة التركيز أثناء الضغط على زر الغالق حتى المنتصف. يتوفر كلٌ من خيارات مساعد MF قياسي وذروة التركيز. يجب ضبط العدسات التي بها مؤشر مسافة تركيز على وضع التركيز اليدوي (MF) قبل أن تتمكن من استخدام هذا الخيار. يؤدي اختيار MF إلى تعطيل مؤشر مسافة التركيز. اضبط حلقة التركيز على منتصف مؤشر مسافة التركيز، لأن الكامريا قد تفشل في التركيز إذا تم ضبط الحلقة على لا نهاية أو مسافة التركيز الدنيا.

#### **MF + AF منطقة الزوم الزوم**

عند اختيار **ON** من أجل G **إعداد MF/AF** < **تحقق من تركيز بؤري** و**نقطة واحدة** المحددة من أجل **وضع AF**، فإنه ميكن استخدام زوم التركيز البؤري لتكبري منطقة التركيز المحددة. لا يتوفر زوم التركيز البؤري عند تحديد **النطاق** أو **تتبع/واسع** من أجل **وضع AF**. ميكن تحديد نسبة الزوم (2.5× — 6×) باستخدام قرص التحكم الخلفي.

#### **مساعد MF**

اختر طريقة عرض التركيز البؤري في وضع التركيز البؤري اليدوي (P66(.

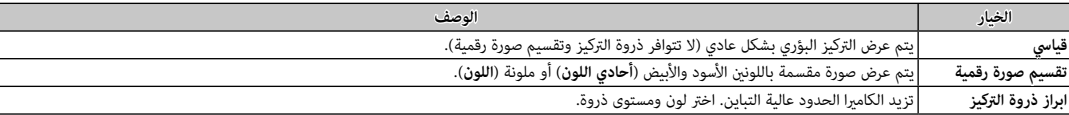

**حقق من تركيز بؤري**

.<br>إذا تم تحديد **ON ف**ستقوم الكاميرا تلقائيًا بتكبير العرض من خلال العدسة عند تدوير حلقة التركيز البؤري في وضع تركيز بؤري يدوي (自5 <u>6</u>5).

#### **تشابك AE SPOT ومنطقة تركيز تركيز**

اختر **ON** لقياس إطار التركيز الحالي عند تحديد **نقطة واحدة** لـ **وضع AF**) P67 (و **بقعي** لـ **قياس ضويئ** (P60(.

#### **ضبط تركز تلقاء فور**

اختر الطريقة التي ستستخدمها الكامريا عند الضغط على زر **L-AF** في وضع التركيز اليدوي (P64(.

#### **مقياس عمق الحقل**

اختر **أساس تنسيق الفيلم** لمساعدتك على إجراء تقييامت عملية لعمق النطاق للصور التي سيتم عرضها كمطبوعات وما شابه ذلك، واختر **أساس البكسل** لمساعدتك على تقييم عمق النطاق للصور التي سيتم عرضها بدقة عالية على أجهزة الكمبيوتر أو شاشات العرض الإلكترونية الأخرى.

#### **أولوية تحرير/تركيز**

اختر طريقة التركيز التي ستستخدمها الكامريا في وضع التركيز **S-AF** أو **C-AF**.

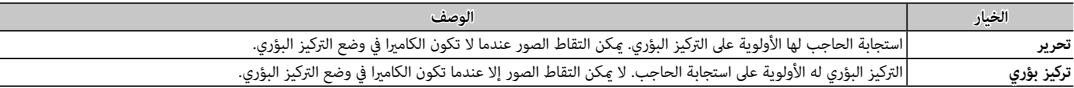

### **تركيز تلقايئ مصحح لاطار**

.<br>في حالة تحديد ON (تشغيل), فإن إطار تركيز بؤري ثان لمسافات تركيز بؤري 50 سم تقريبًا سبتم عن الصنعية المسافة التركيز المسافة التركيز الحالية باللون الأخضر عند الضغط على زر الحاجب حتى المنتصف.

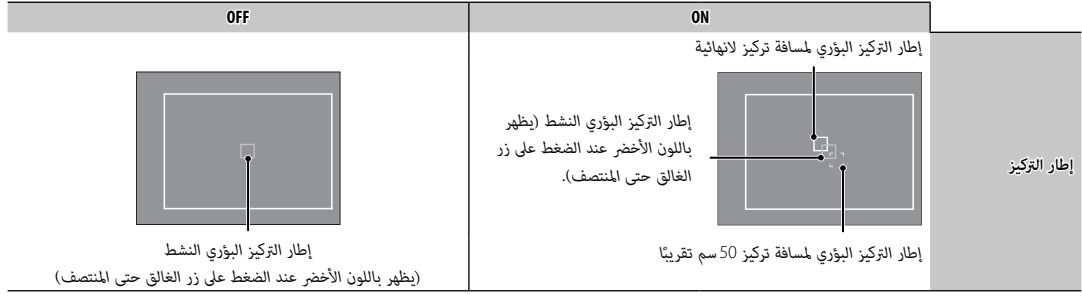

## A*إعداد التصوير إعداد*

لضبط خيارات التصوير، اضغط على **OK/MENU** في عرض التصوير وحدد التبويب A) **إعداد التصوير**) (P88(.

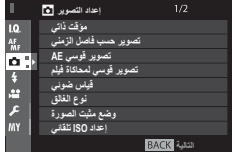

#### **مؤقت ذايت**

التقاط صور باستخدام المؤقت الذايت (P74(.

**تصوير حسب فاصل الزمني**

يعدل الإعدادات للتصوير بفاصل زمني (P75(.

## **تصوير قوسي AE**

ضبط إعدادات تصحيح التعريض الضويئ.

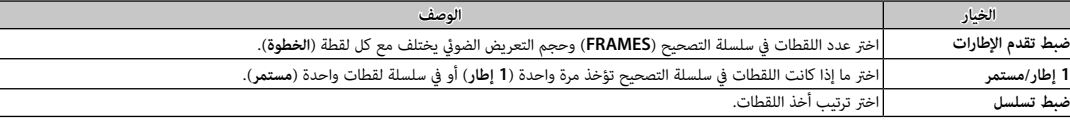

**تصوير قوسي لمحاكاة فيلم**

اختر أنواع الفيلم من أجل محاكاة الفيلم التسلسلية (P،<sup>55</sup> <sup>61</sup>(.

### **قياس ضويئ**

اختر كيفية قياس الكامريا للتعريض الضويئ (P60(.

### **نوع الغالق**

يختار نوع الغالق. يختار الغالق الإلكتروين لكتم صوت الغالق.

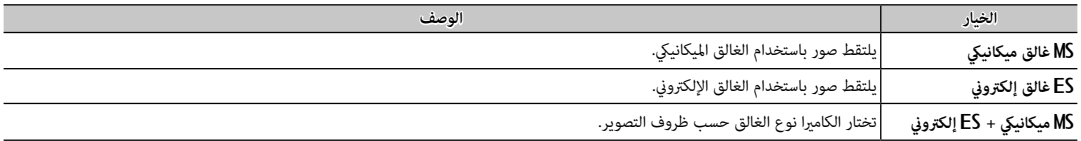

- **9** إذا تم اختيار **ES غالق إلكتروني أو MS ميكانيك + ES إلكتروني**، عكن اختيار سرعات غالق أسرع من 2000 ثانية عن طريق تدوير قرص سرعة الغالق إلى 8000 ثم تدوير قرص التحكم الأمامي.
- ي<br>♦ عند استخدام الغالق الإلكترون، يتم حصر سرعة الغالق والحساسية على قيم 1–2000% أثانية و200–1280 ISO على التوالي، ولا يكون هناك تأثير لتقليل ضوضاء التعريض الضوئي الطويل. في وضع التتابع، يتم تثبيت التركيز والتعريض على القيم الخاصة باللقطة الأولى في كل تتابع.
- .<br>① قد يظهر التشوه في لقطات الأهداف المتحركة مع الغالق الإلكترون، بينما قد تظهر أشرطة أو ضباب الأعوذة تحت أضواء فلوريسنت أو إضاءة أخرى وامضة أو غير منتظمة. عند التقاط الصور وصوت الغالق مكتوم، فعليك باحترام حقوق صور الأهداف وحقهم في الخصوصية.

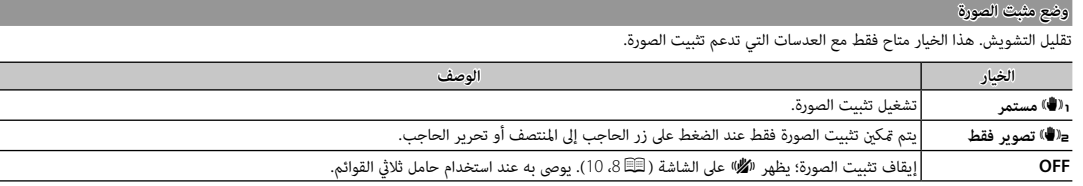

#### **إعداد ISO تلقايئ**

اختر الحساسية الأولية، الحساسية القصوى، والسرعة الأدىن للغالق من أجل حساسية ISO، والتي يتم تحديدها بتدوير قرص ISO إلى **A**. أما إعدادات **1AUTO** و **2AUTO** و **3AUTO** فيمكن تعديلها بشكل منفصل.

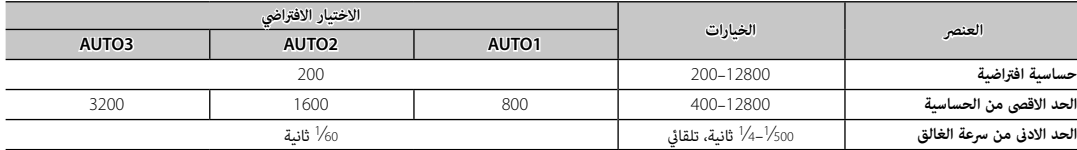

.<br>تختار الكاميرا الحساسية تلقائيًا بين القيم الافتراضية والقصوى. تزيد الحساسية التماسية المناسمية التعريض المولية التعريض الضوئي الأمثل عن القيمة المختارة من أجل **الحد الادىن من سرعة الغالق**.

- R إذا كانت القيمة المختارة من أجل **حساسية افتراضية** أعلى من تلك المختارة من أجل أجل **الحد الاقصى من الحساسية** ، فسيتم ضبط **حساسية افتراضية** على القيمة المختارة من أجل أجل **الحد الاقصى من الحساسية** .
- R قد تختار الكامريا سرعات غالق أبطأ من **الحد الادىن من سرعة الغالق** إذا كانت الصور ستظل بتعرض ناقص عند القيمة المختارة من أجل **الحد الاقصى من الحساسية** . إذا تم تحديد **تلقايئ**  .<br>ـ ا**لحد الادنى من سرعة الغالق**، فإن الكاميرا تختار تلقائيًا الحد الأدنى لسرعة التيمة تعليمية معكوس الطول البؤري للعدسة، بوحدة الثانية (مثال، إذا كانت العدسة ذات طول بؤري 50 مم، فإن الكاميرا ستختار الحد الادني من سرعة الغالق بقيمة تبلغ %1 ثانية تقريبًا). لا يتأثر الحد التثبي الصورة.<br>.

### **ضبط وصلة القاعدة**

قم بضبط إعدادات عدسات M-mount باستخدام **FUJIFILM M MOUNT ADAPTER** اختياري ( <sup>84</sup>.84).

#### **الاتصال اللاسليك**

وصل الكامريا بهاتف ذيك أو جهاز لوحي عبر شبكة لاسلكية (P129(.

R لمزيد من المعلومات، تفضل بزيارة */wifi/com.dsc-fujifilm://http*.

## F*إعداد الفلاش*

لضبط الإعدادات المتعلقة بالفلاش، اضغط على **OK/MENU** في عرض التصوير وحدد التبويب F) **إعداد الفلاش**)  $(88)$ 

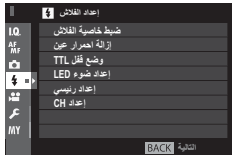

#### **ضبط خاصية الفلاش ضبط خاصية**

اختر وضع تحكم بالفلاش، وضع الفلاش، أو وضع مزامنة أو اضبط مستوى الفلاش.

R تختلف الخيارات المتاحة باختلاف وحدة فلاش. راجع "استخدام وحدات فلاش المثبتة على قاعدة تثبيت" ( P <sup>143</sup> (لمزيد من المعلومات.

## **إزالة احمرار عني**

أزل تأثريات احمرار العني التي يسببها الفلاش.

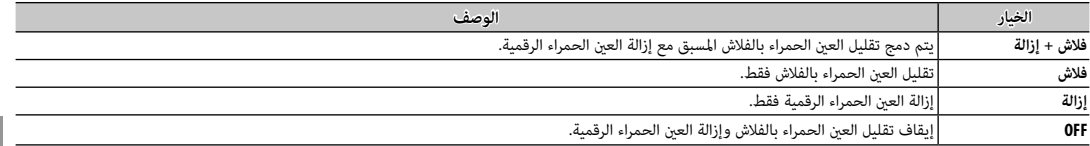

R ميكن استخدام تقليل العني الحمراء للفلاش في وضع التحكم في فلاش TTL ً . يتم إجراء إزالة العني الحمراء الرقمية فقط عند كشف أحد الوجوه ويكون غري متاحمتاحا مع صور RAW.

## **وضع قفل TTL**

بدلاً من ضبط مستوى الفلاش في كل لقطة، ميكن قفل تحكم الفلاش TTL للحصول على نتائج متسقة في سلسلة من الصور المتتابعة.

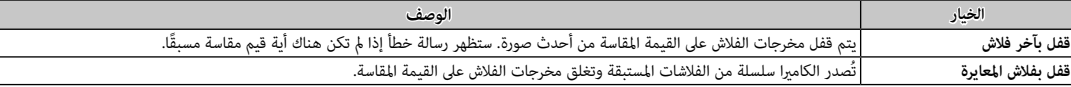

R لاستخدام قفل TTL، قم بتعيني **قفل TTL** على أحد عناصر التحكم بالكامريا ثم استخدم عنصر التحكم لتمكني أو تعطيل قفل قفل TTL.

R ميكن ضبط تعويض الفلاش بيام قفل TTL ساري المفعول.

## **إعداد ضوء LED**

اختر ما إذا كان سيتم استخدام ضوء فيديو LED في وحدة الفلاش (إن توافر) كضوء صياد أو كضوء مساعدة التركيز البؤري التلقايئ عند التقاط الصور.

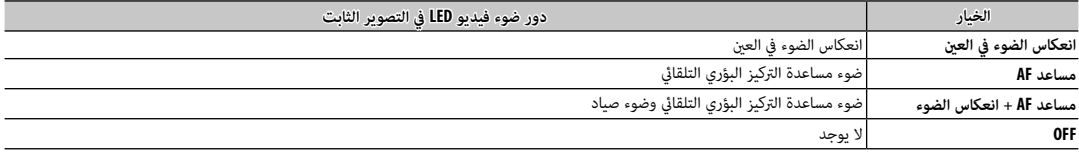

R ميكن كذلك الوصول إلى هذا الخيار عبر قامئة إعدادات الفلاش.

## **إعداد رئيسي**

اختر درجة فلاش (A أو B أو C) للفلاش المثبت على قاعدة تثبيت الكاميرا عندما تعمل كفلاش رئيسي يتحكم في من بعد عبر التحكم بالفلاش اللاسلكي البصري من FUJIFILM، أو اختر **OFF** لتقييد مخرجات الفلاش الرئيسي عند مستوى لا يؤثر على الصورة النهائية.

R ميكن كذلك الوصول إلى هذا الخيار عبر قامئة إعدادات الفلاش.

#### **إعداد CH**

اختر القناة المستخدمة للاتصال بين الفلاش الرئيسي ووحدات فلاش عزبعد عند استخدام التحكم بالفلاش اللاسلكي البصري من FUJIFILM. مكن استخدام قنوات منفصلة لأنظمة فلاش مختلفة أو لمنع التداخل بني عدة أنظمة مختلفة تعمل بالقرب من بعضها البعض.

## B*إعدد الفيلم إعدد*

لضبط خيارات تسجيل الفيلم، اضغط على **OK/MENU** في عرض التصوير وحدد التبويب B) **إعداد الفيلم**) (P88(.

 • **P 720/60**h: 1280×720) 60 ط/ث) • **P 720/50**h: 1280×720) 50 ط/ث) • **P 720/30**h: 1280×720) 30 ط/ث) • **P 720/25**h: 1280×720) 25 ط/ث) • **P 720/24**h: 1280×720) 24 ط/ث)

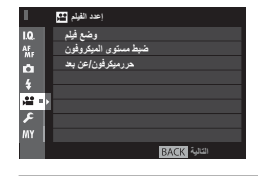

### **وضع فيلم**

- اختر حجم الإطار وأدر لتسجيل الأفلام.
- **P 1080/60**i: 1920×1080) 60 ط/ث)
- **P 1080/50**i: 1920×1080) 50 ط/ث)
- **P 1080/30**i: 1920×1080) 30 ط/ث)
- **P 1080/25**i: 1920×1080) 25 ط/ث)
- **P 1080/24**i: 1920×1080) 24 ط/ث)

#### **ضبط مستوى الميكروفون**

قم بضبط مستوى تسجيل الميكروفون.

### **حررميكرفون/عن بعد**

حدد ما إذا كان الجهاز المتصل مبوصل الميكروفون/جهاز التحكم عن بعد هو ميكروفون أو جهاز تحكم عن بعد (P،45 73(.

# E*تي قامئتي*

لعرض قامئة شخصية من الخيارات المستخدمة بشكل متكرر، اضغط على **OK/MENU** في عرض التصوير وحدد التبويب E) **قامئتي**) (P88(.

- R لتعديل "قامئتي"، حدد D**إعداد المستخدم** > **إعداد قامئتي** (P125(.
	- **التالية** <sup>R</sup> يتوفر التبويب E فقط إذا تم تخصيص الخيارات إلى **قامئتي**.

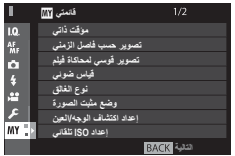

# **استخدام القوائم: وضع العرض**

تستخدم قامئة العرض لضبط إعدادات العرض.

## *استخدام قامئة العرض*

 **1** اضغط زر **OK/MENU** في وضع العرض لعرض القوائم.

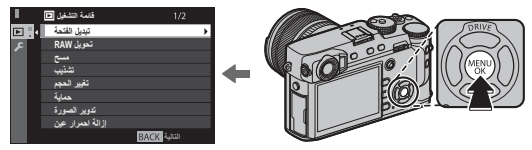

 **2** اضغط على زر الاختيار لأعلى أو لأسفل لتظليل العنصر المطلوب.

⊛

 **3** اضغط زر الاختيار لليمني لعرض خيارات العنصر المظلل.

- **4** اضغط زر الاختيار لأعلى أو لأسفل لتظليل الخيار المطلوب.
	- **5** اضغط زر **OK/MENU** لاختيار الخيار المظلل.
	- **6** اضغط زر **BACK/DISP** للرجوع لوضع العرض.
- R استخدم قرص التحكم الأمامي للتمرير من خلال القوائم مبعدل صفحة في المرة الواحدة.

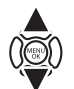

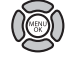

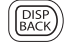

## C*قامئة التشغيل قامئة*

للوصول إلى خيارات التشغيل، اضغط على **OK/MENU** في شاشة العرض وحدد التبويب C) **قامئة التشغيل**) (P106(.

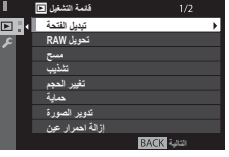

#### **تبديل الفتحة**

اختر البطاقة التي سيتم عرض الصور منها (P39(.

## **تحويل RAW**

إنشاء نسخ JPEG من صور RAW و(P82(.

**مسح**

حذف الصور ( 43 43).

## **تشذيب**

لإنشاء نسخة مقصوصة من الصورة الحالية.

**1** عرض الصورة المرغوبة.

- **2** حدد C**تشذيب** في قامئة المشاهدة.
- **3** استخدم قرص التحكم الخلفي للتكبري والتصغري، واضغط على زر الاختيار لأعلى أو لأسفل أو لليسار أو لليمني للتنقل في الصورة حتى يتم عرض الجزء المطلوب.
	- **4** اضغط زر **OK/MENU** لعرض حوار تأكيدي.
	- **5** اضغط على **OK/MENU** مرة أخرى لحفظ النسخة المقصوصة إلى ملف منفصل.
- R أحجام التشذيب الكبرية تنشأ نسخ كبرية، كافة النسخ لها نسبة أبعاد 2 : .3 إذا كان حجم النسخة النهائية سيصبح . a، فسوف يتم عرض **موافق** بلون أصفر.

### **تغيري الحجم**

أنشئ نسخة صغرية من الصورة الحالية.

**1** عرض الصورة المرغوبة.

**2** حدد C**تغيري الحجم** في قامئة المشاهدة.

**3** ظلل الحجم، واضغط على **OK/MENU** لعرض حوار تأكيدي.

**4** اضغط على **OK/MENU** مرة أخرى لحفظ نسخة تم تغيري حجمها إلى ملف منفصل.

R تختلف الأحجام المتاحة حسب حجم الصورة الأصلية.

#### **حامية**

حامية الصور من الحذف بطريق الخطأ. ظلل أحد الخيارات التالية واضغط **OK/MENU**.

- **إطار**: حامية صور مختارة. اضغط زر الاختيار لليسار أو لليمني لعرض الصور واضغط الزر **OK/MENU** للاختيار أو لإلغاء الاختيار. اضغط زر **BACK/DISP** عندما تكتمل العملية.
	- **تهيئة الكل**: حماية كل الصور.
	- **إعادة تهيئة الكل**: إزالة الحامية عن كافة الصور.

Q سيتم حذف الصور المحمية عند تهيئة بطاقة الذاكرة (P <sup>114</sup>(.

#### **تدوير الصورة**

تدوير الصور.

**1** عرض الصورة المرغوبة.

**2** حدد C**تدوير الصورة** في قامئة المشاهدة.

**3** اضغط قرص التحكم لأسفل لإدارة الصورة مبقدار 90 درجة باتجاه حركة عقارب الساعة، أو لأعلى لإدارة الصورة مبقدار 90 درجة بعكس اتجاه عقارب الساعة.

**4** اضغط MENU/OK. يتم عرض الصورة تلقائيًّا في الاتجاه المحدد كلما تم عرض الصورة على الكامبرا.

R الصور المحمية لا ميكن تدويرها. قم بإزالة الحامية قبل تدوير الصور.

♦ قد لا تكون الكامرا قادرة على تدوير الصور التي تم إنشائها بواسطة أجهزة أخرى. الصور التي يتم الكامريا لن يتم تدويرها عند عرضها على كمبيوتر أو على كامبرات أخرى.

R الصور الملتقطة بواسطة D **إعداد الشاشة** > **عرض التدوير التلقايئ** يتم عرضها تلقائياً في الاتجاه الصحيح أثناء المشاهدة ( (P <sup>118</sup>(.

### **إزالة احمرار عني**

إزالة احمرار العين من الصور الشخصية. ستقوم الكاميرا بتحليل الصورة، إذا تم الكشف عن وجود عين حمراء من المعد العد من سحة مع الحد من تأثير العين الحمراء.

- **1** عرض الصورة المرغوبة.
- **2** حدد C**إزالة احمرار العني** في قامئة المشاهدة.

### **3** اضغط **OK/MENU**.

- ♦ رما لا يتم إزالة احمرار العين إذا كانت الكاميرا غير قادرة على رصد الوجه الوجه في صورة جانبية رما تختلف النتائج باختلاف المشهد. لا مِكن إزالة احمرار العين من الصور التي تم معالجتها بالفعل باستخدام إزالة احمرا العني أو الصور التي تم تكوينها بأجهزة أخرى.
	- R كمية الوقت اللازمة لمعالجة الصورة تختلف باختلاف عدد الوجوه التي تم الكشف عنها.
	- R النسخ التي تم إنشائها بواسطة **إزالة احمرار عني** متت الإشارة إليها بالأيقونة e خلال المشاهدة.
		- R لا ميكن تطبيق إزالة العني الحمراء على الصور بصيغة RAW.

#### **ضبط مذكرات صوتية**

أضف مذكرة صوتية إلى الصورة الحالية.

**1** حدد **ON** لـ **ضبط مذكرات صوتية** في قامئة العرض.

**2** اعرض صورة تريد إضافة مذكرة صوتية لها.

**3** اضغط مع الاستمرار على منتصف قرص التحكم الأمامي لتسجيل المذكرة. ينتهي التسجيل بعد 30 ثانية أو عندما ترفع يدك عن القرص.

R ً سيتم تسجيل المذكرة الجديدة على أي مذكرات موجودة. يؤدي حذف الصورة إلى حذف المذكرة أيضأيضا.

R لا ميكن إضافة المذكرات الصوتية إلى الأفلام أو الصور المحمية.

## **تشغيل المذكرات الصوتية الصوتية**

الصور التي بها مذكرات صوتية يشار إليها بأيقونات � أثناء العرض. لتشغيل مذكرة، حدد الصورة واضغط على منتصف قرص التحكم الأمامي؛ سيظهر شريط تقدم حيث تعمل المذكرة. .<br>مكن تعديل مستوى الصوت بالضغط على **MENU/OK لا**نقاف التشغيل مؤقتًا ثم الضغط على زر الاختيار أو لأسفل لتعديل مستوى الصوت. اضغط **MENU/OK** مرة أخرى لاسئناف ً التشغيل. ميكن أيضا ضبط مستوى الصوت باستخدام D **إعداد الصوت** > **مستوى صوت العرض** .

### **نسخ**

انسخ الصور بني البطاقات في الفتحتني الأولى والثانية.

#### **1** اختر C**نسخ** في قامئة العرض.

- **2** ظلل أحد الخيارات التالية واضغط زر الاختيار لليمني:
- **1الفتحة** z**2الفتحة**: انسخ الصور من البطاقة في الفتحة الأولى إلى البطاقة في الفتحة الثانية.
- **2الفتحة** z**1الفتحة**: انسخ الصور من البطاقة في الفتحة الثانية إلى البطاقة في الفتحة الأولى.

#### **3** ظلل أحد الخيارات التالية واضغط **OK/MENU**:

- **إطار**: نسخ الصور المختارة. اضغط زر الاختيار لليسار أو لليمني لعرض الصور واضغط الزر **OK/MENU** لنسخ الصورة الحالية.
	- **جميع الإطارات**: اتنسخ كل الصور.

R تتوقف عملية النسخ عند امتلاء الذاكرة المنسوخ إليها.

#### **الاتصال اللاسليك**

وصل الكامريا بهاتف ذيك أو جهاز لوحي عبر شبكة لاسلكية (P129(.

R لمزيد من المعلومات، تفضل بزيارة */wifi/com.dsc-fujifilm://http*.

### **سلايد شو**

شاهد الصور في عرض تلقايئ للشرائح. اضغط **OK/MENU** للبدء. اضغط زر **BACK/DISP** في أي وقت خلال العرض لمشاهدة المساعدة على الشاشة. ميكن إنهاء العرض في أي وقت عن طريق الضغط على زر **OK/MENU**.

R لن تقوم الكامريا بالإغلاق التلقايئ أثناء تقدم عرض الشرائح.

#### **مساعدة دفتر الصور**

إنشاء دفاتر من صورك المفضلة (P86(.

### **حفظ PC تلقايئ**

تحميل الصور إلى جهاز الحاسب عبر شبكة لاسلكية (P <sup>129</sup>(.

R لمزيد من المعلومات، تفضل بزيارة */wifi/com.dsc-fujifilm://http*.

**أمر الطباعة ( DPOF(**

اختر الصور للطباعة (P133(.

**طباعة بطابعة instax**

اطبع الصور على طابعات SHARE instax FUJIFILM الاختيارية (P136(.

## **أبعاد العرض**

اختر كيفية عرض الأجهزة عالية الوضوح للصور بنسبة أبعاد تبلغ 2 : 3 (هذا الخيار يتوفر فقط عندما يكون كبل HDMI متصلاً). حدد 9 : 16 لعرض الصورة بحيث يتم ملء الشاشة مع قص الحواف العلوية والسفلية، و 2 : 3 لعرض الصورة الكاملة مع شرائط سوداء على كل جانب.

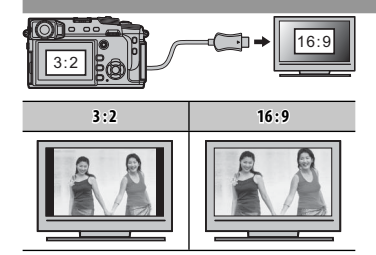

## **قامئة الإعداد**

اعرض واضبط إعدادات الكامريا الأساسية.

#### *استخدام قامئة الإعداد*

 **1** اضغط زر **OK/MENU** في وضع التصوير لعرض القوائم.

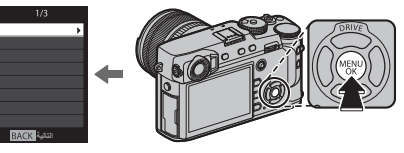

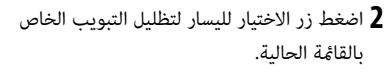

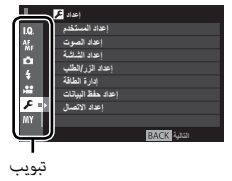

- **3** اضغط زر الاختيار لأسفل لتظليل التبويب D) **إعداد**).
- **4** اضغط على زر الاختيار لليمني لعرض فئات قامئة الإعداد.

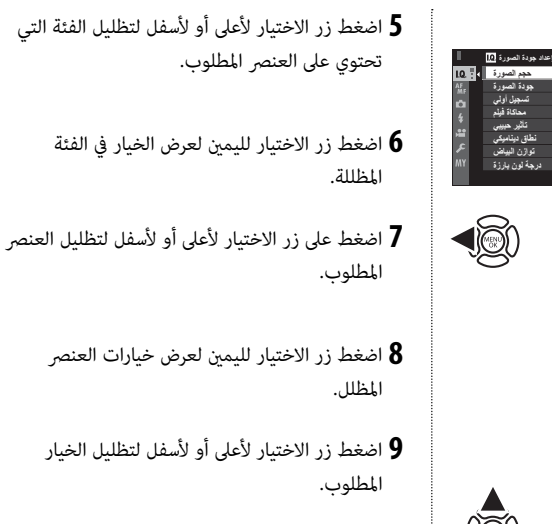

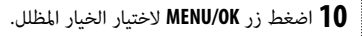

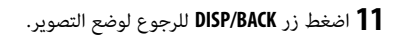

R استخدم قرص التحكم الأمامي للتمرير من خلال القوائم مبعدل صفحة في المرة الواحدة.

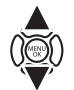

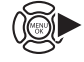

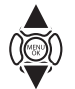

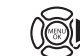

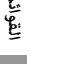

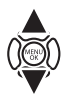

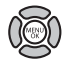

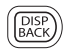

## D*خيارات قامئة إعداد خيارات*

للوصول إلى إعدادات الكامريا الأساسية، اضغط على **OK/MENU** في شاشة العرض وحدد التبويب D) **إعداد**)  $(113)$ 

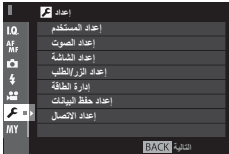

## ■ D**إعداد المستخدم**

### **مسح البيانات**

لتهيئة بطاقة الذاكرة:

- **1** ظلل D**إعداد المستخدم** > **مسح البيانات** في قامئة الإعداد واضغط **OK/MENU**.
- **2** ظلل الفتحة المحتوية على البطاقة التي ترغب في تهيئتها واضغط على **OK/MENU**.
- **BACK/DISP**. **<sup>3</sup>** سيظهر مربع حواري للتأكيد. لتهيئة بطاقة الذاكرة، ظلل **موافق** واضغط **OK/MENU**. للخروج دون تهيئة بطاقة الذاكرة، اختر **إلغاء** أو اضغط
- Q جميع البيانات—مبا في ذلك الصور المحمية—سوف يتم حذفها من بطاقة الذاكرة. تأكد من أن الملفات المهمة قد تم نسخها على الحاسب أو جهاز تخزين أخر.
	- Q لا تفتح غطاء تجويف البطارية أثناء التهيئة.
	- ♦ عكن أيضًا عرض قامًة التهيئة بالضغط على وسط قرص التحكم الخلفي أثناء الضغط مع الاستمرار على زر 面.

#### **تاريخ/وقت**

ضبط ساعة الكامرا ( P، 26، 27).

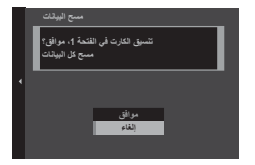

#### **فرق التوقيت**

عند السفر، استخدم هذا الخيار لتغير ساعة الكاميرا مباشرة من توقيت دولتك للتوقيت المحل للبلد التي سافرت إليها. لتحديد الفرق بين التوقيت المحلي وتوقيت دولتك:

#### **1** ظلل <sup>g</sup> **موضعي**، ثم اضغط على **OK/MENU**.

**2** استخدم زر الاختيار لاختيار فرق التوقيت بني التوقيت المحلي وبني توقيت دولتك. اضغط زر **OK/MENU** عند إمتام الإعدادات.

لضبط ساعة الكامريا على التوقيت المحلي، ظلل g **موضعي** واضغط **OK/MENU**. لضبط الساعة على توقيت دولتك، اختر h**محلي**. في حالة تحديد g **موضعي**، سيتم عرض g لمدة ثلاث ثواين عندما تكون الكامريا قيد التشغيل.

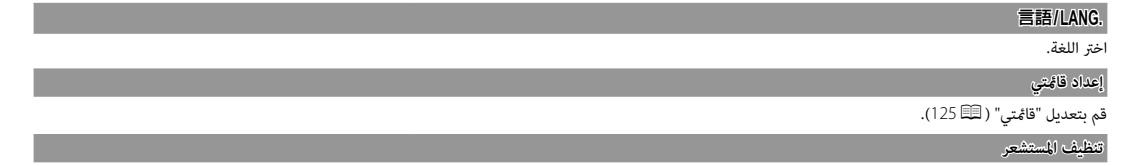

قم بإزالة الأتربة من على مستشعر الصورة بالكامريا.

- **موافق**: قم بتنظيف المستشعر على الفور (xiP(.
- **عند التشغيل**: إذا تم تحديد هذا الخيار، يتم إجراء تنظيف المستشعر عند تشغيل الكامريا.
- **عند الاطفاء**: إذا تم تحديد هذا الخيار، تتم عملية تنظيف المستشعر عند إطفاء الكامريا (ومع ذلك فلا تتم عملية تنظيف المستشعر إذا تم إطفاء الكامريا في وضع العرض).
	- ﴾<br>♦ الأتربة التي لا مِكن إزالتها باستخدام تنظيف المستشعر مِكن إزالتها يدويًا (『③ 150.

#### **إعادة التهيئة**

قم بإعادة تعيني قامئة التصوير أو قامئة الإعداد إلى القيم الافتراضية.

**1** ظلل الخيار المرغوب واضغط على **OK/MENU**.

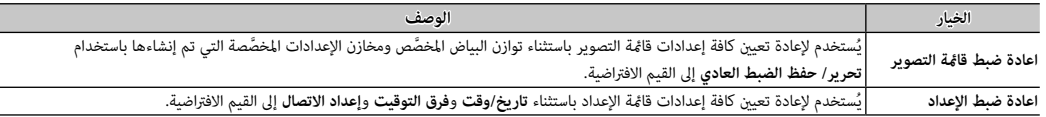

**2** سيتم عرض نافذة تأكيد؛ ظلل **موافق**، واضغط على **OK/MENU**.

## ■  **إعداد الصوت** D

#### **صوت الصفري الخاص ب AF**

اختر مستوى صوت الصفارة الذي ينبعث عندما تركز الكامريا (P76(. ميكن كتم صوت الصفارة باختيار **OFF**.

**صوت صفري المؤقت الذايت**

اختر مستوى صوت الصفارة الذي ينبعث عند تشغيل مؤقت ذايت (P74(. ميكن كتم صوت الصفارة باختيار **OFF**.

**مستوى صوت تشغيل**

لضبط حجم صوت التي تصدره الكامريا عند الضغط على مفاتيح التحكم. اختر e**OFF**) صامت) لإلغاء أصوات مفاتيح التحكم.

**مستوى صوت الحاجب**

ضبط مستوى الأصوات الصادرة عندما يتم تحرير حاجب الفتحة. اختر e**OFF**) صامت) لتعطيل صوت حاجب الفتحة.

**صوت حاجب الفتحة**

اختيار الصوت الناتج عن الحاجب.

**مستوى صوت العرض**

تعديل حجم صوت عرض الأفلام.

### ■  **إعداد الشاشة** D

#### **سطوع EVF**

ًا. اضبط سطوع الشاشة في منظار الرؤية الإلكتروين أو اختر **تلقايئ** لضبط السطوع تلقائي

### **لون EVF**

اضبط تدرج لون الشاشة في منظار الرؤية الإلكتروين.

**سطوع LCD**

تعديل سطوع الشاشة.

**لون LCD**

تعديل تدرج لون الشاشة.

### **عرض الصورة**

اختيار مدة عرض الصور بعد التصوير. قد تختلف الألوان قليلاً عن تلك الموجودة في الصورة النهائية، وقد يظهر "تشوش" اضطراب عند مستويات الحساسية العالية.

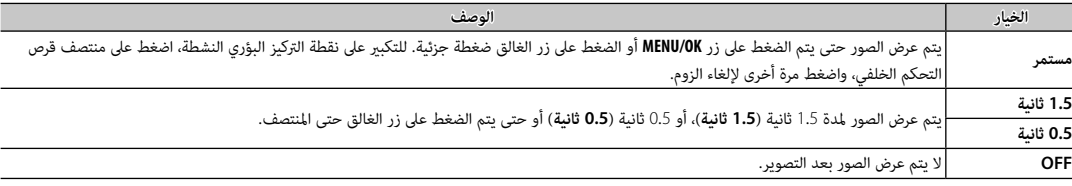

**دوران شاشة EVF تلقائيا تلقائياً**

اختر ما إذا كنت تريد تدوير المؤشرات في معن المنظر لتلائم اتجاه الكامرا ( 乌 1 இ.). بغض النظر عن الخيار المحدد، فإنه لا يجري تدوير المؤشرات على شاشة العرض.

**معاينةالتعرض/توازن البياض لوضع يدوي**

حدد **معاينةتعرض/WB** لتمكني معاينة التعريض الضويئ وتوازن البياض في وضع التعريض الضويئ اليدوي (P38(، أو اختر **معاينة WB** لمعاينة توازن البياض فقط. حدد **OFF** عند استخدام الفلاش أو في الحالات الأخرى التي قد يتغري فيها التعريض الضويئ عند التقاط الصورة.

*القوائم*

#### **مؤثر صورة المعاينة**

اختر ON (تشغيل) لمعاينة تأثيرات محاكاة فيلم وتوازن البياض والإعدادات الأخرى في الشاد الشعائي المنخفضة التباين والمناظر ذات الإضاءة الخلفية والأجسام الأخرى التي ً يصعب رؤيتها أكرث وضوحا.

R عند تحديد **OFF**، لن تكون تأثريات إعدادات الكامريا واضحة على الشاشة وستكون الألوان وكذلك درجة الألوان مختلفة عن تلك الموجودة في الصورة النهائية. ومع ذلك، سوف يتم ضبط الشاشة لإظهار تأثرات المرشحات المتقدمة والإعدادات أحادية اللون وإعدادات سيبيا.

#### **خطوط إرشادية للتأطري**

اختر نوع الشبكة الإطارية المتاحة في وضع التصوير.

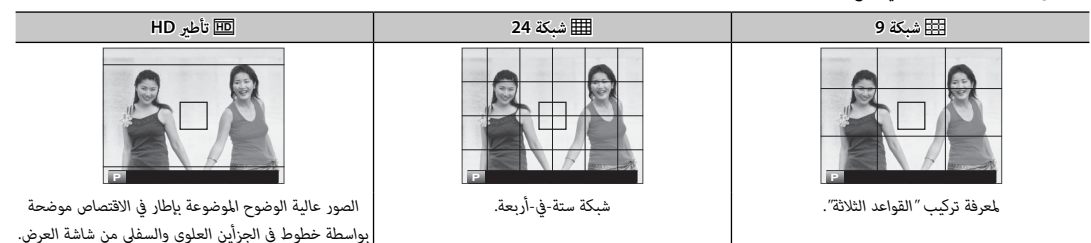

#### **عرض التدوير التلقايئ عرض التدوير**

اختر **ON** لتدوير الصور "الطولية" (الرأسية) بشكل تلقايئ أثناء المشاهدة.

**وحدات نطاق التركيز البؤري**

اختر الوحدات المستخدمة لمؤشر مسافة التركيز البؤري (P65(.

**تهيئة العرض حسب طلب**

اختر عناصر للشاشة القياسية (P33(.

## ■ D**إعداد الزر/الطلب**

## **إعداد رفع التركيز**

حدد الوظائف التي يقوم بها ذراع التركيز (رافعة التركيز).

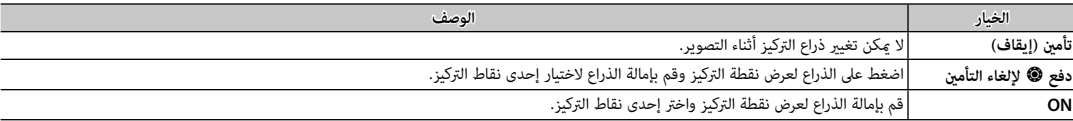

**تحرير/حفظ قامئة سريعة**

اختر الخيارات التي يتم عرضها في القامئة السريعة (P49(.

## **ضبط الوظيفة ( Fn(**

اختر الأدوار التي تقوم بها أزرار الوظيفة (P51(.

### **ضبط قرص التحكم**

اختر الأدوار التي تقوم بها أقراص التحكم.

## **تشغيل S.S**XY

حدد **OFF** لتعطيل الضبط الدقيق لسرعة الغالق باستخدام أقراص التحكم.

## **إعداد طلب ISO)** H**(**

اختر حساسية ISO المخصصة إلى الوضع **H** في قرص ISO.

**إعداد طلب ISO)** L**(**

اختر حساسية ISO المخصصة إلى الوضع **L** في قرص ISO.

#### **تصوير بدون عدسة**

حدد ما إذا تم متكني تحرير الحاجب عندما لا تكون هناك عدسة مركبة أم لا.

#### **تصوير بدون بطاقة**

اختر ما إذا كان يتم تحرير الغالق دون إدخال بطاقة الذاكرة في الكامريا.

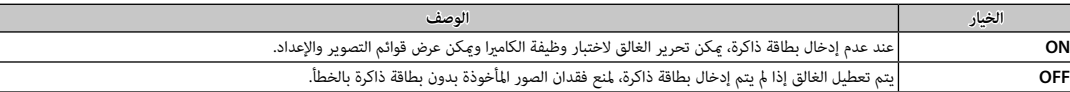

#### **حلقة التركيز**

اختر الاتجاه الذي ترغب في أن يتم تدوير حلقة التركيز عليه لزيادة مسافة التركيز.

## **ضبط زر L-AF/L-AE**

قم بتبديل الأدوار التي يقوم بها الزران **L-AF** و **L-AE**.

## **وضع القفل AF/AE**

في حالة تحديد **تشغيل القفل AF/AE عند ضغطه**، فسيتم قفل التعويض الضويئ أو التركيز البؤري أثناء الضغط على زر **L-AE** أو **L-AF**) P77(. إذا تم تحديد **مفتاح تشغيل/ ايقاف القفل AF/AE**، فسيتم قفل التعريض الضويئ و/ أو التركيز البؤري أثناء الضغط على زر **L-AE** أو **L-AF** ويظل مقفلاً لحني الضغط على الزر مرة أخرى.

## **وضع قفل AF**

اختر الدور الذي يقوم به زر **L-AF**) P77(.

#### **ضبط فتحة العدسة**

اختر الطريقة المستخدمة في ضبط الفتحة عند استخدام العدسات بدون حلقات الفتحة.

- **<sup>A</sup> +M**o **تلقايئ ويدوي** ِ : أدر قرص التحكم الخلفي لاختيار فتحة العدسة. أدر إلى أبعد من فتحة العدسة الأقل لاختيار **A**) تلقايئ).
- .<br>· AUTO **تلقائ**: يتم تحديد فتحة العدسة تلقائيًا؛ وتعمل الكاميرا في وضع التعريض الضوئي P (برمجة التعريض الضوية التلقائ التلقائي مع أولوية الحاجب).
	- **يدوي** ِ : أدر قرص التحكم الخلفي لاختيار فتحة العدسة؛ وتعمل الكامريا في وضع التعريض الضويئ **A**) التعريض الضويئ التلقايئ مع أولوية فتحة العدسة) أو **M**) يدوي).

## ■  **إدارة الطاقة** D

#### **إيقاف تلقايئ**

.<br>ختر المدة الزمنية التي بعدها يتم إغلاق الكامرا تلقائياً في حالة عبدم إجراء أي عمر المعلومي المعارية، إذا تم اختيار **OFF**، فيجب إيقاف تشغيل الكامرا بدويًا. لاحظ أنه في بعض المواقف يتم إيقاف الكامريا تلقائياً حتى مع اختيار **OFF**.

### **إدارة الطاقة**

ّعدل إعدادات إدارة الطاقة.

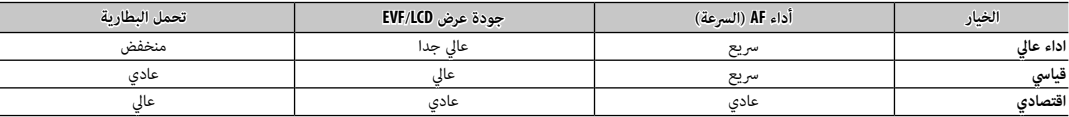

R عند تحديد **اقتصادي** ، سيقل معدل الإطار عندما لا يتم تنفيذ أي عمليات. وبتشغيل ضوابط الكامريا يعود معدل الإطار إلى وضعه العادي.

#### **توفري الطاقة التلقايئ**

متت إضافة خيار توفري للطاقة لشاشات EVF/LCD.

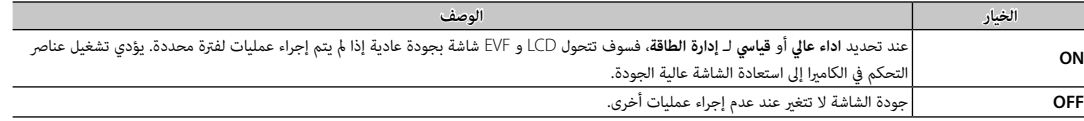

## ■ D**إعداد حفظ البيانات**

#### **رقم الإطار**

.<br>الصور الجديدة يتم تخزينها في ملفات صور باستخدام اسم ملف مكون من أربعة أرقام بإضافة رقم واحد لرقم أخر ملف مستخدم. يُعرض رقم الملف أثناء المشاهدة كام هو موضح على اليسار. يحدد **رقم الإطار** إما أن تتم إعادة تعيني ترقيم الملفات إلى 0001 عند إدخال بطاقة ذاكرة جديدة أو تهيئة بطاقة الذاكرة الحالية.

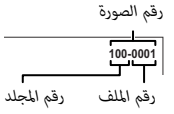

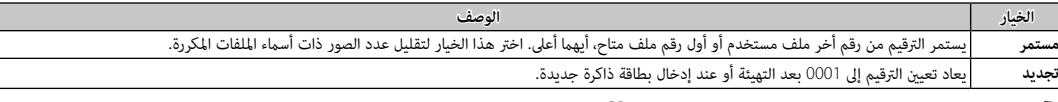

R إذا وصل عدد الإطارات إلى ،999-9999 ستتوقف الكامريا عن التصوير (P <sup>157</sup>(.

- R تحديد D **إعداد المستخدم** > **إعادة التهيئة** (P <sup>115</sup> (سيؤدي إلى تعيني **رقم الإطار** على **مستمر**، لكن لا يؤدي إلى إعادة تهيئة رقم الملف.
	- R قد تختلف أرقام إطارات الصور التي تم التقاطها بكامريات أخرى.

**حفظ الصورة الأصلية**

اختر **ON** لحفظ النسخ غري المعالجة للصور الملتقطة باستخدام خاصية F **إعداد الفلاش** > **إزالة احمرار عني** (P <sup>101</sup>(.

**تحرير اسم الملف**

قم بتغيري بادئة اسم الملف. تستخدم صور sRGB بادئة مكونة من 4 أحرف (الأحرف الافتراضية "DSCF("، أما صور RGB Adobe فتستخدم بادئة مكونة من 3 أحرف ("DSF ("مسبوقة بشرطة سفلية.

**إعداد فتحة كارت (صور ثابت)**

اختر الوظيفة التي تؤديها البطاقة في الفتحة الثانية.

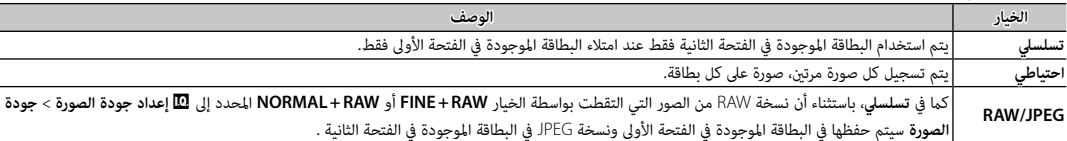

**♦** بغض النظر عن الخيار المحدد إلى **إعداد فتحة كارت (صور ثابت**)، سيتم تسجيل الأفلام في البطاقة الموجودة في الفتحة الأولئ؛ وعند اختيار ت**سلسل**ي، سيتم تسجيل الأفلام في البطاقة الموجودة في الفتحة الأولى حتى بعد نقل التسجيل إلى البطاقة الموجودة في الفتحة الثانية.

**تحويل الفتحة (تسلسل)**

اختر البطاقة التي سيتم التسجيل عليها في البداية عند تحديد **تسلسلي** من أجل **إعداد فتحة كارت (صور ثابت)**.

**معلومات حقوق النشر**

ميكن إضافة معلومات حقوق النشر، في شكل علامات Exif، إلى الصور الجديدة أثناء التقاطها. تنعكس تغيريات معلومات حقوق النشر فقط في الصور الملتقطة بعد إجراء التغيريات.

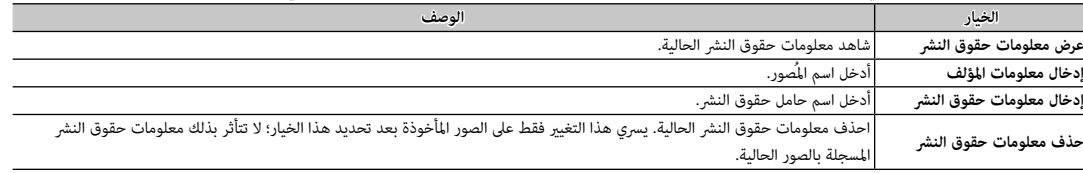

## ■  **إعداد الاتصال** D

# للحصول على مزيد من المعلومات حول التوصيلات اللاسلكية، قم بزيارة */wifi/com.dsc-fujifilm://http*

#### **إعدادات لاسلكية**

اضبط الإعدادات للاتصال بشبكات لاسلكية.

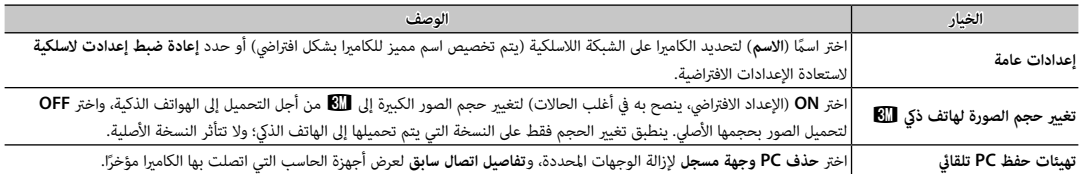

## **ضبط حفظ PC تلقايئ**

ًا. اختر وجهة تحميل. اختر **إعداد سهل** للاتصال باستخدام WPS، أو **إعداد يدوي** لتهيئة إعدادات الشبكة يدوي

## **إعداد موقع جغرافي**

اعرض بيانات الموقع التي تم تنزيلها من الهاتف الذي واختر ما إذا كنت تريد حفظ هذه البيانات مع الصور أم لا.

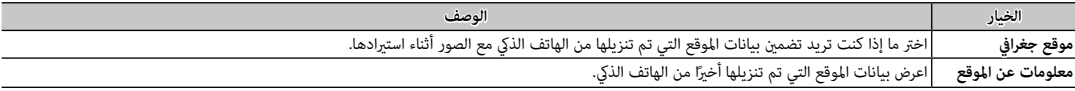

#### **ضبط توصيل طابعة instax**

اضبط إعدادات الاتصال بطابعات SHARE instax FUJIFILM الاختيارية (P135(.

عند اختيار التبويب E) **قامئتي**)، سيتم عرض قامئة مخصصة شخصية من الخيارات المستخدمة بشكل متكرر (P105(.

 *تحرير "قامئتي" "قامئتي"*

 **1** في قامئة الإعداد التبويب D**إعداد المستخدم**، ظلل **إعداد قامئتي** واضغط **OK/MENU** لعرض الخيارات التالية (P113(.

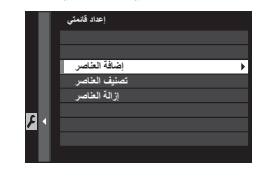

- **2** اضغط زر الاختيار لأعلى أو لأسفل لتظليل **إضافة العناصر** واضغط **OK/MENU**. الخيارات التي ميكن إضافتها إلى "قامئتي" تكون مظللة باللون الأزرق.
- ﴾ تتم الإشارة إلى الخيارات المعروضة حاليًا في "قامًتى" بواسطة علامات الصواب.

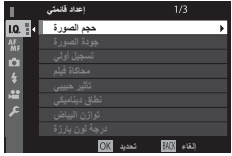

**يتمئاق دادعإ 3** ظلل أحد العناصر واضغط **OK/MENU** لإضافته إلى "قامئتي".

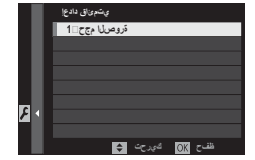

- **4** اضغط زر **OK/MENU** للرجوع لشاشة التحرير.
- **5** كرر الخطوات 3 و 4 حتى تتم إضافة كافة العناصر المطلوبة.
	- R قد تحتوي "قامئتي" على قرابة <sup>16</sup> ً عنصرا.

 **تحرير "قامئتي" "قامئتي"** لإعادة ترتيب أو حذف البنود، اختر **تصنيف العناصر** أو **إزالة العناصر** في الخطوة .1

# **إعدادات المصنع الافتراضية**

إعدادات المصنع الافتراضية الخاصة بالخيارات في قوائم التصوير والإعداد واردة أدناه. ميكن استعادة هذه الإعدادات باستخدام D**إعداد المستخدم** > **إعادة التهيئة** (P115(.

# ■ **قامئة التصوير**

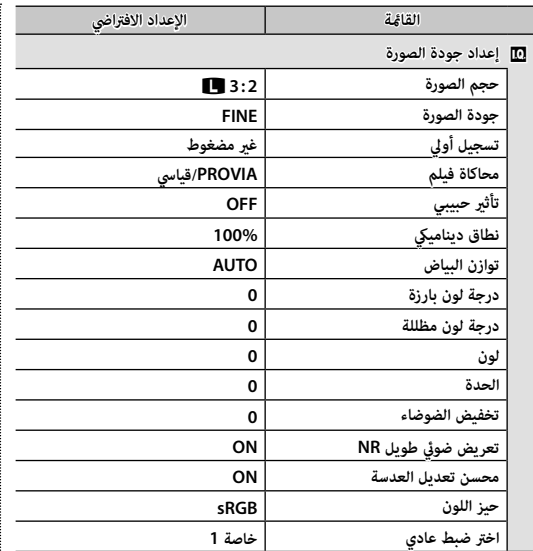

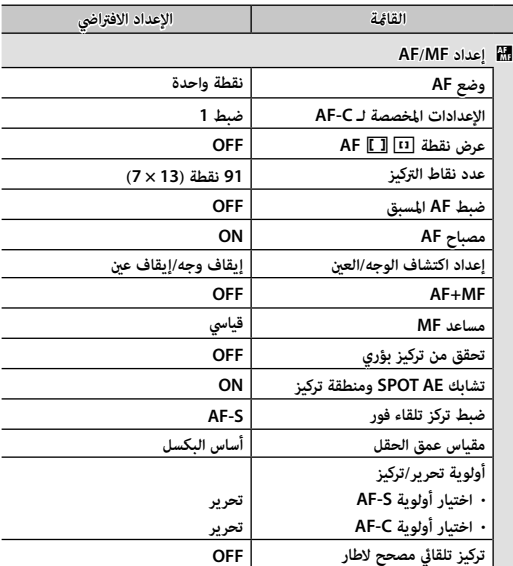
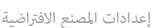

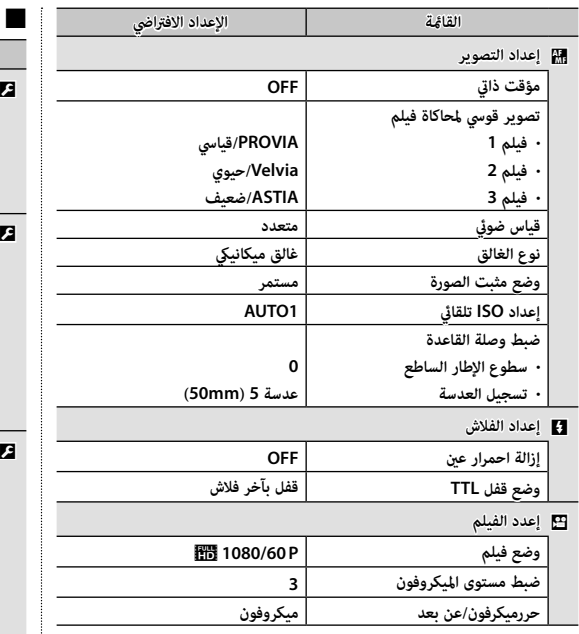

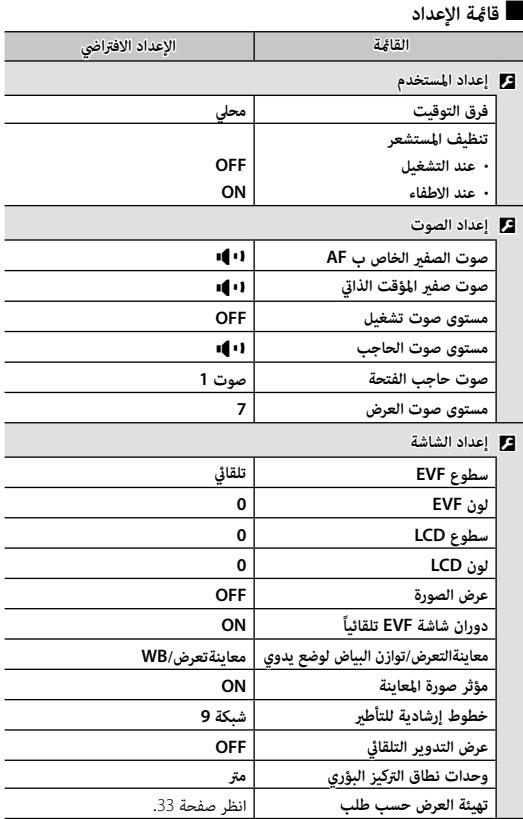

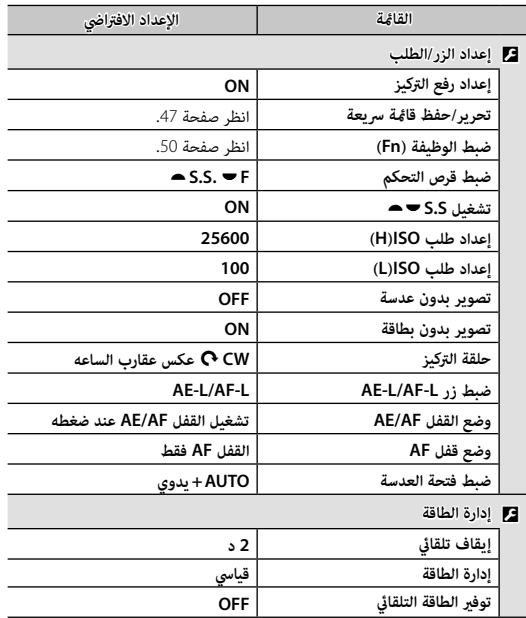

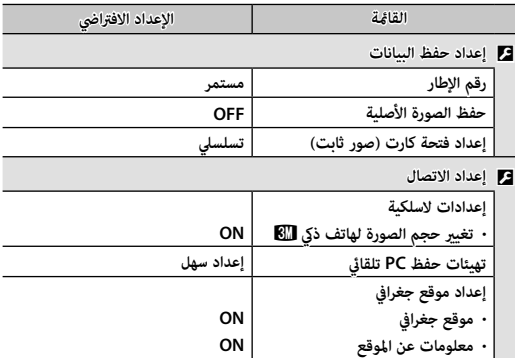

 $\mathbf{a}$ 

# **ناقل اللاسليك (AutoSave PC FUJIFILM/Remote Camera FUJIFILM (**

الوصول إلى شبكات لاسلكية والتوصيل بأجهزة الكمبيوتر أو الهواتف الذكية أو الأجهزة اللوحية. للتنزيلات والمزيد من المعلومات، تفضل بزيارة */wifi/com.dsc-fujifilm://http*.

fujifilm Wi-Fi app

### *توصيلات لاسلكية: الهواتف الذكية*

قم بتثبيت تطبيق "FUJIFILM Camera Remote" على هاتفك الذكي لتصفح الصور على الكامريا أو تنزيل الصور المحددة أو التحكم في الكامريا عن بعد أو نسخ بيانات الموقع إلى الكاميرا. للتوصيل إلى الهاتف الذكي، اضبط الكامريا على وضع العرض واضغط زر الوظيفة (**1Fn**(.

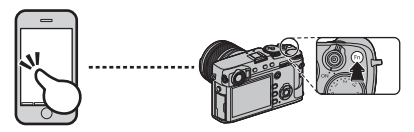

R ميكنك أيضا توصيله باستخدام A**إعداد التصوير**/C**قامئة التشغيل** > **الاتصال اللاسليك** (P111،100( .

# *توصيلات لاسلكية: أجهزة الكمبيوتر*

مبجرد تثبيت تطبيق "AutoSave PC FUJIFILM "وتهيئة الكمبيوتر كوجهة للصور المنسوخة من الكاميرا، مِكنك تحميل الصور من الكامرا باستخدام خيار C**قامئة التشغيل** > **حفظ PC تلقايئ** (P112 (أو بالضغط مع الاستمرار على زر الوظيفة (**1Fn** (في وضع العرض.

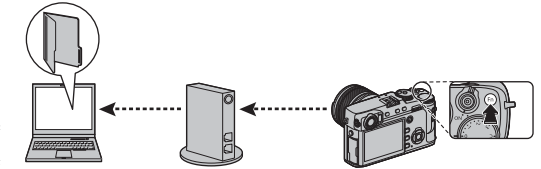

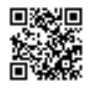

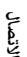

## **عرض الصور على الحاسب (2.0 EX CONVERTER FILE RAW/Studio MyFinePix (**

اقرأ هذا الخيار لمعرفة معلومات حول نسخ الصور إلى جهاز كمبيوتر.

### **Windows**

 $\overline{\mathbf{g}}$ 

استخدام Studio MyFinePix لنسخ الصور إلى الحاسب، حيث ميكن تخزينها، وعرضها، وتنظيمها وطباعتها. يتوفر Studio MyFinePix للتنزيل من الموقع التالي: */mfs/com.dsc-fujifilm://http*

fujifilm mfs

عند اكتامل التنزيل، انقر مرتني على الملف الذي تم تنزيله ("EXE.Setup\_MFPS ("واتبع التعليامت المعروضة على الشاشة لإكامل التثبيت. تابع إلى "توصيل الكامرا" (기31 أ131) عند اكتمال التصوير.

### $\text{macOS/MacOS}$  **X**

ميكن نسخ الصور إلى الكمبيوتر باستخدام Capture Image) المرفق مع الكمبيوتر) أو برنامج آخر. انتقل إلى "توصيل الكامريا" (P131(.

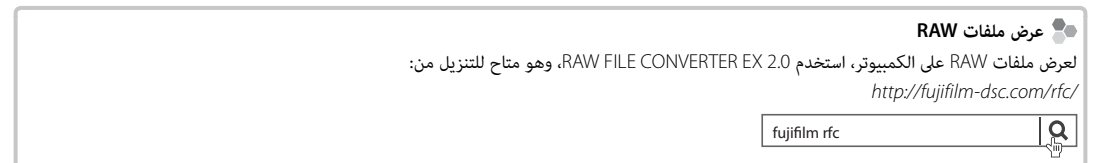

*توصيل الكامريا*

 **1** انتقل إلى بطاقة الذاكرة التي تحتوي على الصور التي ترغب في نسخها إلى الكمبيوتر وأدخل البطاقة إلى الكامريا.

Q ً قد يتسبب انقطاع التيار الكهريب أثناء النقل في ضياع البيانات أو تلف بطاقة الذاكرة. أدخل بطارية جديدة أو مشحونة متاما قبل توصيل الكامريا.

 **2** قم بإطفاء الكامريا ووصل كابل USB) متوفر بشكل منفصل عن طريق موردين خارجيني)، وتأكد من إدخال التوصيلات بالكامل. وصل الكامريا مباشرة بالحاسب، لا تستخدم مشترك USB أو لوحة مفاتيح.

> .<br>① يجب ألا يزيد طول كابل USB عن 1.5 متر وأن يكون مناسبًا لنقل البيانات. Q وصل إلى موصل USB صغري (موصل B-Micro (الخاص بالكامريا. Q تستخدم الكامريا موصل 2.0 USB B-Micro.

> > **3** شغل الكامريا.

 **4** انسخ الصور إلى الكمبيوتر باستخدام برنامج Studio MyFinePix أو التطبيقات القادمة مع نظام التشغيل لديك.

لمزيد من المعلومات حول استخدام البرامج، شغل التطبيق واختر الخيار المناسب من قامئة **Help**) تعليامت).

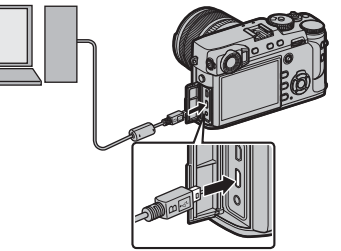

- Q إذا تم إدخال بطاقة ذاكرة تحتوي على عدد ضخم من الصور، فقد يحدث تأخري قبل بدء البرنامج وقد يتعذر عليك استرياد أو حفظ الصور. استخدم قارئ بطاقات ذاكرة لنقل الصور.
- Q تأكد من عدم عرض جهاز الحاسب لرسالة تفيد بتقدم عملية النسخ وأن لمبة المؤشر غري مضيئة وذلك قبل إغلاق الكامريا أو فصل كبل USB) في حالة نسخ عدد كبري جداً من الصور، قد تظل لمبة المؤشر مضيئة بعد اختفاء رسالة النسخ مع شاشة الحاسب). عدم الالتزام بهذا الاحتياط قد يؤدي إلى فقد البيانات أو تلف الكامريا أو بطاقة الذاكرة.
	- Q افصل الكامريا قبل إدخال أو إخراج بطاقات الذاكرة.
	- Q في بعض الحالات، رمبا يكون من غري الممكن الوصول إلى الصور المخزنة على خادم شبكة باستخدام البرامج بنفس طريقة الوصول كام هو في حاسب مستقل.
		- Q يتحمل المستخدم كافة الرسوم المطبقة من قبل شركة الهاتف أو مزود خدمة الإنترنت عند استخدام الخدمات التي تتطلب الاتصال بالإنترنت.

### **فصل الكامريا**

بعد التأكد من أن لمبة المؤشر غري مضيئة، اغلق الكامريا وافصل كبل USB.

# **إنشاء أمر الطباعة DPOF**

ميكن استخدام الخيار C**قامئة التشغيل** > **أمر الطباعة (DPOF**) **(**P112 (لإنشاء "أمر طباعة" رقمي للطابعات المتوافقة مع DPOF.

# **DPOF**

DPOF) صيغة أمر طباعة رقمي) عبارة عن نظام قياسي يتيح طباعة الصور من "أوامر الطباعة" المخزنة على بطاقة ذاكرة. تحتوي المعلومات في أمر الطباعة على الصور التي سيتم طباعتها وعدد النسخ لكل صورة.

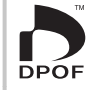

<u>) C</u>

# ■ **مع تاريخ** s**/ بدون تاريخ**

لتعديل أمر الطباعة DPOF، حدد C**قامئة التشغيل** > **أمر الطباعة (DPOF**) **(**P106 (واضغط على زر الاختيار لأعلى أو لأسفل لتظليل **مع تاريخ** أو s أو **بدون تاريخ**.

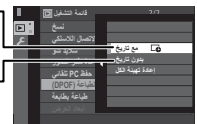

**بدون تاريخ***: طباعة الصور بدون تاريخ.*

**مع تاريخ** s*: طباعة تاريخ التسجيل على الصور.*

اضغط زر **OK/MENU** واتبع الخطوات الموضحة بالأسفل.

 **1** اضغط زر الاختيار لليسار أو لليمني لعرض صورة ترغب في إدراجها أو إزالتها من أمر الطباعة.

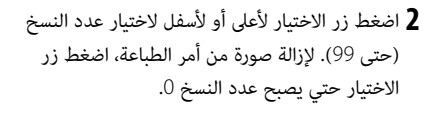

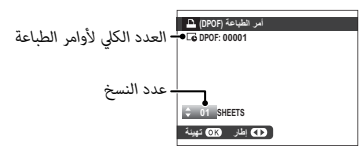

*الاتصال*

- **3** كرر الخطوات 1–2 لإكامل أمر الطباعة. اضغط زر **OK/MENU** لحفظ أمر الطباعة عند اكتامل الإعدادات، أو **BACK/DISP** للخروج دون تغيري أمر الطباعة.
	- **4** يتم عرض العدد الكلي للصور المطبوعة في الشاشة. اضغط زر **OK/MENU** للخروج.

تتم الإشارة إلى الصور في أمر الطباعة الحالي بأيقونة ◘ أثناء العرض.

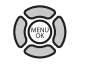

<u>(මු</u>

 $\circledcirc$ 

ाञ

■ **إعادة تهيئة الكل**  لإلغاء أمر الطباعة الحالي، اختر **إعادة تهيئة الكل** من قامئة C**قامئة التشغيل** > **أمر الطباعة (DPOF**) **(**P106(. سوف يظهر الحوار التأكيدي الموضح على اليسار، اضغط زر **OK/MENU** لإزالة كافة الصور من الأمر.

- R أوامر الطباعة ميكن أن تحتوي حتى <sup>999</sup> صورة كحد أقصى.
- R إذا تم إدخال بطاقة ذاكرة تحوي أمر طباعة تم إنشائة بواسطة كامريا أخرى، سوف يتم عرض الرسالة الموضحة على اليسار. الضغط على **OK/MENU** يلغي أمر الطباعة، يجب تكوين أمر طباعة جديد كما هو مذكور بالأعلى.أوامر الطباعة ميكن أن

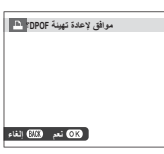

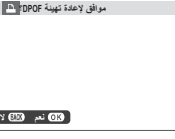

# **طابعات SHARE instax**

اطبع الصور من الكامريا الرقمية إلى طابعات SHARE instax.

*إنشاء اتصال*

حدد D**إعداد الاتصال** > **ضبط توصيل طابعة instax**) P124 (وأدخل اسم الطابعة SHARE instax) SSID (وكلمة المرور.

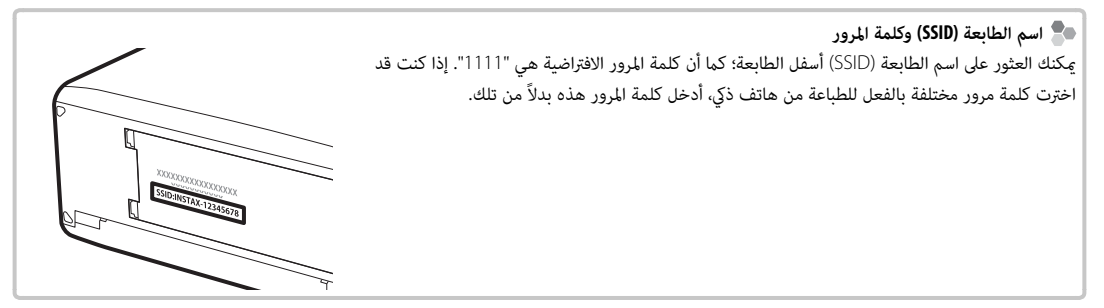

# *طباعة الصور*

 **1** شغل الطابعة.

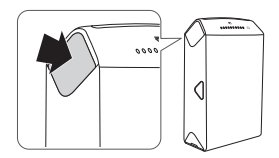

- **2** حدد C**قامئة التشغيل** > **طباعة بطابعة instax**) P106(. سوف
	- تتصل الكاميرا بالطابعة.

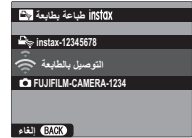

R لطباعة إطار من بني سلسلة لقطات، اعرض هذا الإطار أولاً قبل تحديد **طباعة بطابعة instax**.

زر **OK/MENU**. **3** استخدم زر الاختيار لعرض الصورة التي تريد طباعتها، ثم اضغط على

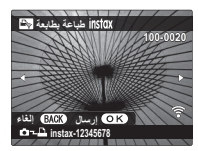

- R لا ميكن طباعة الصور التي تم التقاطها بكامريات أخرى. R المنطقة المطبوعة أصغر من المنطقة المرئية في شاشة LCD.
	- **4** سيتم إرسال الصور إلى الطابعة وتبدأ عملية الطباعة.

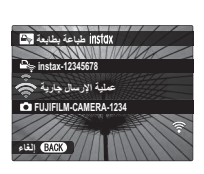

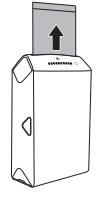

### **عرض الصور على جهاز تلفزيون**

لإظهار الصور أمام مجموعة، قم بتوصيل الكامريا بجهاز التلفزيون باستخدام كابل HDMI) متوفر بشكل منفصل من مصادر بيع خارجية، الرجاء الانتباه إلى أنه ميكن استخدام جهاز التلفزيون فقط للمشاهدة وليس للتصوير).

 **1** اغلق الكامريا.

 **2** وصل الكبل كام هو موضح أدناه، وتأكد من إدخال التوصيلات بالكامل في الاتجاه الصحيح.

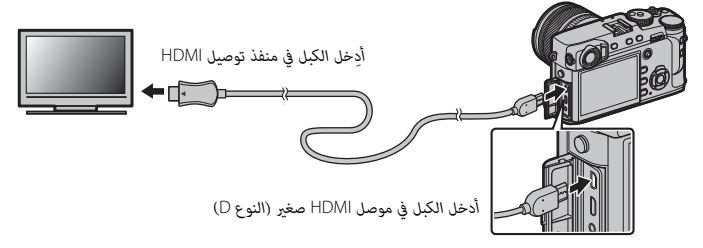

- .<br>① استخدام كابل HDMI لا يزيد طوله عن 1.5 مترًا مع موصل من النوع D (موصل HDMI صغير) للاتصال الكاميرا.
	- R تأكد من أن الموصلات مدخلة بشكل كامل.

 **3** اضبط التلفزيون على قناة مدخل HDMI. راجع الدليل المرفق مع التلفزيون لمزيد من التفاصيل.

- **4** شغل الكامريا واضغط على الزر a. تُغلق شاشة الكامريا ويتم عرض الصور والأفلام على التلفزيون. لاحظ أن مفاتيح التحكم في الصوت الخاصة بالكامريا لا تؤثر على الأصوات التي يتم تشغيلها على التلفزيون، تحكم في الصوت من خلال جهاز التلفزيون.
	- R لا ميكن استخدام كبل USB أثناء توصيل كبل HDMI.
	- R بعض أجهزة التلفزيون قد تعرض لفترة وجيزة شاشة سوداء عند بدء تشغيل الفيلم.

# **إكسسوارات اختيارية**

تدعم الكامريا مجموعة كبرية من إكسسوارات FUJIFILM ومن مصنعني آخرين.

### *إكسسوارات من* **FUJIFILM**

توفر FUJIFILM الإكسسوارات الاختيارية التالية. للحصول على أحدث المعلومات حول الإكسسوارات الاختيارية المتاحة في منطقتك، راجع وكيل FUJIFILM المحلي أو قم بزيارة الرابط التالي *html.index/cameras\_digital/products/com.fujifilm.www://http*.

**بطاريات ion-Li) ليثيوم أيون) قابلة للشحن (ليثيوم للشحن**

**126W-NP**/**S126W-NP**: ميكن عند الحاجة شراء بطاريات ذات سعة عالية إضافية طراز 126W-NP/S126W-NP قابلة لإعادة للشحن حسب الحاجة.

**شواحن البطارية**

**126W-BC**: ميكن شراء أجهزة شحن بطارية بديلة عند الحاجة. عند +20 درجة مئوية، يقوم جهاز 126W-BC بشحن 126W-NP/S126W-NP في حوالي <sup>150</sup> دقيقة.

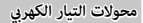

**V-9AC**) يتطلب توصيلة التيار المستمر 126W-CP(: استخدم هذه الملحقات للتصوير والعرض المطول أو عند نسخ الصور إلى الكمبيوتر.

**توصيلات التيار الكهريب**

**126W-CP**: توصل محول التيار الكهريب V-9AC بالكامريا.

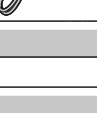

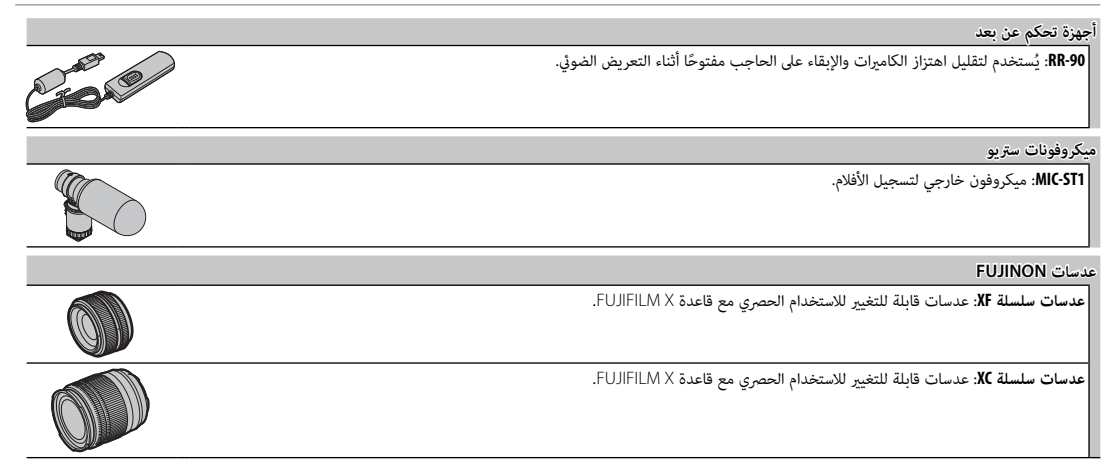

إكسسوارات اختيارية

**وحدات فلاش مزودة بقاعدة تثبيت**

**500X-EF**: وحدة الفلاش ذات قاعدة التثبيت هذه لديها رقم دليلي 50 (100 ISO، متر) وتدعم (مزامنة FP عالية السرعة)، مام تتيح استخدامها عند سرعات الغالق التي تتجاوز سرعة مزامنة الفلاش. يتم تزويدها بالطاقة بواسطة أربع بطاريات قياس AA أو مجموعة بطارية اختيارية طراز 1BP-EF، وتدعم التحكم بالفلاش اليدوي والتحكم بالفلاش TTL والزوم الكهريب الآلي في نطاق 24–105 مم (ما يساوي بصيغة 35 مم) ومزودة مبيزة التحكم بالفلاش اللاسليك البصري من FUJIFILM، مام يتيح استخدامها كوحدة فلاش رئيسي أو عن بعد للتصوير الفوتوغرافي بفلاش عن بعد اللاسليك. ميكن تدوير رأس الفلاش مبقدار °<sup>90</sup> لأعلى، أو °10 لأسفل أو °135 لليسار، أو °180 لليمني للحصول على الإضاءة المرتدة.

**-42EF**: وحدة الفلاش المثبتة هذه (يتم تزويدها بالطاقة بواسطة أربع بطاريات بحجم AA (لديها رقم دليلي 42 (100 ISO، م) وتدعم التحكم في الفلاش TTL، والزوم الكهريب الآلي في نطاق 24–105 مم (ما يساوي بصيغة 35 مم). ميكن تدوير رأس الفلاش مبقدار 90 درجة لأعلى، أو 180 درجة لليسار، أو <sup>120</sup> درجة لليمني للحصول على الإضاءة المرتدة.

**20X-EF**: وحدة الفلاش المثبتة هذه لديها رقم دليلي 20 (100 ISO، م).

**-20EF**: وحدة الفلاش المثبتة هذه (يتم تزويدها بالطاقة بواسطة بطاريتني بحجم AA (لديها رقم دليلي 20 (100 ISO، م) وتدعم التحكم في الفلاش TTL. من الممكن تدوير رأس الفلاش إلى فوق مبقدار 90 درجة للحصول على الإضاءة المرتدة.

#### **مقابض**

M**HG·XPRO2:** يتميز بوجود مقبض مطور. مِيمكن إزالة البطاريات وبطاقات الذاكرة مع بقاء القابض مي بي ال القابض مزود بحاجز للتركيب بقواعد التثبيت السريع. كما مكن محاذاة قاعدة تثبيت الحامل ثلايث القوائم مع المحور البصري للعدسة.

**الصناديق الجلدية**

**2XPRO-BLC**: هذا الصندوق يتميز بكونه عملي مع المنظر الجلدي الفاخر ويأيت مع قطعة قامش ميكن استخدامها لتغطية الكامريا قبل وضعها في الحقيبة وفي غري ذلك من المناسبات. ميكن التقاط الصور مع إدخال البطاريات أو إزالتها مع بقاء الكاميرا في حقيبتها.

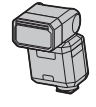

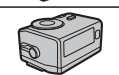

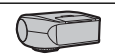

#### **حزام القابض**

**-001GB**: يعزز -001GB من قبضة الكامريا، مام يسمح للمستخدمني حملها بثبات بيد واحدة فقط.

#### **قنوات متديد ماكرو**

**-11/16MCEX**: ركّب بني الكامريا والعدسة للتصوير على نسب إعادة إنتاج عالية.

#### **مرشحات حامية**

**-39PRF-43/PRF-52/PRF-58/PRF-62/PRF-67/PRF-72/PRF-77/PRF**: تستخدم لحامية العدسة.

#### **محولات تقريب**

**WR TC X1.4XF**: يزيد الطول البؤري للعدسة مبقدار حوالي 1.4×.

#### **وصلات القاعدة**

**FUJIFILM M MOUNT ADAPTER:** يسمح باستخدام الكاميرا مع مجموعة كبيرة من عدسات M-mount.

**أغطية العدسة الأمامية**

**-39FLCP-43**/**FLCP-52**/**FLCP-58**/**FLCP-62**/**FLCP-67**/**FLCP-72**/**FLCP**/**II -72FLCP-77**/**FLCP**: حامية العنصر الأمامي للعدسة في حالة عدم استخدامها.

**أغطية العدسة الخلفية**

**-001RLCP**: حامية العنصر الخلفي للعدسة في حالة عدم تركيب العدسة بالكامريا.

#### **أغطية الجسم**

**-001BCP**: تغطية قاعدة عدسة الكامريا عند عدم تركيب العدسة.

#### **طابعات SHARE instax**

**-1SP-2**/**SP**: اتصل عن طريق شبكة LAN اللاسلكية لطباعة الصور على فيلم instax.

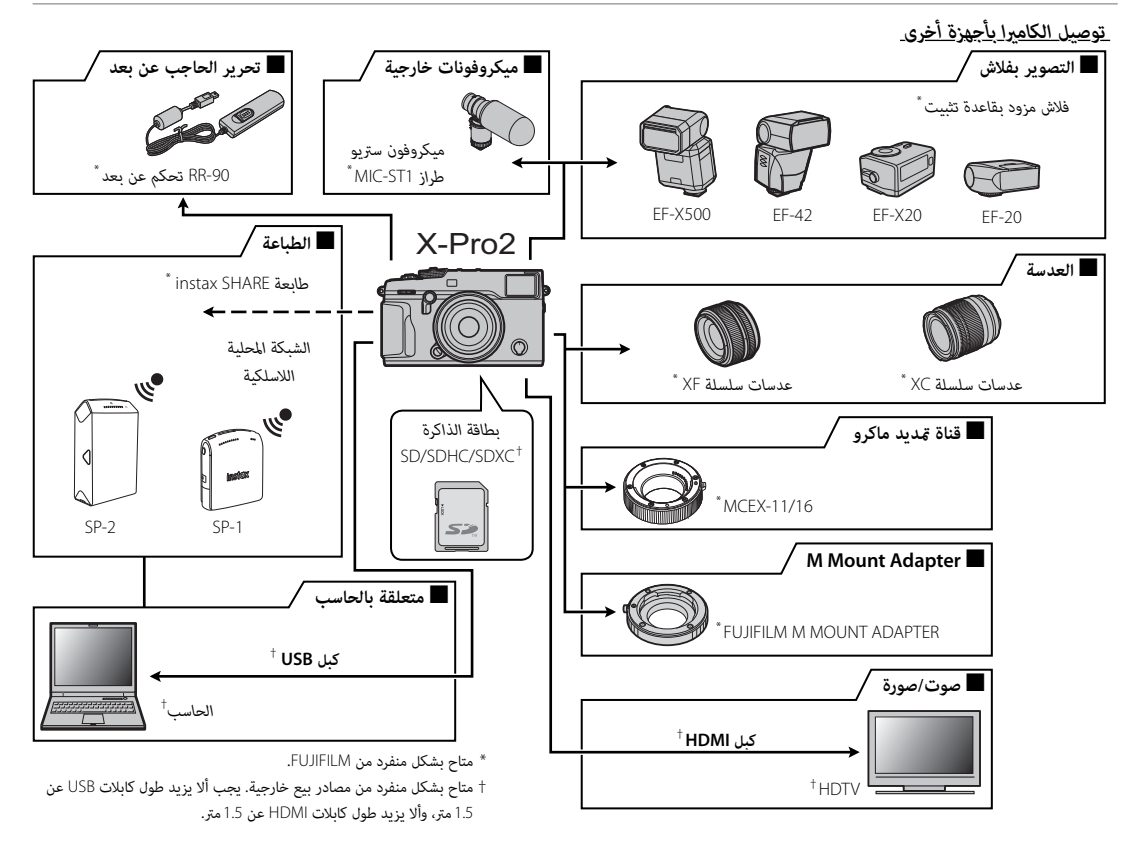

*استخدام وحدات فلاش المثبتة على قاعدة تثبيت*

ً تكون وحدات فلاش خارجي أقوى كثريا من الوحدات الداخلية. وبعضها يدعم مزامنة FP عالية السرعة، وميكن استخدامها عند سرعات غالق أسرع منسرعة مزامنة الفلاش، بينما عكن أن يعمل بعضها الآخر كوحدات فلاش رئيسي للتحكم في وحدات فلاش عن بعد عبر التحكم بالفلاش اللاسلكي البصري.

Q قد لا يتوفر اختبار انطلاق الفلاش في بعض الأحيان، على سبيل المثال عندما يتم عرض قامئة إعداد الكامريا.

وصل وحدة الفلاش وحدد F**إعداد الفلاش** > **ضبط خاصية الفلاش** في قامئة تصوير الكامريا لعرض خيارات الفلاش. تختلف الخيارات المتاحة باختلاف حالة الوحدة المتصلة.

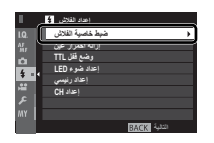

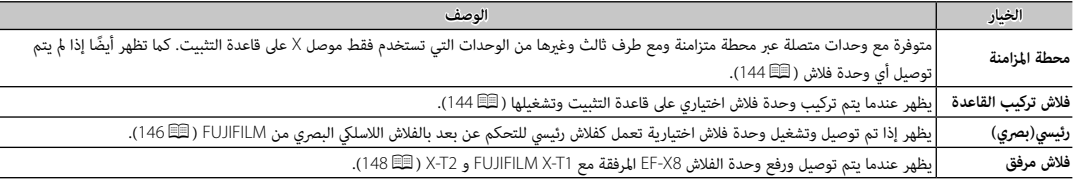

R **محطة المزامنة** ً سوف تظهر أيضا إذا تم توصيل وحدة فلاش متوافقة أو مل يتم توصيل وحدة فلاش.

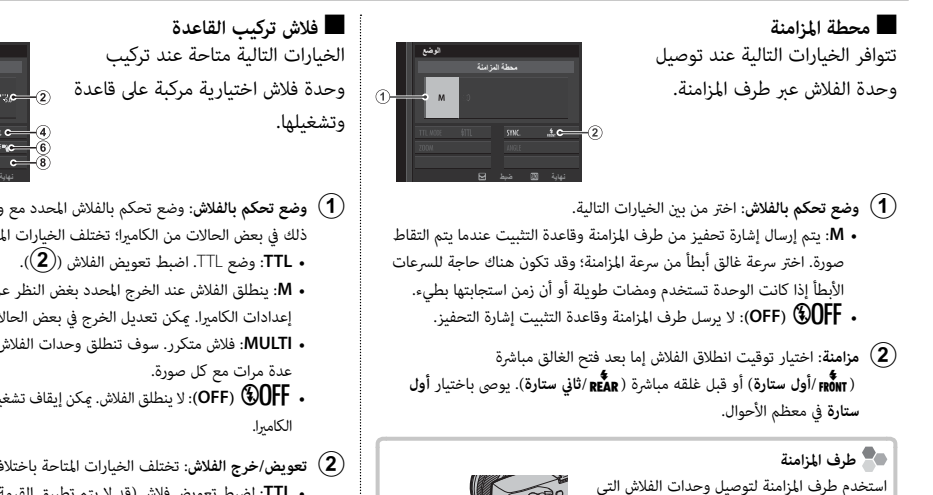

تتطلب كابل مزامنة.

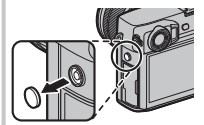

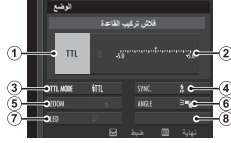

- A **وضع تحكم بالفلاش**: وضع تحكم بالفلاش المحدد مع وحدة الفلاش. ميكن تعديل ذلك في بعض الحالات من الكامريا؛ تختلف الخيارات المتاحة باختلاف الفلاش.
- **M**: ينطلق الفلاش عند الخرج المحدد بغض النظر عن درجة سطوع الهدف أو إعدادات الكامبرا. مكن تعديل الخرج في بعض الحالات من الكامبرا (( **2**)).
- **MULTI**: فلاش متكرر. سوف تنطلق وحدات الفلاش المتوافقة المثبتة على قاعدة
- D**) OFF(**: لا ينطلق الفلاش. ميكن إيقاف تشغيل بعض وحدات الفلاش من
- B **تعويض/خرج الفلاش**: تختلف الخيارات المتاحة باختلاف وضع التحكم بالفلاش.
- **TTL**: لضبط تعويض فلاش (قد لا يتم تطبيق القيمة الكاملة إذا تم تجاوز حدود نظام تحكم بالفلاش). في حالة الوحدات 20X-EF و -20EF و -42EF، يتم إضافة القيمة المحددة إلى القيمة المحددة بواسطة وحدة الفلاش.
- 1 **M/MULTI**: لضبط خرج الفلاش (الوحدات المتوافقة فقط). اختر من القيم المعبر عنها بكسور من القدرة الكاملة، من 1<sup>/</sup>1 (الوضع M) أو 4<sup>/</sup>1 (**MULTI)** إلى 512/ بزيادات تساوي EV ك<sup>1</sup>. قد لا يتم تحقيق النتائج المنشودة عند قيم منخفضة إذا تجاوزت حدود نظام التحكم بالفلاش؛ التقط صورة تجريبية وتحقق من النتائج.
- C **وضع الفلاش (TTL(**: اختر وضع فلاش TTL للتحكم بالفلاش TTL. تختلف الخيارات المتاحة باختلاف وضع التصوير (**P** أو **S** أو **A** أو **M** (المحدد.
	- E**) فلاش تلقايئ)**: ينطلق الفلاش فقط عند الحاجة؛ يتم ضبط مستوى الفلاش وفقًا لدرجة سطوع الهدف. يشر الرمز 2 الذي يظهر عند الضغط على زر الغالق -<br>جزئيًا إلى أن الفلاش سينطلق عند التقاط الصورة.
		- F**) قياسي)**: ينطلق الفلاش مع كل لقطة إن أمكن؛ يتم ضبط مستوى الفلاش ً وفقا لدرجة سطوع الهدف. لن ينطلق الفلاش في حالة عدم شحنه بالكامل عند تحرير الغالق.
			- G**) مزامنة بطيئة)**: دمج الفلاش مع سرعات غالق بطيئة عند التقاط صور شخصية مقابل ستارة خلفية لمشهد ليلي. لن ينطلق الفلاش في حالة عدم شحنه بالكامل عند تحرير الغالق.
				- D **مزامنة**: تحكم بتوقيت الفلاش.
		- H**) أول ستارة)**: ينطلق الفلاش على الفور بعدما يفتح الغالق (الخيار الأفضل بوجه عام).
			- I**) ثاين ستارة)**: ينطلق الفلاش على الفور قبل إغلاق الغالق.
		- R**) FP)HSS (تلقايئ)**: مزامنة عالية السرعة (للوحدات المتوافقة فقط). تستخدم .<br>الكاميرا تلقائيًا مزامنة عالية السرعة للستارة الأمامية عند سرعات غالق أسرع من سرعة مزامنة الفلاش. مكافئ لـ **أول ستارة** عند اختيار **MULTI** لوضع تحكم بالفلاش.
		- ًا<sup>E</sup> **زوم**:زاوية الإضاءة (تغطية الفلاش) للوحدات التي تدعم زوم الفلاش. تسمح بعض الوحدات بإجراء التعديل من الكامريا. عند تحديد **تلقايئ**، سيتم تعديل الزوم تلقائي لتوفيق التغطية مع البعد البؤري للعدسة.
- F **الإضاءة**: إذا كانت الوحدة تدعم هذه الميزة، اختر مام يلي.
- J**) أولوية طاقة الفلاش)**: اكتسب نطاقًا بتقليل التغطية قليلا.ً • K**) قياسي)**: توفيق التغطية مع زاوية الصورة.
- L**) أولوية تغطية متساوية)**: قم بزيادة التغطية قليلاً للحصول على إضاءة ً أكرث تجانسا.
- G **مصباح LED**: اختيار كيفية عمل مصباح LED المدمج أثناء التصوير الفوتوغرافي لصور ثابتة (الوحدات المتوافقة فقط). كانعكاس الضوء في العني (M/**انعكاس الضوء في العني**)، كمصباح مساعدة التركيز البؤري التلقايئ (N/**مساعد AF**(، أو كضوء صياد ومصباح مساعدة التركيز البؤري التلقايئ كليهام (O/**مساعد AF + انعكاس الضوء**). اختر **OFF** لتعطيل مصباح LED أثناء التصوير الفوتوغرافي.
- .<sup>G</sup> **عدد ومضات الفلاش**: اختر عدد المرات التي يضيئها الفلاش في كل مرة يتم فيها تحرير \* الغالق في وضع **MULTI**
	- \* H . **التردد**: حدد التردد الذي عنده ينطلق الفلاش في وضع **MULTI**
	- \* قد لا يتم تطبيق القيمة الكاملة إذا تم تجاوز حدود نظام تحكم بالفلاش.

# ■ **رئيسي(بصري)**  الخيارات المبينة على اليسار ستظهر .<br>إذا كانت الوحدة تعمل حاليًا كفلاش

رئيسي للتحكم عن بعد بالفلاش اللاسلكي البصري من FUJIFILM.

ميكن توزيع وحدات فلاش الرئيسية وعن بعد على ثلاث مجموعات (<sup>A</sup> و B و C (وميكن ضبط وضع الفلاش ومستوى الفلاش بشكل منفصل لكل مجموعة. تتوفر أربع قنوات للاتصال بني الوحدات. ميكن استخدام قنوات

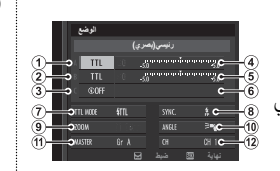

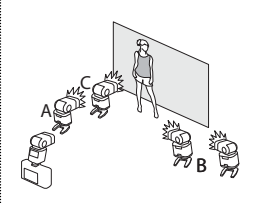

منفصلة لأنظمة فلاش مختلفة أو لمنع التداخل بني عدة أنظمة مختلفة تعمل بالقرب من بعضها البعض.

- A **وضع تحكم بالفلاش (المجموعة A(/**B **وضع تحكم بالفلاش (المجموعة B(/**C **وضع تحكم بالفلاش (المجموعة C(**: حدد أوضاع تحكم بالفلاش للمجموعات A و <sup>B</sup> و C. يتوافر **%TTL** للمجموعتني A و B فقط.
	- **TTL**: الوحدات في هذه المجموعة تنطلق في وضع TTL. ميكن ضبط تعويض الفلاش بشكل منفصل لكل مجموعة.
- **%TTL**: إذا تم اختيار **%TTL** لأي من المجموعتني A أو B، ميكنك تحديد الخرج للمجموعة المختارة كنسبة مئوية من المجموعة الأخرى، وضبط تعويض الفلاش الكلي لكلا المجموعتني.
- **M**: في وضع **M**، تنطلق الوحدات في هذه المجموعة عند الخرج المحدد (يعبر عنه كجزء من القدرة الكاملة) بغض النظر عن درجة سطوع الهدف أو إعدادات الكاميرا.
- **MULTI**: اختيار **MULTI** لأي مجموعة يضبط كل الوحدات في جميع المجموعات على وضع فلاش متكرر. تنطلق جميع الوحدات عدة مرات مع كل صورة يتم التقاطها.
	- D**) OFF(**: عند اختيار **OFF**، لن تنطلق الوحدات في المجموعة.
- **C** ) تعويض/خرج الفلاش (المجموعة B)/(**B كتعويض/خرج الفلاش (المجموعة B)/(<b>G**)<br>تعويض/خرج الفلاش (المجموعة C): لضبط مستوى الفلاش لمجموعة محددة وفقًا للخيار المحدد لوضع تحكم بالفلاش. لاحظ أنه قد لا يتم تطبيق القيمة الكاملة إذا تم تجاوز حدود نظام تحكم بالفلاش.
	- **TTL**: لضبط تعويض الفلاش.
	- **MULTI/M**: لضبط خرج الفلاش.
	- **%TTL**: اختر التوازن بني المجموعتني A و B واضبط تعويض الفلاش الكلي.
- G **وضع الفلاش (TTL(**: اختر وضع فلاش TTL للتحكم بالفلاش TTL. تختلف الخيارات المتاحة باختلاف وضع التصوير (**P** أو **S** أو **A** أو **M** (المحدد.
	- E**) فلاش تلقايئ)**: ينطلق الفلاش فقط عند الحاجة؛ يتم ضبط مستوى الفلاش وفقًا لدرجة سطوع الهدف. يشر الرمز 2 الذي يظهر عند الضغط على زر الغالق -<br>جزئيًا إلى أن الفلاش سينطلق عند التقاط الصورة.
		- F**) قياسي)**: ينطلق الفلاش مع كل لقطة إن أمكن؛ يتم ضبط مستوى الفلاش ً وفقا لدرجة سطوع الهدف. لن ينطلق الفلاش في حالة عدم شحنه بالكامل عند تحرير الغالق.
			- G**) مزامنة بطيئة)**: دمج الفلاش مع سرعات غالق بطيئة عند التقاط صور شخصية مقابل ستارة خلفية لمشهد ليلي. لن ينطلق الفلاش في حالة عدم شحنه بالكامل عند تحرير الغالق.
				- H **مزامنة**: تحكم بتوقيت الفلاش.
		- H**) أول ستارة)**: ينطلق الفلاش على الفور بعدما يفتح الغالق (الخيار الأفضل بوجه عام).
			- I**) ثاين ستارة)**: ينطلق الفلاش على الفور قبل إغلاق الغالق.
		- R**) FP)HSS (تلقايئ)**: مزامنة عالية السرعة (للوحدات المتوافقة فقط). تستخدم .<br>الكاميرا تلقائيًا مزامنة عالية السرعة للستارة الأمامية عند سرعات غالق أسرع من سرعة مزامنة الفلاش. مكافئ لـ **أول ستارة** عند اختيار **MULTI** لوضع تحكم بالفلاش.
		- ًا<sup>I</sup> **زوم**: زاوية الإضاءة (تغطية الفلاش) للوحدات التي تدعم زوم الفلاش. تسمح بعض الوحدات بإجراء التعديل من الكامريا. عند تحديد **تلقايئ**، سيتم تعديل الزوم تلقائي لتوفيق التغطية مع البعد البؤري للعدسة.
- J **الإضاءة**: إذا كانت الوحدة تدعم هذه الميزة، اختر مام يلي. • J**) أولوية طاقة الفلاش)**: اكتسب نطاقًا بتقليل التغطية قليلا.ً
	- K**) قياسي)**: توفيق التغطية مع زاوية الصورة.
- L**) أولوية تغطية متساوية)**: قم بزيادة التغطية قليلاً للحصول على إضاءة ً أكرث تجانسا.
- K **رئيسي**: قم بتعيني الفلاش الرئيسي إلى المجموعة A) **الدرجة <sup>A</sup>** (أو B) **الدرجة B** (أو <sup>C</sup>) **الدرجة <sup>C</sup>**(. عند اختيار **OFF**، سيتم إبقاء مخرجات الفلاش الرئيسي عند مستوى لا يؤثر على الصورة النهائية. متاح فقط إذا تم تركيب الوحدة على قاعدة التثبيت بالكامريا كفلاش رئيسي للتحكم عن بعد بالفلاش اللاسليك البصري FUJIFILM في وضع **TTL** أو **%TTL** أو **M**.
- الغالق في وضع **MULTI**.<sup>K</sup> **عدد ومضات الفلاش**: اختر عدد المرات التي يضيئها الفلاش في كل مرة يتم فيها تحرير
- L **القناة**: اختر القناة المستخدمة بواسطة الفلاش الرئيسي للاتصال بوحدات الفلاش عن بعد. ميكن استخدام قنوات منفصلة لأنظمة فلاش مختلفة أو لمنع التداخل بني عدة أنظمة مختلفة تعمل بالقرب من بعضها البعض.
	- L **التردد**: حدد التردد الذي عنده ينطلق الفلاش في وضع **MULTI**.

فلاش مرفق

#### **الوضعفلاش مرفق** vantinguo-രച  $\overline{\phantom{a}}$ offl mode $\phantom{a}$  611l  $50K$   $1c$   $4$ **ضبط**

A **وضع تحكم بالفلاش**: اختر من بني الخيارات التالية.

يظهر عندما يتم توصيل ورفع وحدة الفلاش 8X-EF المرفقة مع 1T-X FUJIFILM و 2T-X.

- **TTL**: وضع TTL. اضبط تعويض الفلاش (B (واختر وضع الفلاش (C(.
- 1 **M**: ينطلق الفلاش عند الخرج المحدد (B (بغض النظر عن درجة سطوع الهدف  $\mathcal{V}$ أو إعدادات الكاميرا. يتم التعبير عن المخرجات بكسور من القدرة الكاملة، من ا إلى 64<sup>/1</sup>. قد لا يتم تحقيق النتائج المنشودة عند قيم منخفضة إذا تجاوزت حدود نظام التحكم بالفلاش؛ التقط صورة تجريبية وتحقق من النتائج.
	- C**) الامر)**: لاختيار إمكانية استخدام الفلاش للتحكم في وحدات فلاش عن بعد المتزامنة، على سبيل المثال كجزء من نظام فلاش ستوديو.
	- D**) OFF(**: لا ينطلق الفلاش. وحدات الفلاش المتصلة عبر طرف المزامنة ستظل تنطلق عند تحرير الغالق، ولكن ميكن تعطيلها بخفض وحدة الفلاش 8X-EF وإيقاف تشغيل الوحدات في قامئة إعدادات الفلاش.
- B **تعويض/خرج الفلاش**:ضبط مستوى الفلاش. تختلف الخيارات المتاحة باختلاف وضع التحكم بالفلاش ( $\left(\textbf{f}\right)$ ).
- C **وضع الفلاش (**TTL**(**: اختر وضع فلاش للتحكم بالفلاش TTL. تختلف الخيارات المتاحة حسب وضع التصوير المحدد (**P** أو **S** أو **A** أو **M**(.
- E**) فلاش تلقايئ)**: ينطلق الفلاش فقط عند الحاجة؛ يتم ضبط مستوى الفلاش وفقًا لدرجة سطوع الهدف. يشير الرمز ¶ الذي يظهر عند الضغط على زر الغالق -<br>جزئيًا إلى أن الفلاش سينطلق عند التقاط الصورة.
	- F**) قياسي)**: ينطلق الفلاش مع كل لقطة إن أمكن؛ يتم ضبط مستوى الفلاش ً وفقا لدرجة سطوع الهدف. لن ينطلق الفلاش في حالة عدم شحنه بالكامل عند تحرير الغالق.
	- G**) مزامنة بطيئة)**: دمج الفلاش مع سرعات غالق بطيئة عند التقاط صور شخصية مقابل ستارة خلفية لمشهد ليلي. لن ينطلق الفلاش في حالة عدم شحنه بالكامل عند تحرير الغالق.
- D **مزامنة**: اختيار توقيت انطلاق الفلاش إما بعد فتح الغالق مباشرة (H/**أول ستارة**) أو قبل غلقه مباشرة (I/**ثاين ستارة**). يوصى باختيار **أول ستارة** في معظم الأحوال.

### **العناية بالكامريا**

للتأكد من استمرار الاستمتاع بالمنتج، اتبع الاحتياطات التالية.

### *التخزين والاستخدام*

إذا كانت الكامريا لن تستخدم لفترة طويلة، انزع البطارية وبطاقة الذاكرة. لا تخزن أو تستخدم الكاميرا في المناطق:

- المعرضة للأمطار أو البخار أو الدخان
	- شديدة الرطوبة أو المليئة بالأتربة
- المعرضة لضوء الشمس المباشر أو درجات الحرارة شديدة الارتفاع، كسيارة مغلقة في يوم مشمس
	- شديدة البرودة
	- المعرضة للاهتزاز الشديد
- المعرضة لمجال مغناطيسي قوي، كالمناطق القريبة من هوائيات البث الإذاعي أو أسلاك الضغط العالي أو أجهزة بث موجات الرادار أو المحركات أو المحولات أو الأجسام الممغنطة
	- المتصلة مع المواد الكيميائية سريعة التبخر مثل المبيدات الحشرية
		- القريبة من المنتجات المطاطية أو الفينيل

## ■ **الماء والرمال**

التعرض للماء أو الرمال قد يدمر الكاميرا ودوائرها الكهربائية وآلية عملها. عند استخدام الكامريا على الشاطئ أو بجانب البحر، تجنب تعريضها للامء أو الرمل. لا تضع الكامريا على الأسطح المبتلة.

# ■ **تكثف بخار الماء**

الارتفاع المفاجئ في درجة الحرارة، مثل ما يحدث عند الدخول إلى مباين بها أجهزة تدفئة في يوم بارد، قد يسبب تكثف بخار الماء داخل الكامريا. في حالة حدوث هذا، أطفئ الكامريا وانتظر مدة ساعة قبل تشغيلها مرة أخرى. في حالة تكثف بخار الماء على بطاقة الذاكرة، انزع البطاقة وانتظر حتى يتبدد البخار المتكثف.

### *السفر*

حمل الكاميرا في حقيبة اليد الخاصة بك. قد تتعرض حقائب السفر إلى صدمات عنيفة قد تتلف الكامريا. قد تشير الصور الفوتوغرافية المتعددة التي يشوبها بقع أو لطخات في الأماكن المتماثلة إلى وجود تراب على مستشعر صورة الكاميرا. قم بتنظيف المستشعر ًا كام هو مبني باستخدام الخيار D**إعداد المستخدم** > **تنظيف المستشعر** (P115(؛ إذا استمرت المشكلة في الظهور، ميكنك تنظيف المستشعر يدوي أدناه. لاحظ أنه سيتم فرض رسوم على تصليح أو استبدال مستشعر الصورة إذا تعرض للتلف أثناء التنظيف.

**1** استخدم منفاخًا كهربيًّا (وليس فرشاة) لإزالة الأتربة من على المستشعر.

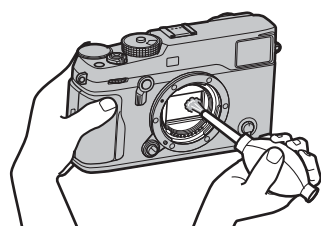

Q لا تستخدم فرشاة تنظيف أو منفاخ بفرشاة. عدم اتباع هذه التعليامت قد يؤدي إلى تلف المستشعر.

 **2** تتحق مام إذا كانت الأتربة قد متت إزالتها بنجاح.

R كرر الخطوات 1 و 2 حسب الضرورة.

 **3** استبدل غطاء الجسم أو العدسة.

# **المشكلات والحلول**

# ■ **الكهرباء والبطارية**

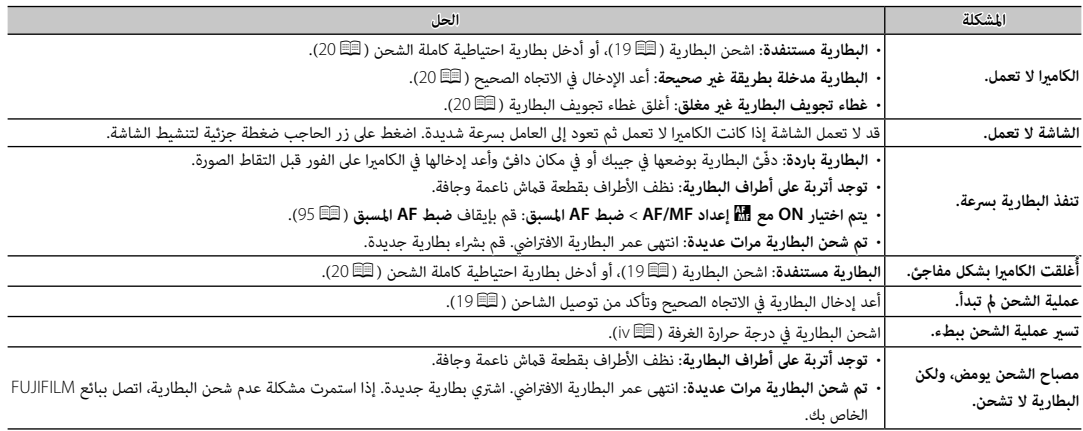

## ■ **القوائم والشاشات**

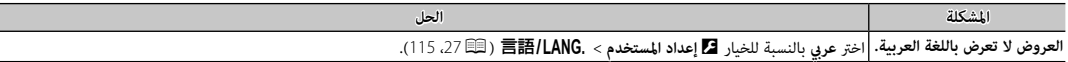

# ■ **التصوير**

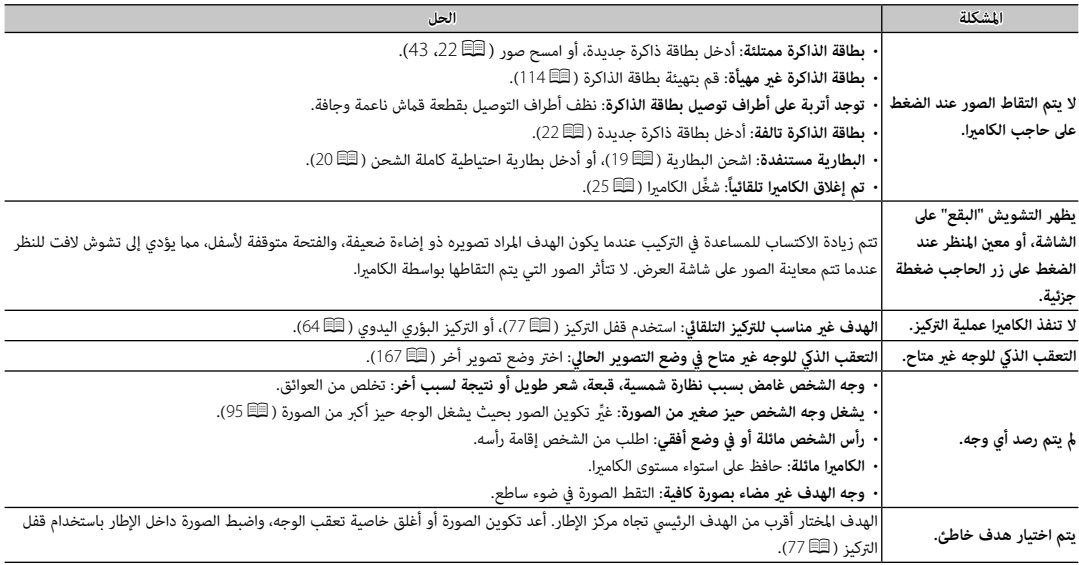

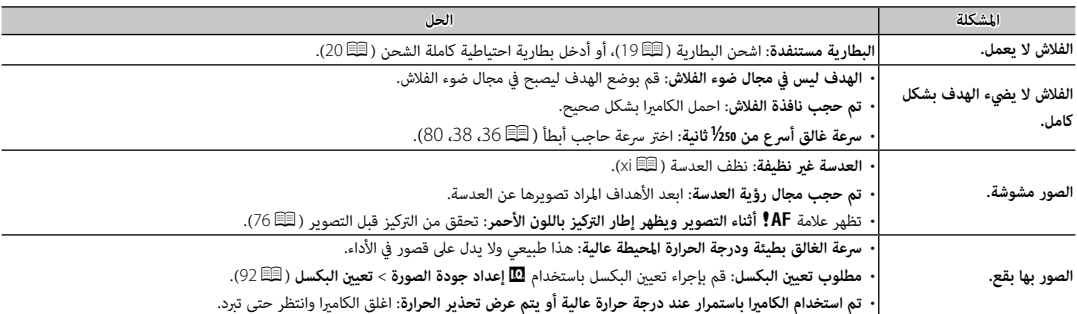

### ■ **عرض**

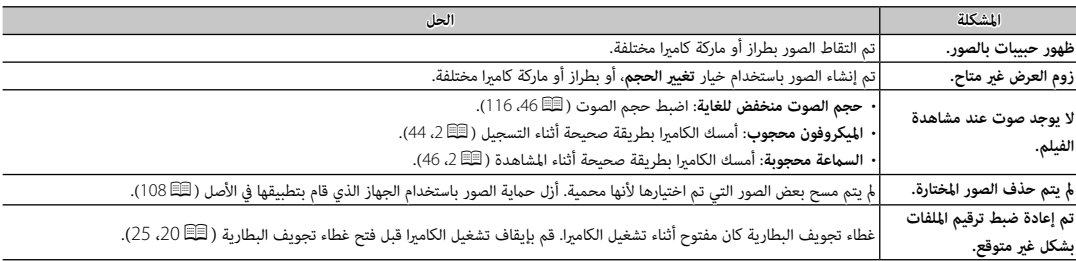

### ■ **الاتصال/ مشاكل متنوعة**

للمزيد من المعلومات حول استكشاف الأخطاء وإصلاحها فيما يخص التوصيلات اللاسلكية، تفضل بزيارة: http://digital-cameras.support.fujifilm.com/app?pid=x

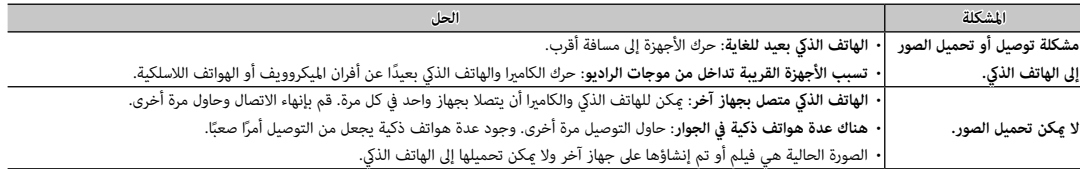

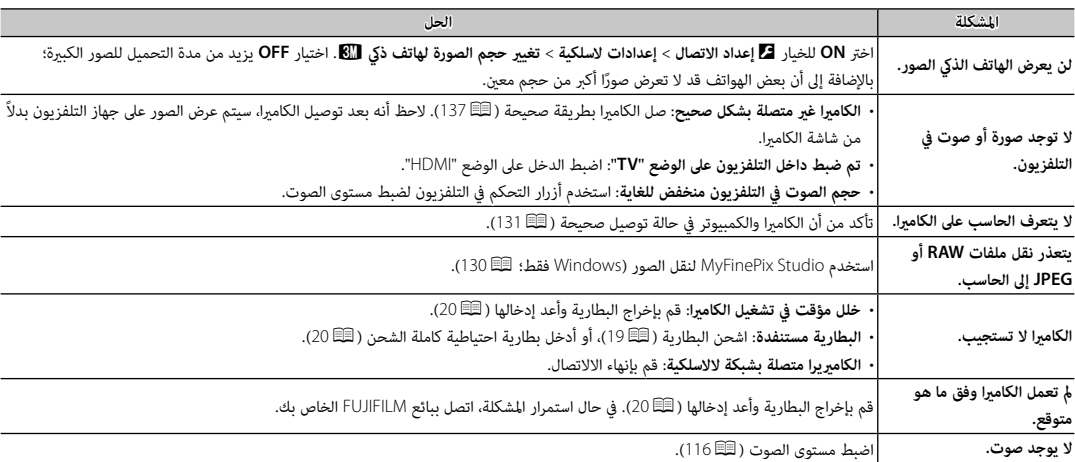

# **عروض ورسائل التحذير**

ّ التحذيرات المفصلة التالية على شاشة العرض.

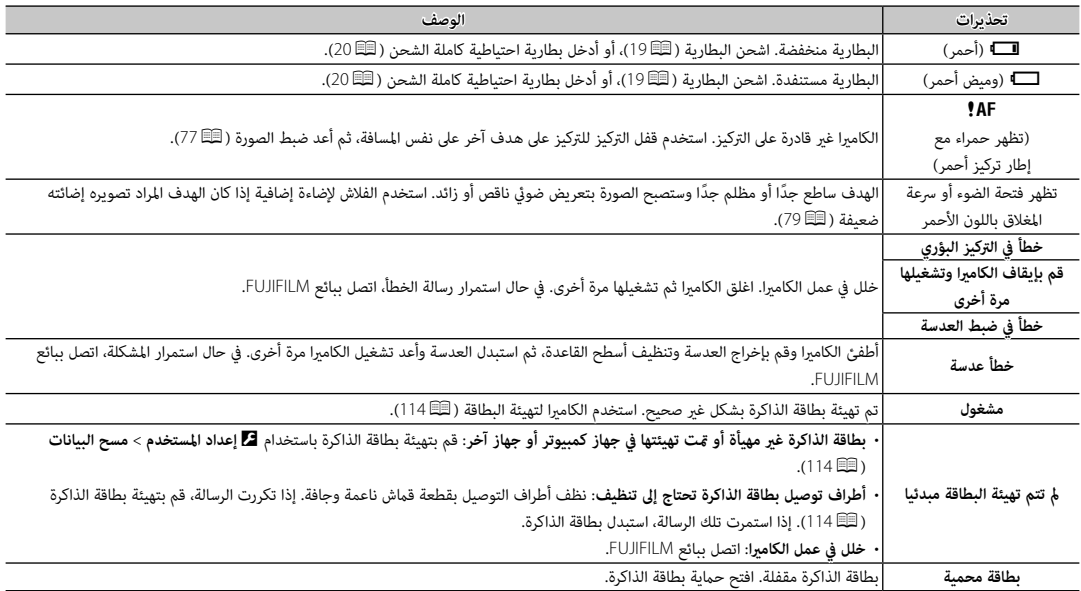

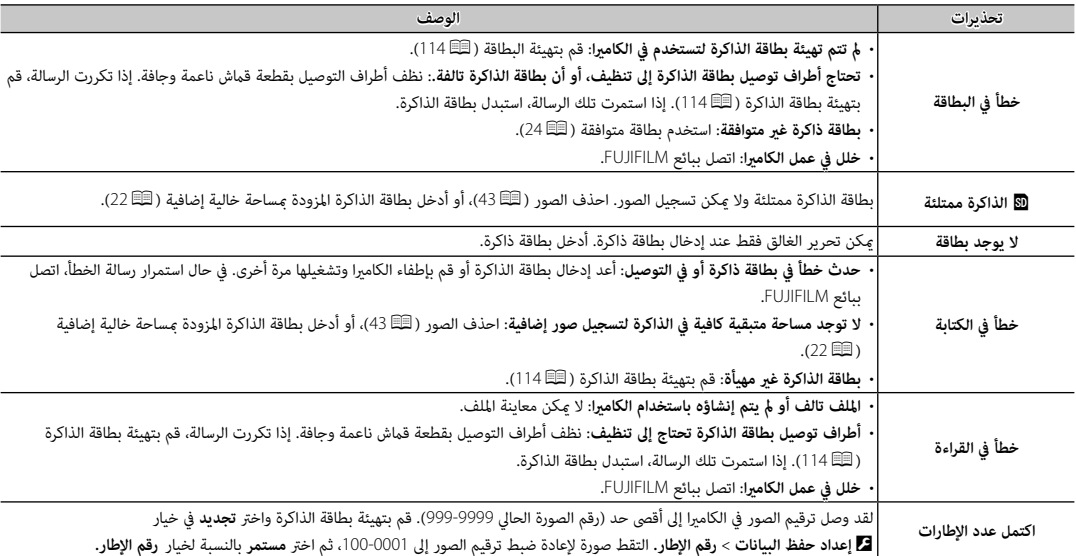

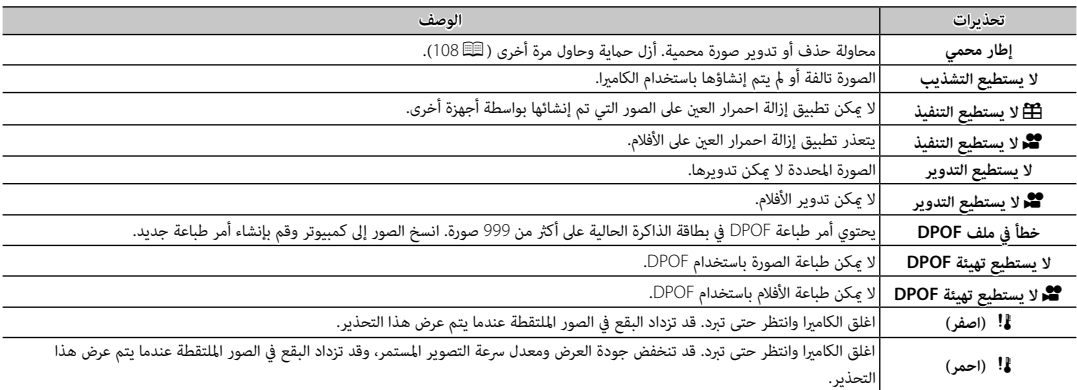

**سعة بطاقة الذاكرة**

يعرض الجدول التالي وقت التسجيل أو عدد الصور المتاحة عند الأحجام المختلفة لصورة. كافة الأرقام تقريبية؛ يختلف حجم الملف باختلاف المشهد الذي يتم تصويره، مما ينتج عنه اختلاف كبير في عدد الملفات التي يمكن تخزينها. لا يقل عدد مرات التعرض أو المدة المتبقية معدل منتظم.

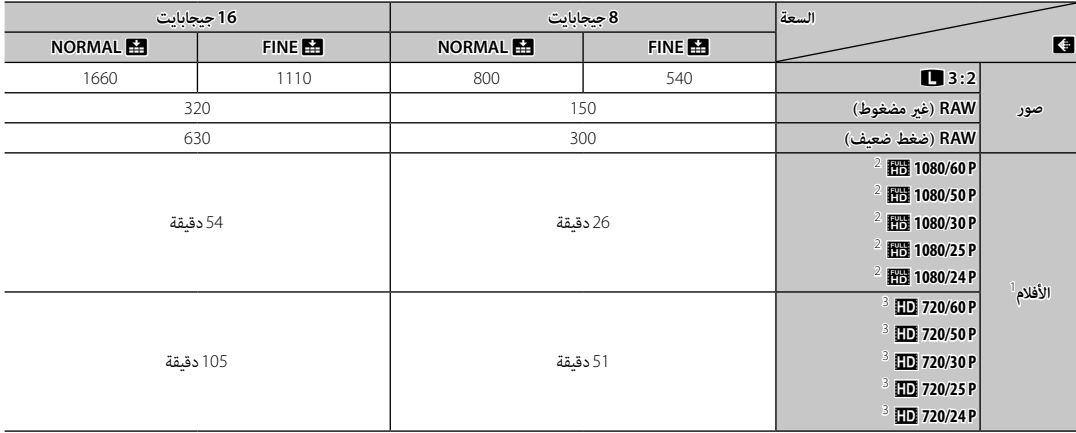

<sup>1</sup> استخدام بطاقة ذات سرعة UHS الفئة 1 بطاقة أو أفضل.

<sup>2</sup> لا ميكن أن يتعدى طول الأفلام الواحدة 14 دقيقة.

3 لا ميكن أن يتعدى طول الأفلام الواحدة 28 دقيقة.

### **الروابط**

لمزيد من المعلومات حول كامريا FUJIFILM الرقمية، تفضل بزيارة المواقع الموضحة أدناه.

### *معلومات المنتج* **2Pro-X FUJIFILM**

ميكن العثور على معلومات حول الملحقات الإضافية والدعم في الموقع التالي.

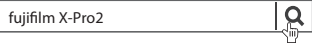

#### *تحديثات البرنامج الثابت*

قد تختلف بعض وظائف المنتج عن تلك المتوفرة بالدليل المقدم بسبب تحديث البرامج الثابتة. للحصول على معلومات تفصيلية عن كل موديل، يرجى زيارة موقعنا الإلكتروين:

http://www.fujifilm.com/support/digital cameras/software

fujifilm firmware

 **التحقق من إصدار البرنامج الثابت الثابت**

 $\mathbf{p}$ 

Q ستعرض الكامريا فقط إصدار البرنامج الثابت إذا تم إدخال بطاقة ذاكرة.

**1** أوقف تشغيل الكامريا وتأكد من إدخال بطاقة ذاكرة.

**2** قم بتشغيل الكامريا أثناء الضغط على زر **BACK/DISP**. سوف يتم عرض إصدار البرنامج الثابت الحالي؛ تحقق من إصدار البرنامج الثابت.

**3** أوقف تشغيل الكامريا.

# **المواصفات**

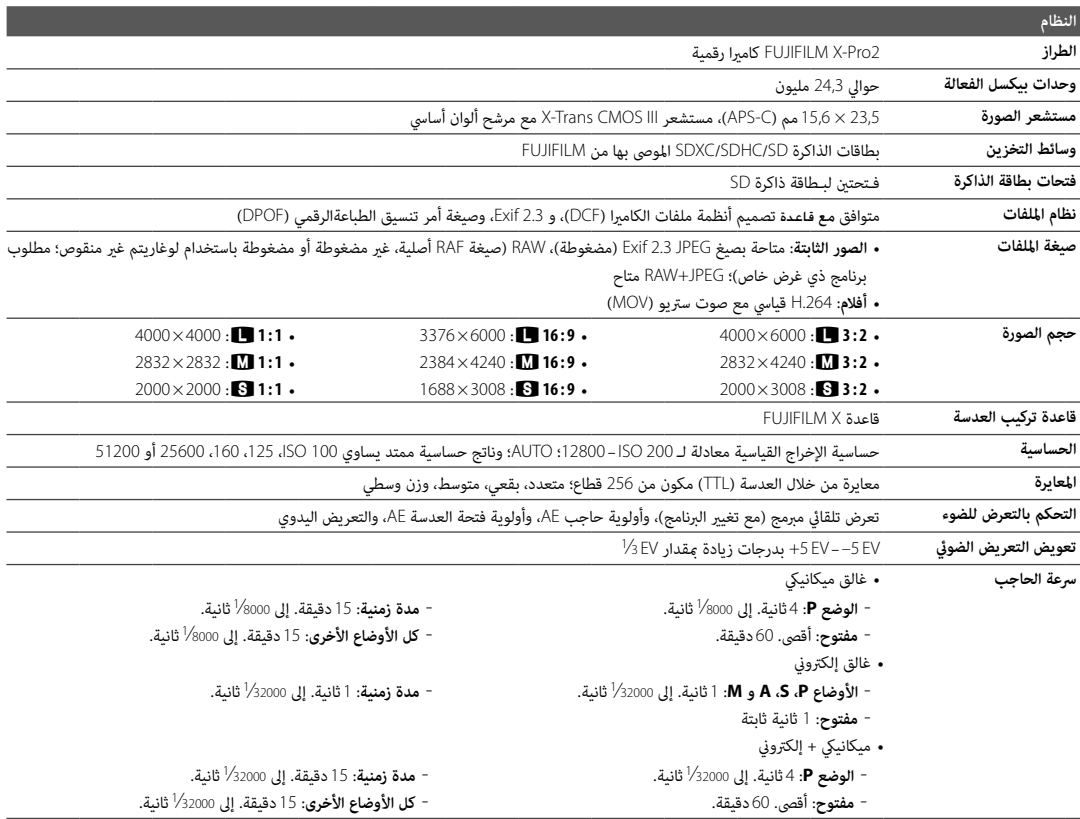

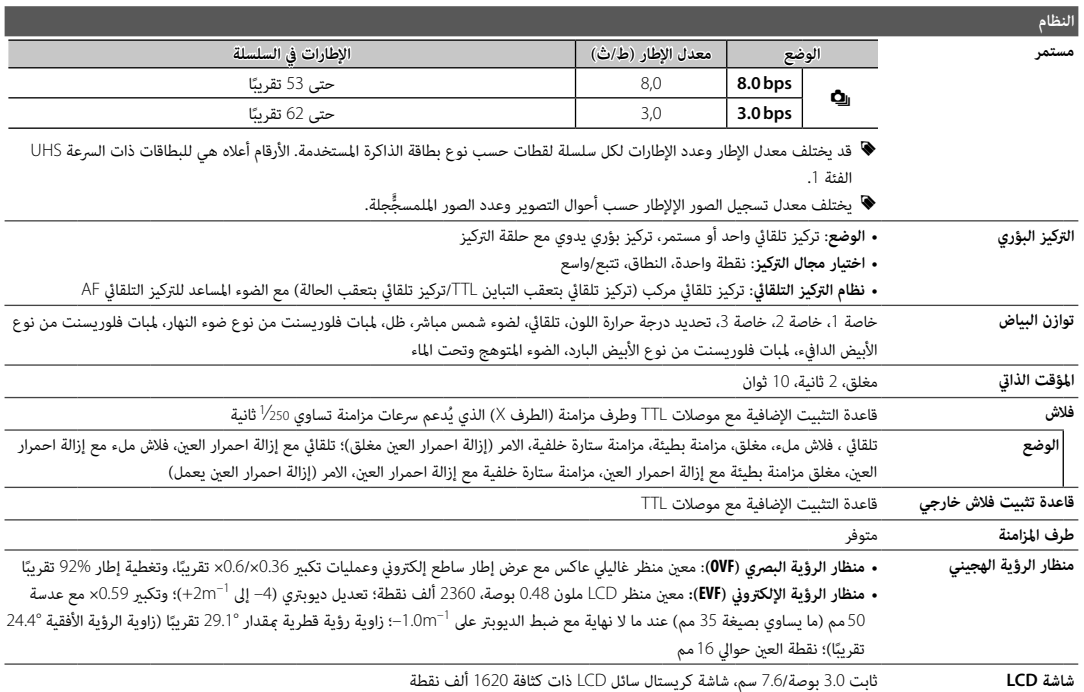
### **النظام**

- **P 1080/60**  i: حجم الإطار 1920 × 1080 (p1080(؛ 60 ط/ث، صوت سترييو **الأفلام**
- **P 1080/50**  i: حجم الإطار 1920 × 1080 (p1080(؛ 50 ط/ث، صوت سترييو
- **P 1080/30**  i: حجم الإطار 1920 × 1080 (p1080(؛ 30 ط/ث، صوت سترييو
- **P 1080/25**  i: حجم الإطار 1920 × 1080 (p1080(؛ 25 ط/ث، صوت سترييو
- **P 1080/24**  i: حجم الإطار 1920 × 1080 (p1080(؛ 24 ط/ث، صوت سترييو
	- **P 720/60**  h: حجم الإطار 1280 × 720 (p720(؛ 60 ط/ث، صوت سترييو
	- **P 720/50**  h: حجم الإطار 1280 × 720 (p720(؛ 50 ط/ث، صوت سترييو
	- **P 720/30**  h: حجم الإطار 1280 × 720 (p720(؛ 30 ط/ث، صوت سترييو
	- **P 720/25**  h: حجم الإطار 1280 × 720 (p720(؛ 25 ط/ث، صوت سترييو
	- **P 720/24**  h: حجم الإطار 1280 × 720 (p720(؛ 24 ط/ث، صوت سترييو

#### **أطراف الدخل والخرج**

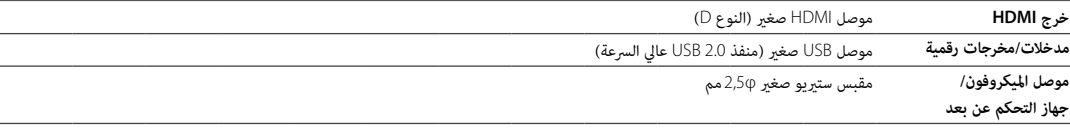

#### **مزود الطاقة/أخرى**

**مصدر الطاقة** بطارية قابلة لإعادة للشحن طراز 126W-NP /S126W-NP

**عمر البطارية** (عدد الإطارات • **نوع البطارية**: 126W-NP /S126W-NP ) النوع المرفق مع الكامريا)

التقريبي التي ميكن التقاطها

باستخدام بطارية مشحونة

بالكامل في وضع عدسة **P**،

R 1.4F35XFمم)

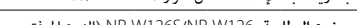

• **عدد الإطارات التقريبي** :

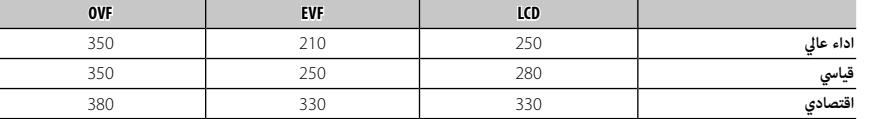

*الملحق*

طبقا للمواصفات القياسية لجمعية الكامريا ومنتجات التصوير (CIPA(، تم القياس باستخدام البطارية المرفقة مع الكامريا وبطاقة ذاكرة من نوع SD.

**ملاحظة**: عدد الصور التي ميكن التقاطها باستخدام البطارية يختلف باختلاف مستوى شحن البطارية وسوف ينخفض في درجات الحرارة المنخفضة.

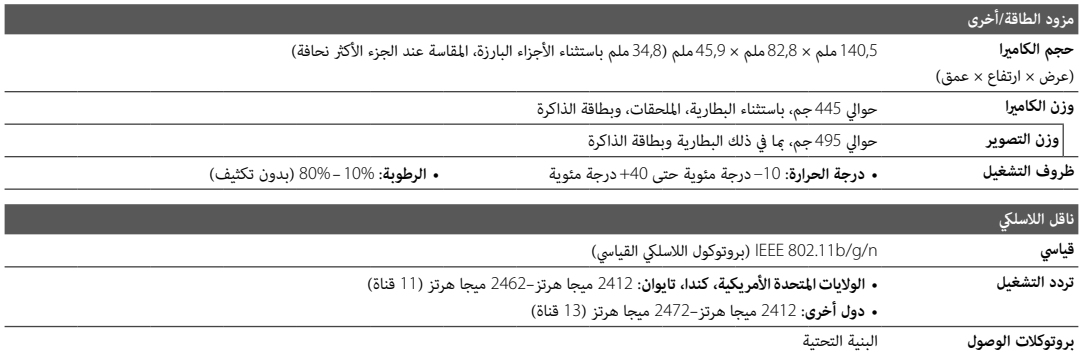

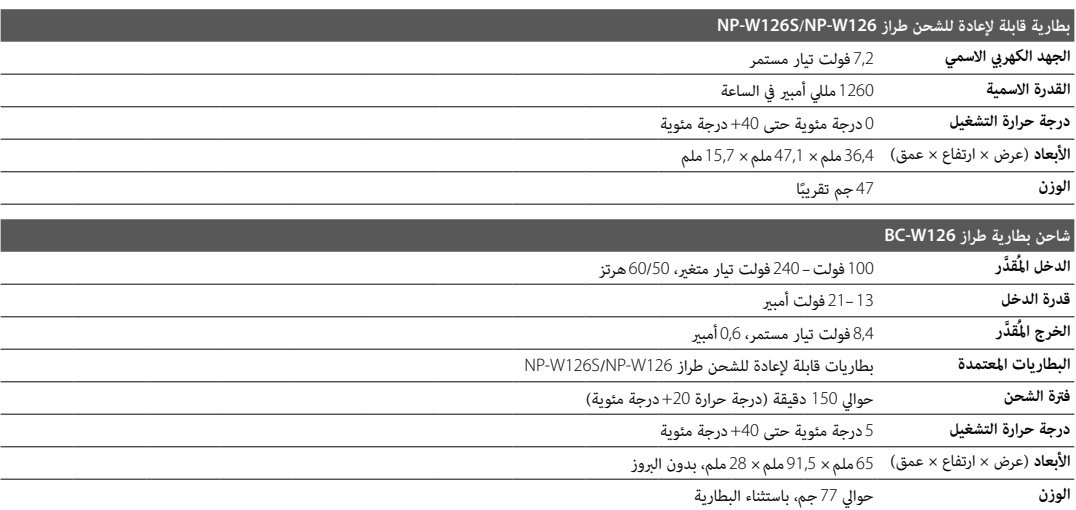

يختلف الوزن والأبعاد باختلاف الدولة أو منطقة البيع. الملصقات، والقوائم والعروض الأخرى قد تختلف عن تلك المعروضة على الكامريا بالفعل.

#### ■ **ملاحظات**

- تخضع المواصفات للتغيري بدون إشعار، للحصول على أحدث المعلومات، تفضل بزيارة الموقع *html.index/cameras\_digital/products/com.fujifilm.www://http*. لن تتحمل FUJIFILM مسؤولية الأضرار الناجمة عن أخطاء في هذا الدليل.
	- رغم أن معني المنظر وشاشة LCD مصنوعني باستخدام تقنية متقدمة عالية الدقة، قد تظهر نقاط صغرية مضيئة وألوان شاذة، خاصة في المناطق القريبة من النصوص. هذا طبيعي بالنسبة لهذا النوع من شاشات العرض LCD، ولا يشري إلى وجود عطل؛ لا تتأثر الصور المسجلة بهذه الكامريا بهذه الظاهرة.
		- ميكن أن تتعطل الكامريات الرقمية عندما تتعرض لمجال تداخل موجات قوي (على سبيل المثال، مجالات كهربية، كهرباء ستاتيكية، أو ضوضاء خط التيار الكهريب).
			- بسبب نوع العدسة المستخدمة، قد يحدث بعض التشويه على هامش الصور. هذا أمر طبيعي.

## **قيود على إعدادات الكامريا**

الخيارات المتوفرة في كل وضع تصوير مدرجة أدناه. قد لا تتوفر بعض الخيارات للعناصر المدعومة في أي وضع محدد، وقم يتم تقييد الوظيفة حسب ظروف التصوير.

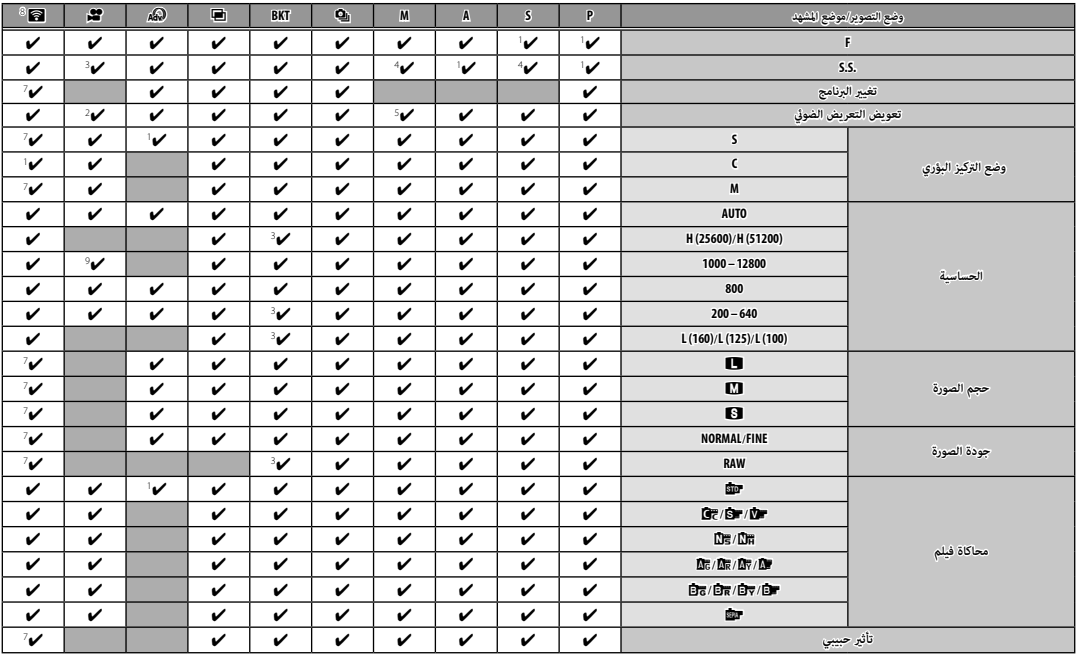

*الملحق*

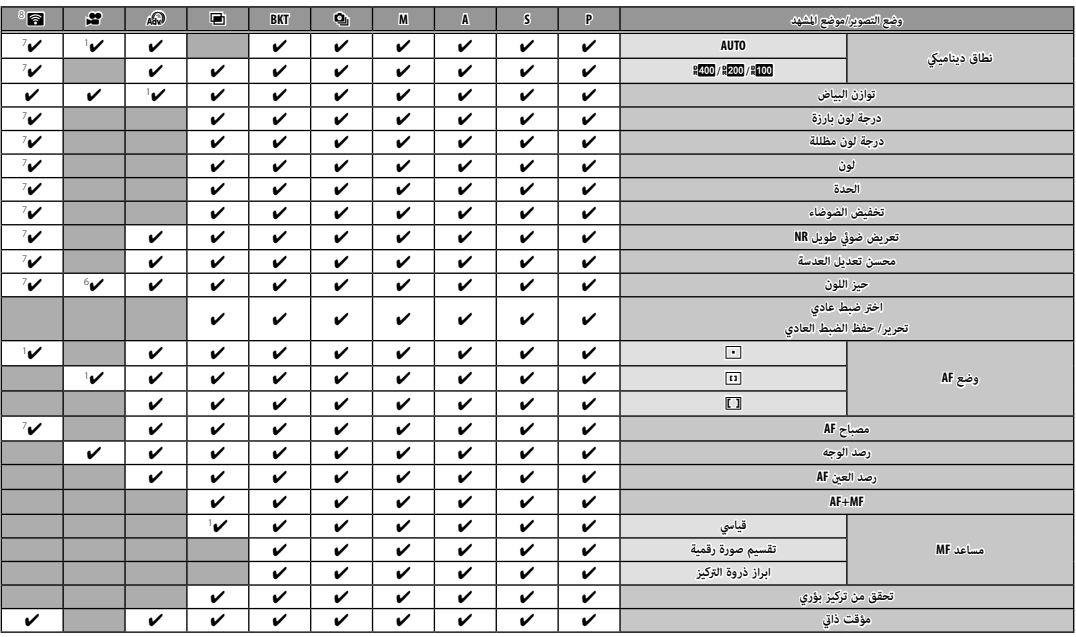

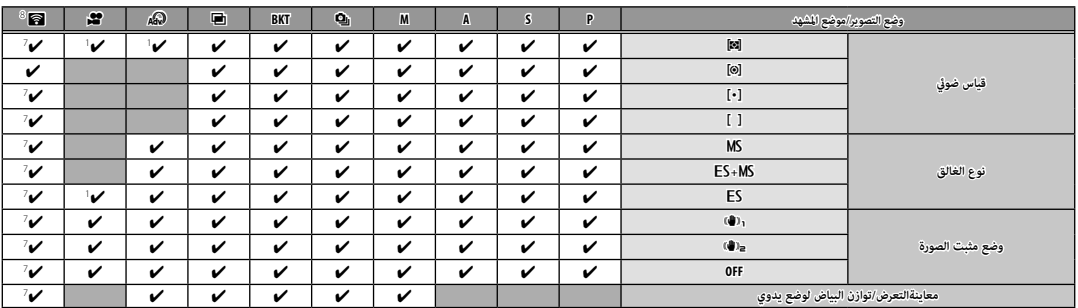

#### قيود على إعدادات الكامريا

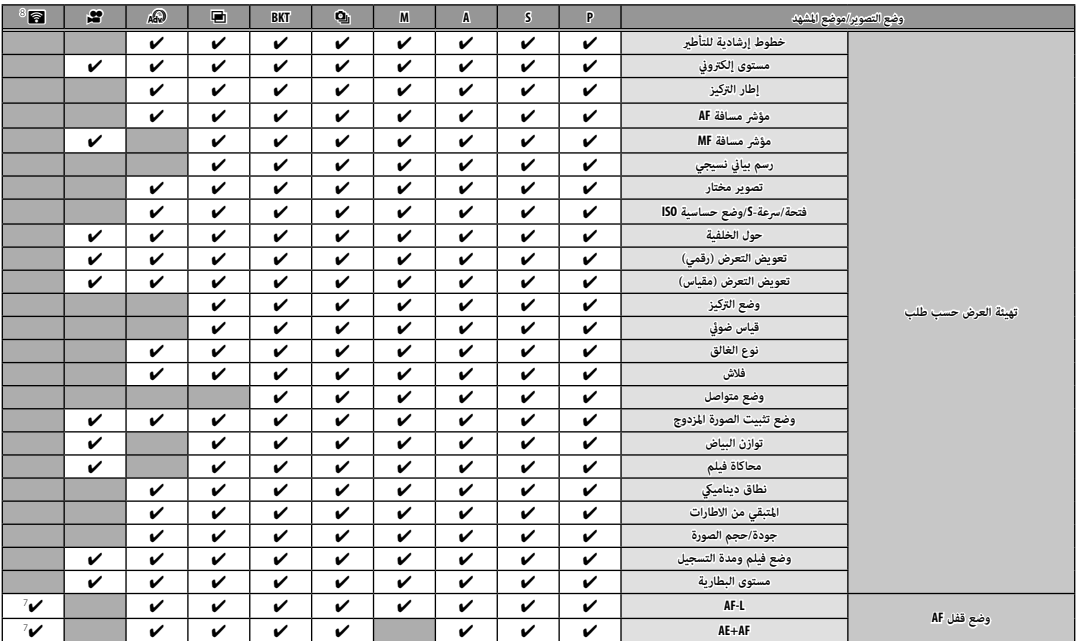

.<br>**1** يتم التحديد تلقائيًّا.  **<sup>2</sup>** محدود بالنطاق EV ±2.0 أثناء تصوير الأفلام. الأفلام.  **<sup>3</sup>** تختلف الخيارات المتاحة حسب وضع التصوير. التصوير.  **<sup>4</sup> <sup>A</sup>** غري متاح. متاح.  **<sup>5</sup>** متاح فقط مع حساسية متاح فقط حساسية ISO التلقائية.

ًا.  **<sup>6</sup>** يتم اختيار اختيار sRGB تلقائي

 **<sup>7</sup>** يتم استخدام إعدادات التصوير الثابت.

 **<sup>8</sup>** التصوير اللاسليك عن بعد.

 **<sup>9</sup>** أقصى حساسية للأفلام هي هي 6400 ISO.

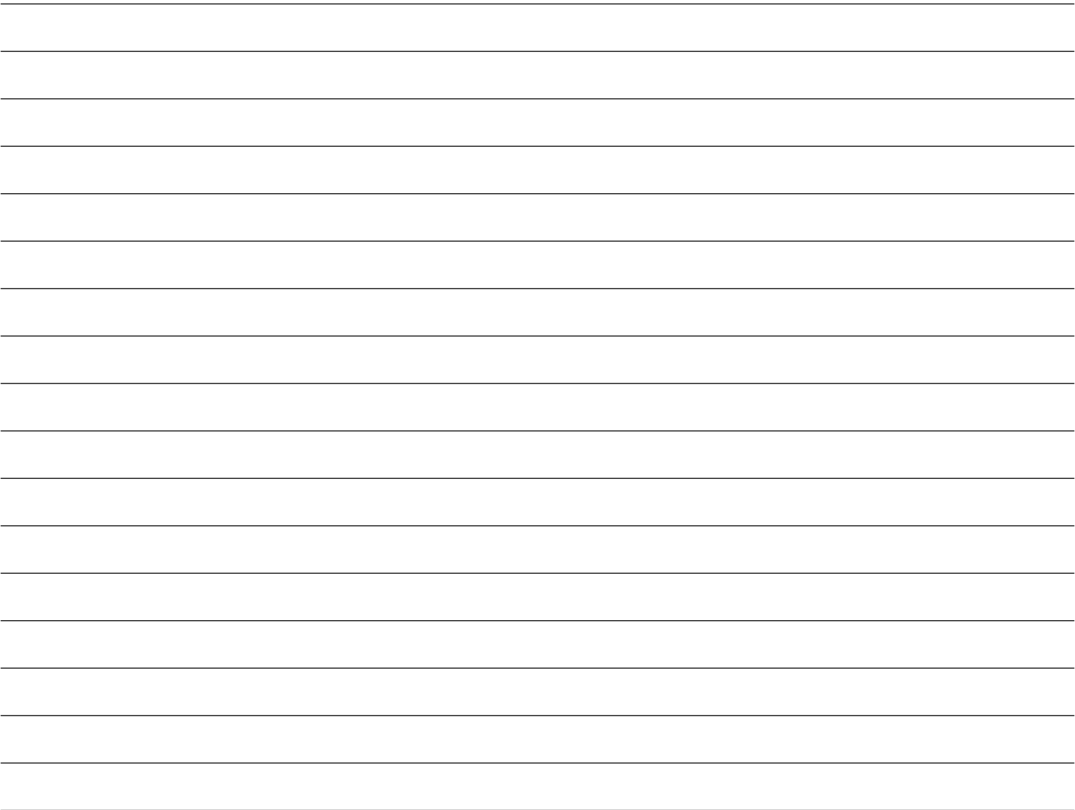

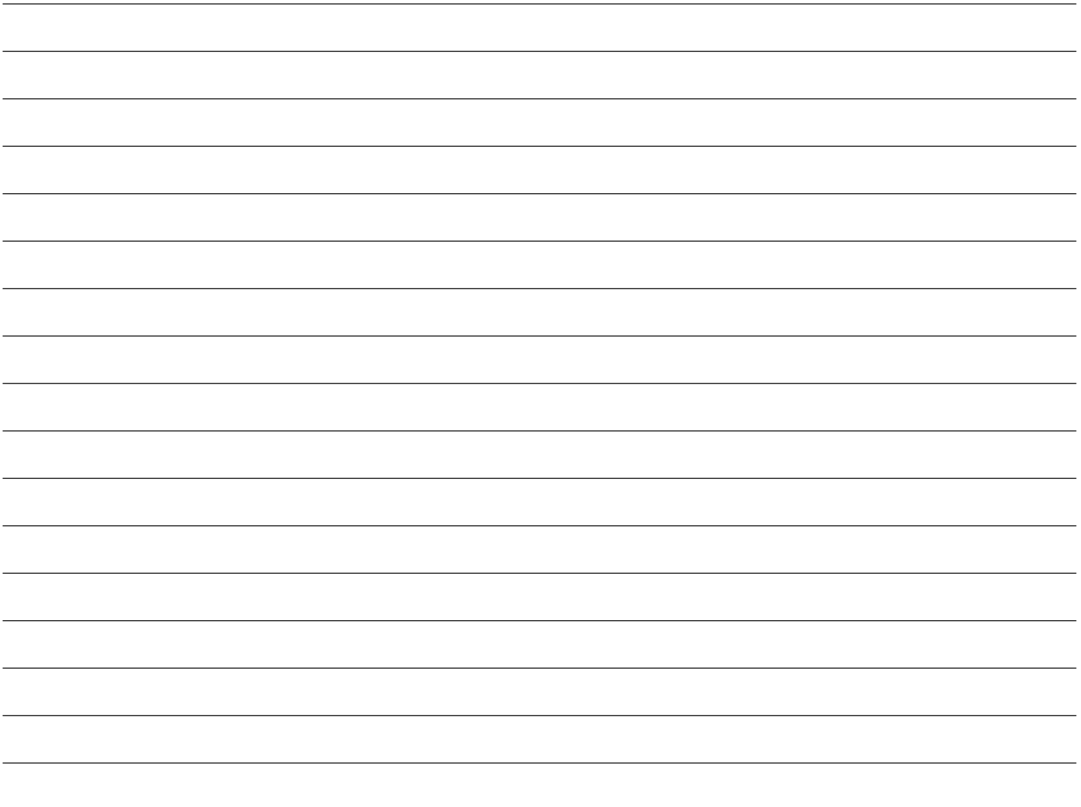

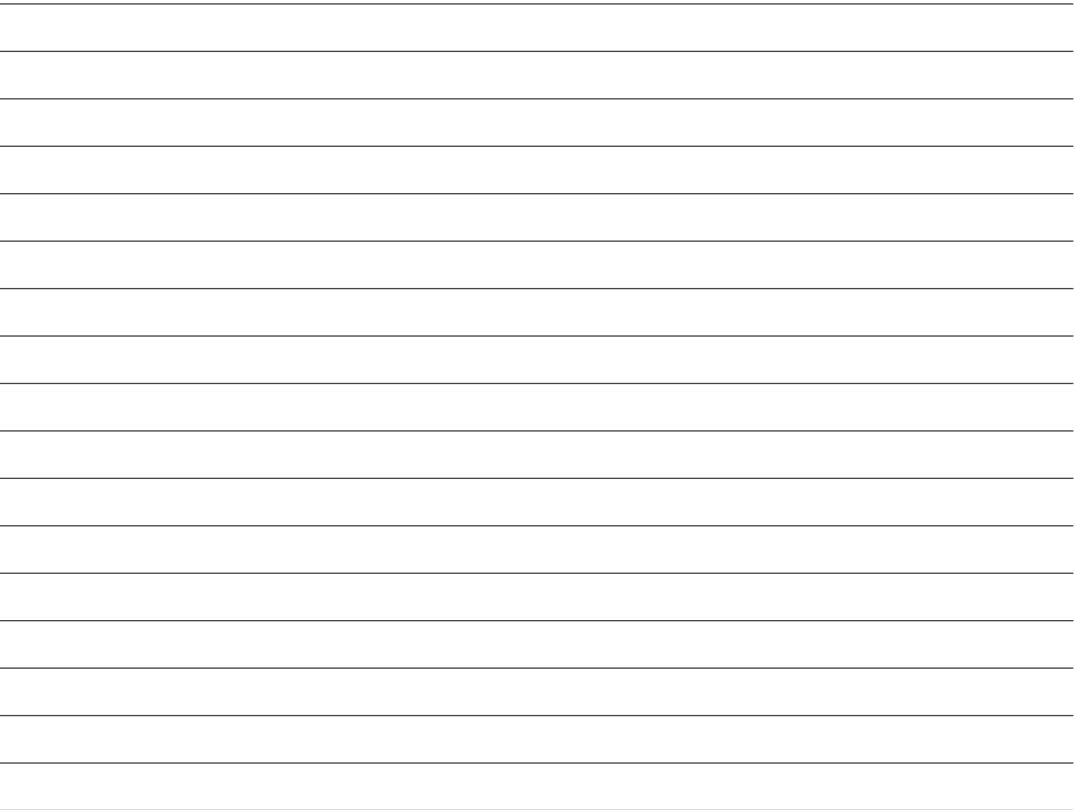

# **FUJIFILM**

**FUJIFILM Corporation** 7-3, AKASAKA 9-CHOME, MINATO-KU, TOKYO 107-0052, JAPAN http://www.fujifilm.com/products/digital\_cameras/index.html